# **UNIVERSIDAD LAICA "ELOY ALFARO" DE MANABÍ**

# **FACULTAD DE INGENIERIA INDUSTRIAL.**

TESIS DE GRADO PREVIA A LA OBTENCIÓN DEL TÍTULO DE INGENIERO INDUSTRIAL

# **TEMA:**

"IMPLEMENTACIÓN DE NUEVO PROCESO EN LA OPERACIÓN DE NEUTRALIZACIÓN DEL ACEITE EN LA FABRIL S.A., MEDIANTE HERRAMIENTAS CAD/BIM Y MODELOS DE DISTRIBUCIÓN."

**AUTOR:** 

PINARGOTE PICO HERNANDO JOSE

**DIRECTORA DE TESIS:** 

ING. PERCIVAL ANDRADE

**2016 - 2017** 

**Manta – Manabí - Ecuador**

# **Certificación del Tutor**

Yo, Percival Andrade, catedrático de la Facultad de Ingeniería Industrial de la Universidad Laica " Eloy Alfaro" de Manabí, en calidad de director de tesis certifico que el presente trabajo fue desarrollado bajo mi dirección y supervisión, más sin embargo el proceso de investigación, síntesis de conceptos y conocimiento en este trabajo son responsabilidad exclusiva del graduado: Hernando José Pinargote Pico, cuya tesis de grado tienen como tema: "**Implementación de nuevo proceso en la operación de neutralización del aceite en La Fabril S.A., mediante herramientas CAD/BIM y modelos de distribución"**, habiendo cumplido con todas las disposiciones para el efecto.

> Ing. Percival Andrade A. Director de Tesis

\_\_\_\_\_\_\_\_\_\_\_\_\_\_\_\_\_\_\_\_\_\_\_\_

# **Dedicatoria**

Este trabajo está dedicado a mis padres, personas que han sido tan importante en mi vida y del cual siempre obtuve su cariño y un apoyo incondicional, el haber sido pilares en mi formación personal como académica, que gracias a su presencia se me permitió llegar a este punto de mi vida el cual es un paso más en mi formación profesional, a mi hermano y familiares quienes siempre me han empujado a seguir adelante sin desmayar ante un obstáculo, a mis colegas y profesores de los cuales siempre he aprendiendo en cada día.

**Hernando Pinargote Pico.** 

# **Reconocimiento**

# **Índice General**

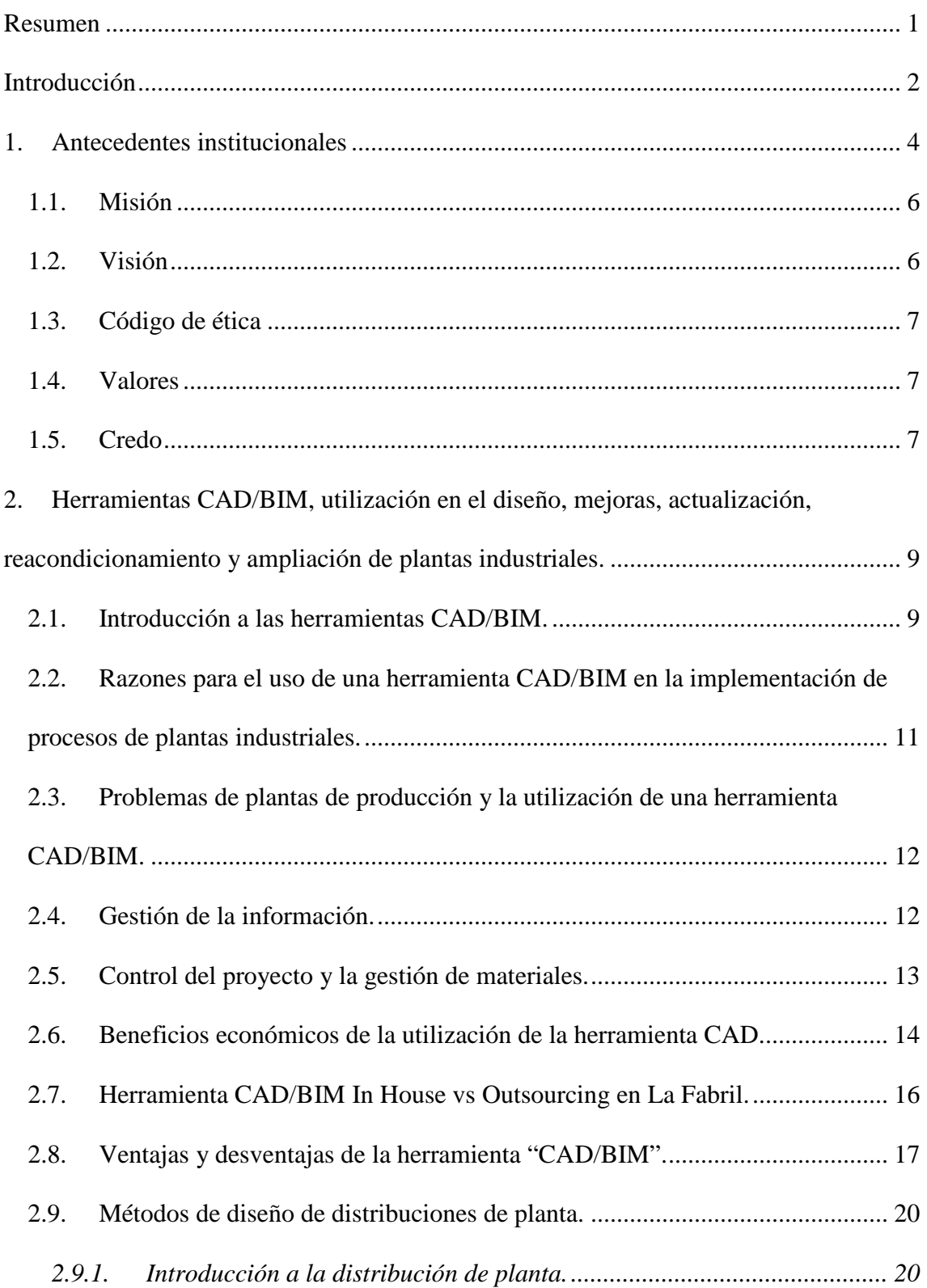

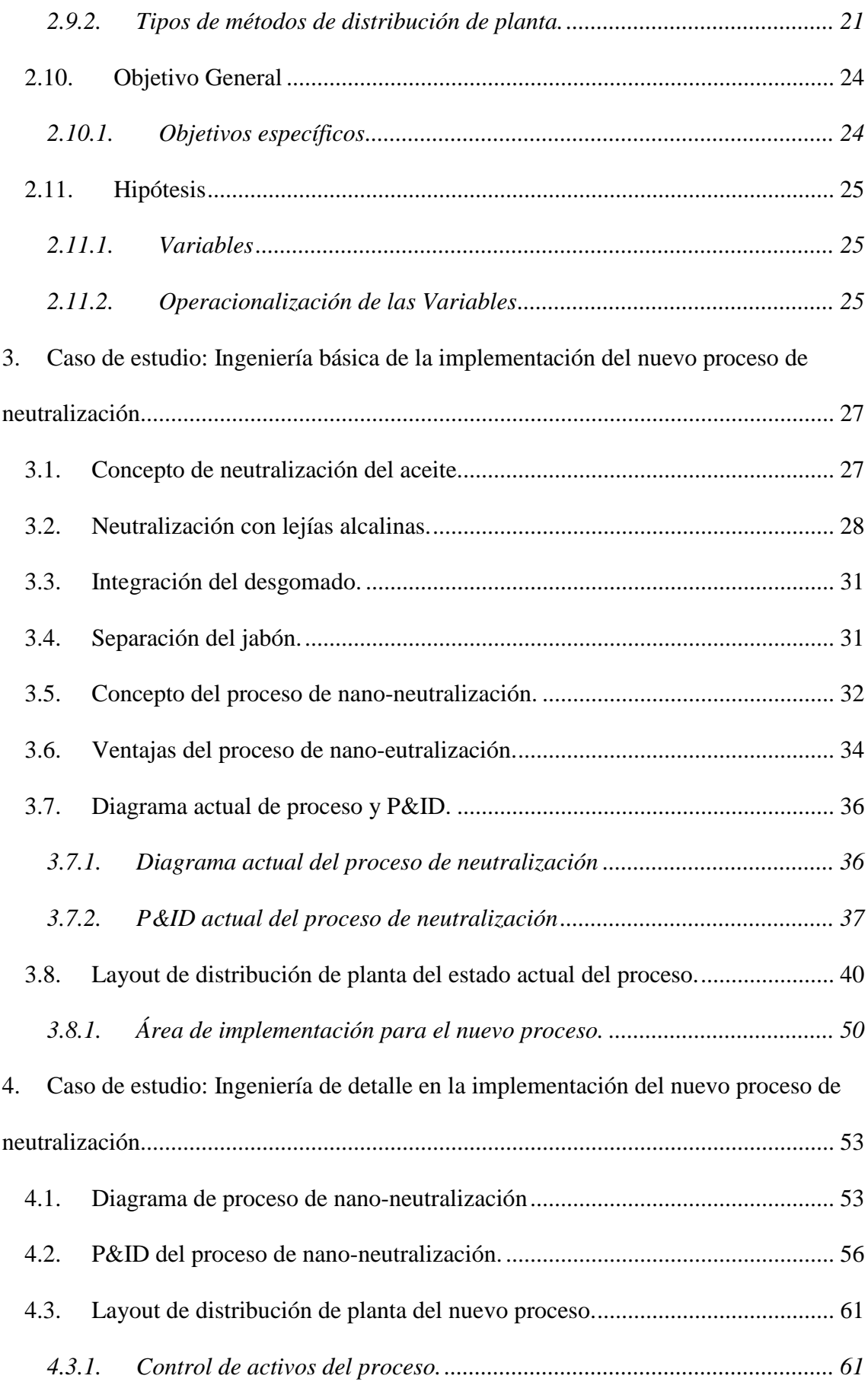

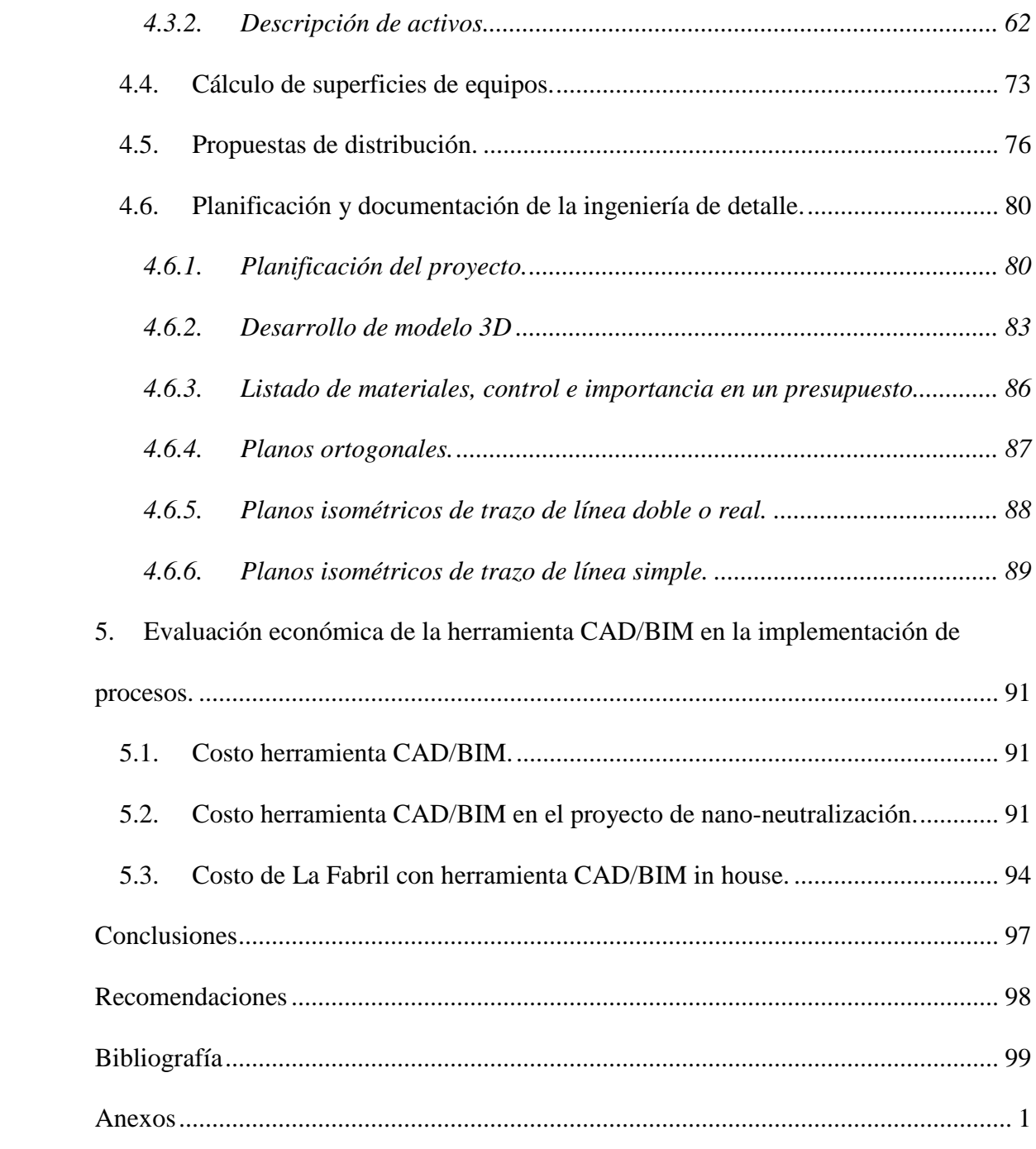

# **Índice de Ilustraciones**

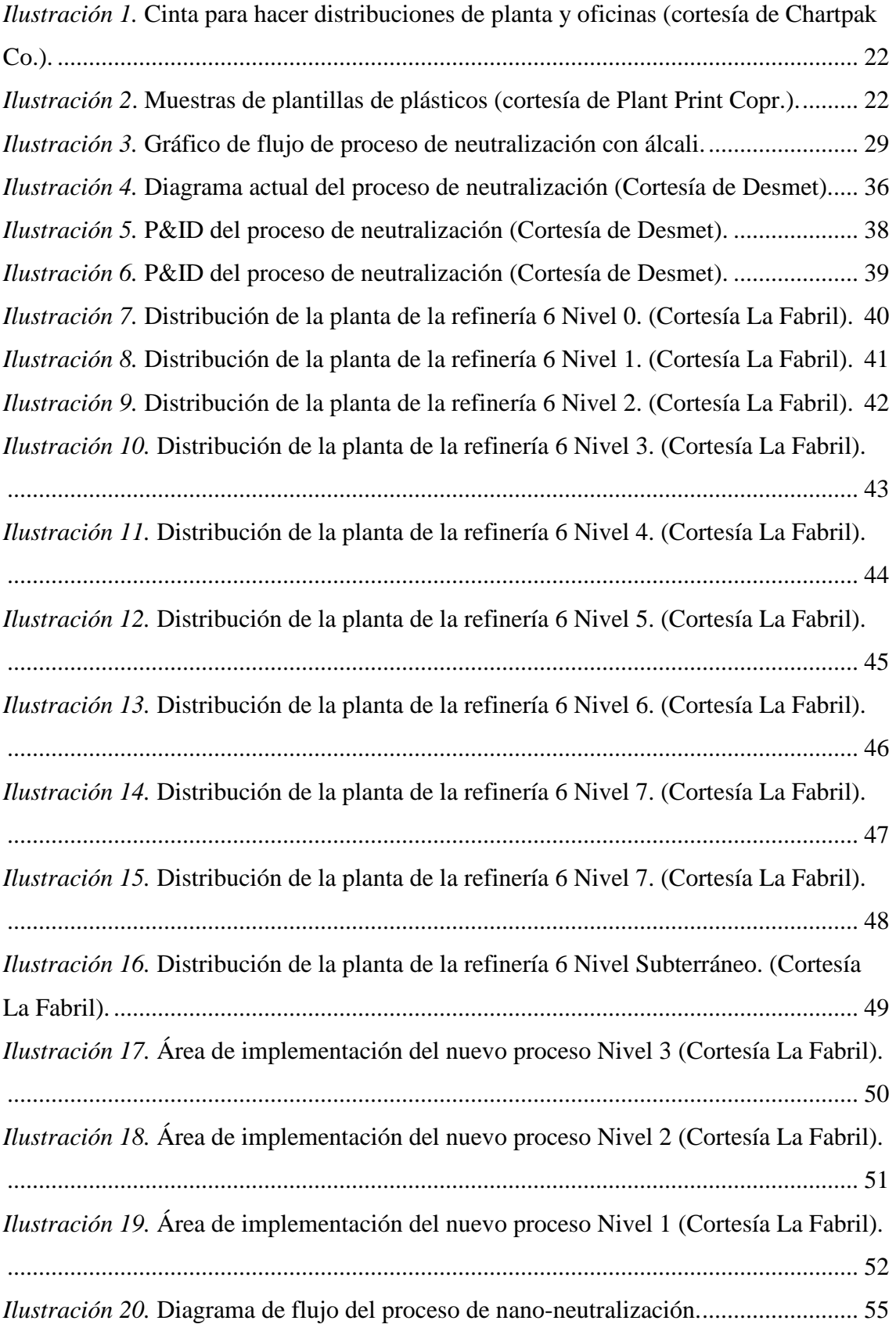

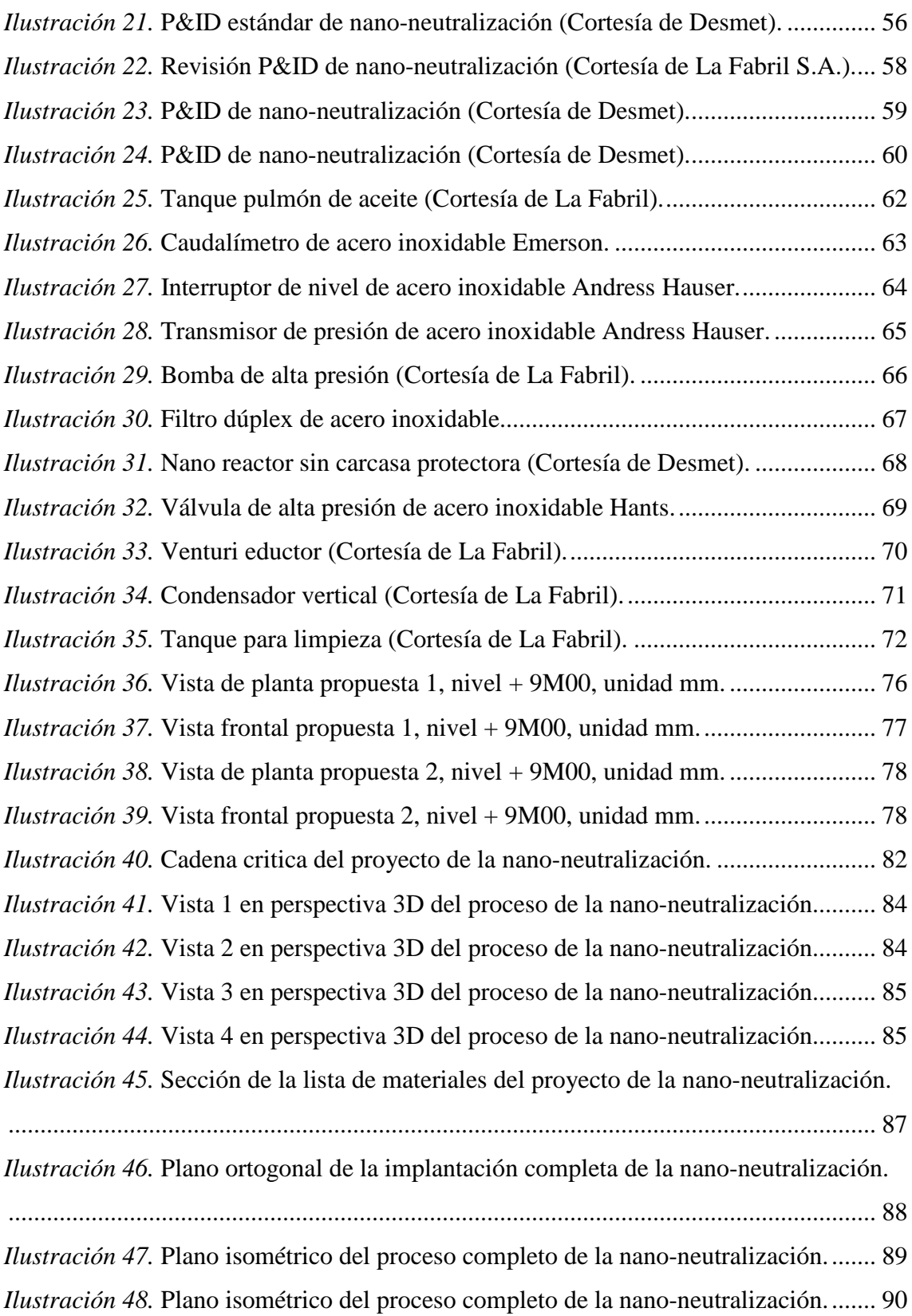

# **Índice de Tablas**

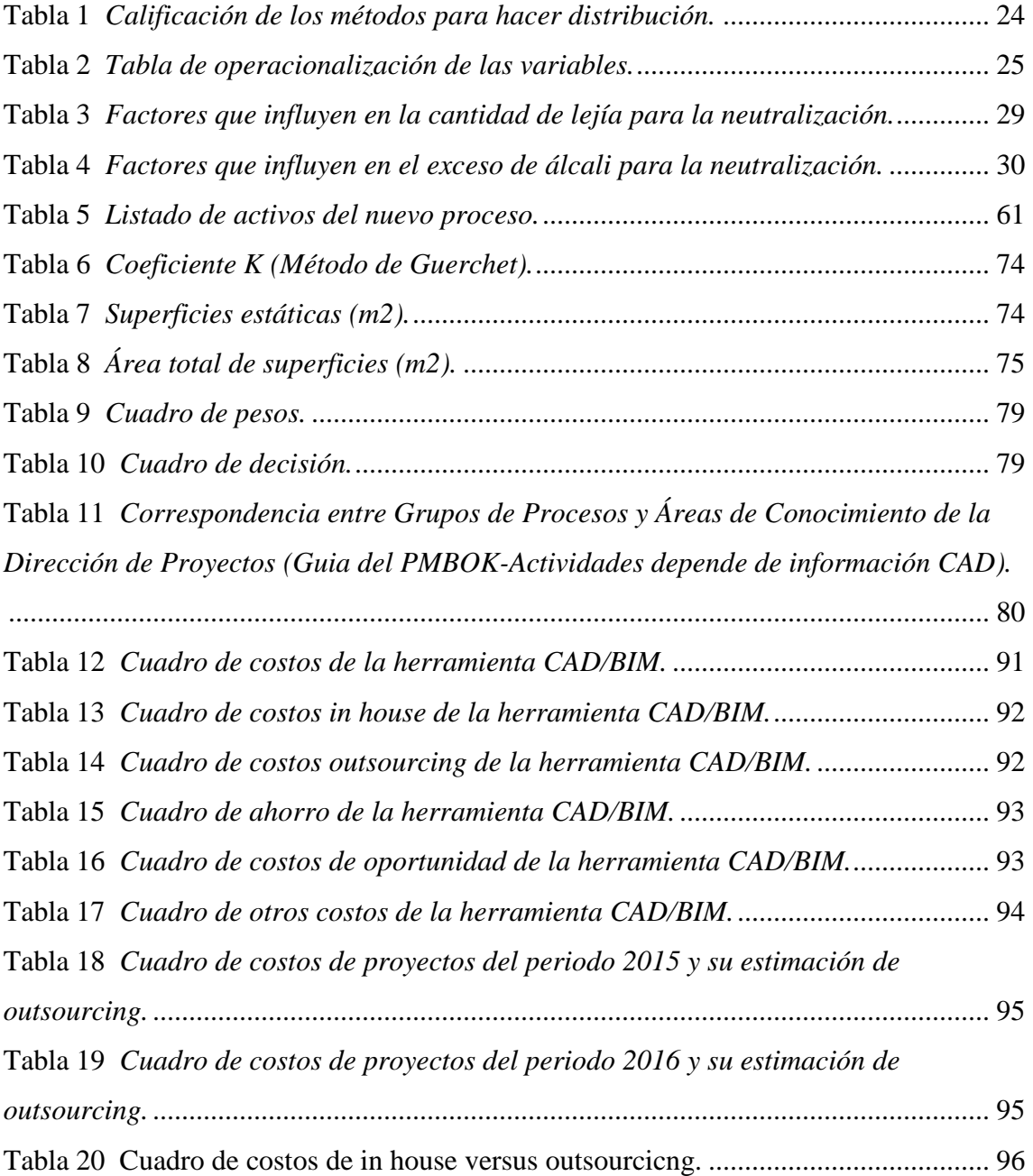

# **Índice de Anexos**

*Anexo A.* Planos P&ID del proceso de nano- neutralización.

*Anexo B.* Planos de planta, ortogonales e isométricos de doble línea de la distribución de planta del nano-neutralización.

*Anexo C.* Planos isométricos de línea simple de rutas de tuberías del proceso de nanoneutralización.

*Anexo D.* Listado de accesorios, listado de equipos y tabla materiales del nuevo proceso de nano-neutralización.

*Anexo E.* Cadena critica de tareas del proyecto del nuevo proceso de nano-

neutralización.

*Anexo F.* Modelo de test 360.

## **Resumen**

Este trabajo consta de un total de 4 capítulos, más los anexos.

El primer capítulo, cuenta con los antecedentes de la institución, donde se llevó a cabo este trabajo, conjuntamente la base del marco teórico trata sobre el uso y las ventajas de la herramienta CAD/BIM, también muestra la problemática y los objetivos de este trabajo.

El segundo capítulo cuenta con la ingeniería básica del proyecto, basado en los fundamentos teóricos del proceso actual y del nuevo proceso a implementar de neutralización del aceite, de cómo es el funcionamiento, de sus tecnologías, con una descripción de la situación actual de la planta y el área destinada dentro de esta, que va a acoger la nueva tecnología.

El capítulo tercero va enfocado al desarrollo de la propuesta de distribución de planta del nuevo proceso, información de los equipos a utilizar, la validación del área a utilizar, y la construcción de información técnica como planos para el montaje, lista de materiales y cadena critica de tareas a realizar.

En el cuarto capítulo se expone la evaluación económica de la herramienta CAD/BIM, y los beneficios en su utilización para la empresa.

## **Introducción**

La tecnología en el día a día se ha vuelto un pilar de toda empresa para llevar a cabo sus operaciones, sea estas actividades en el área administrativa, de producción, de mantenimiento, o de diseño. Esto lleva a la idea de saber elegir que tecnología, o que herramienta tecnológica es la mejor opción para aplicarse.

El presente trabajo demuestra que el uso de una herramienta CAD/BIM en la implementación de un nuevo proceso representa una ventaja, que se traduce en tiempo y dinero, conjuntamente con los modelos generados para su discusión, evaluación y final aprobación, optimizando el tiempo en el diseño y montaje. En este caso se utiliza un proceso de neutralización que demuestra las ventajas que brinda una herramienta CAD/BIM.

En la implementación de un nuevo proceso se presentan ciertos problemas de implantación, como cuál es la distribución de la planta más idónea a utilizar, el desarrollo de la información técnica, detalles de implantación u otro tipo de información requerida generen información específica del proyecto dependiendo del campo a aplicar.

Se llevan a cabo implementaciones de procesos y mejoras, donde la herramienta CAD/BIM es de gran utilidad; esta herramienta está disponible para el modelado de procesos de plantas industriales, y la tecnología de nano-neutralización que cuenta con robustez y un soporte de ingeniería. Para gozar de los beneficios de la nanoneutralización, el mejor desarrollo de ingeniería se lleva a cabo con la utilización de una herramienta CAD/BIM, que facilita su implementación simulando el mejor modelo de distribución de planta que facilite la operación, que cumpla con la seguridad, facilitando el mantenimiento y que su montaje represente el menor

impacto a las operaciones globales de la planta.

La metodología de investigación es la base fundamental de este trabajo empleada fue la descriptiva, formando parte importante durante el desarrollo de esta investigación.

La metodología proyectiva reflejó la ejecución en el uso de todos los recursos disponibles, esta metodología ayudó al desarrollo de este trabajo debido a que en un comienzo se investigó cómo funciona la herramienta CAD/BIM en procesos de plantas industriales, también se describió una propuesta de implantación para un proceso en la operación de neutralización, el cual se evidencia al final de la misma.

## **1. Antecedentes institucionales**

La Fabril es una empresa ecuatoriana que inició sus operaciones industriales en 1966 como comercializadora de algodón en rama, para luego extenderse al sector agroindustrial en 1978 como refinadora de aceites y grasas vegetales.

Muy pronto, en 1981 se orientó al manejo autónomo de sus materias primas, integrando al grupo dos compañías dedicadas a la producción y extracción de aceite de palma. Finalmente, en 1983 incluyó dentro de sus planes industriales la producción de jabones de lavar.

En la década del 90, La Fabril creó el primer Centro de Investigación y Desarrollo Aceites y Grasas vegetales en el país. En éste centro se han generado productos grasos de última generación con alto valor nutritivo, como sustitutos y extensores de manteca de cacao con bases de aceite de Palma y Palmiste.

Junto a clientes industriales, La Fabril emprendió el desarrollo de innovadores productos grasos, que satisfacían sus requerimientos específicos, logrando así tomar gran porción del mercado de consumo industrial.

Al mismo tiempo, la Compañía impulsó la diversificación de sus negocios con la inauguración de una fábrica de plásticos (envases), produciendo así recipientes propios para sus aceites, mantecas y margarinas.

Paralelamente, nació la línea de productos de limpieza, donde La Fabril logró generar productos innovadores en este sector del mercado ecuatoriano. Además, la Compañía puso en funcionamiento la planta de refinación física de aceite más moderna de Latinoamérica y arrancó la planta de producción de jabones.

Debido a la alta calidad de sus productos, en 1991, La Fabril incursionó exitosamente

en el mercado internacional teniendo entre sus clientes más importantes a empresas del prestigio de FritoLay, Nestle, Carozzi, Watt´s, Danica, entre otros. Sus exportaciones llegaron a países como EEUU, Brasil, Argentina, Venezuela, Colombia, Panamá, Perú, Chile, México, Jamaica y Uruguay.

Con una sostenida tasa de crecimiento durante los últimos 20 años, en el 2002, La Fabril adquirió el negocio de aceites y grasas de Unilever Best Foods, que incluyó la unidad productiva de las marcas de aceite La Favorita, La Favorita Light, Criollo, La Favorita Achiote y las marcas de margarina Marva y Hojaldrina, entre otras.

La calidad de sus productos, vocación de investigación y su política sostenida de crecimiento hicieron de La Fabril la empresa más grande del sector de aceites y grasas comestibles del Ecuador, además, de un actor muy importante en la industria de oleaginosas latinoamericana.

En el mercado de jabones de lavar, la Compañía también lidera hoy la producción y las ventas de valor en el sector, ofreciendo productos diferenciados que satisfacen las cambiantes necesidades del consumidor ecuatoriano.

La Fabril impulsa una estrategia de mercadeo imaginativa y agresiva siendo los primeros en lanzar al mercado ecuatoriano productos como:

- Mantecas 100% vegetal, sin sabor, en empaques reutilizables.
- Aceite para consumo en fundas.
- Aceite de soya TRIREFINADO, especial para el enlatado de atún.
- Margarinas de mesa sin materias primas hidrogenadas.

En los últimos años, La Fabril creció hasta ser una de las 17 empresas más grandes del país, ratificando su liderazgo internacional al instalar, en Montecristi (provincia de Manabí), el mayor Complejo Refinador Oleaginoso de la Región Andina.

Hoy, La Fabril es la primera firma en América del Sur en utilizar la tecnología de "Sublimación" en la refinación de aceites, lo que conserva los compuestos benéficos que tienen los aceites naturales y elimina los ácidos grasos trans.

La Fabril es líder regional en la fabricación de grasas y aceites y de productos de aseo y cuidado personal. También produce insumos para panificación, pastelería, galletería, helados y coberturas, sustitutos de chocolates, aceites para frituras, conservas y pinturas. Además de biocombustibles.

### **1.1. Misión**

La Fabril es una empresa especializada en la producción y comercialización de aceites y grasas vegetales con calidad superior, al menor costo y de una manera eficaz, eficiente y flexible, con una constante vocación de servicio a su comunidad. Fortalecemos día a día nuestra estructura financiera, trabajamos como un sólido equipo humano y superamos a la competencia sobre la base del manejo sustentable del entorno y una gestión integral ética. Creamos marcas de indiscutible liderazgo en el mercado, sobre la base de una relación personal, justa y transparente con nuestros clientes, proveedores, la comunidad y el medio ambiente.

#### **1.2. Visión**

La Fabril será la empresa símbolo de la nueva industria ecuatoriana, ética, pujante, solvente y rentable, reconocida nacional e internacionalmente por sus altísimos niveles de calidad, sus ideas innovadoras, productividad, marcas líderes y su compromiso con la gestión sostenible que promueva el desarrollo de sus miembros, la comunidad, sus clientes y proveedores.

### **1.3. Código de ética**

El negocio está basado en un compromiso con los principios, por eso durante el 2007 se elaboró un código de ética que comprende aspectos legales, éticos y de responsabilidad social, y que son la base para llevar a la práctica los valores. Durante el 2008 se desarrolló las actividades necesarias para implementar y monitorear este código.

### **1.4. Valores**

En grupo La Fabril viven con el compromiso de mantener el liderazgo basado en la responsabilidad, respeto y honestidad.

### **1.5. Credo**

#### **Creemos en nosotros**.

Porque saben que han sido, y serán el motor que impulsa el desarrollo y crecimiento de la empresa; son gente con integridad y con valores; gente con vocación de servicio y comprometida, logrando que La Fabril sea una empresa referente del Ecuador y del mundo.

#### **Creemos en el trabajo en equipo.**

Es el pilar fundamental para conseguir los objetivos retadores a través de la cooperación, coordinación, entrega y trabajo compartido de quienes conforman la familia La Fabril, demostrando día a día que su éxito no es una casualidad… es el resultado del esfuerzo de todos.

### **Creemos en la innovación y calidad.**

Están convencidos que entregar a la sociedad productos de la más alta calidad solo lo consiguen creando y mejorando continuamente sus procesos, con tecnología de punta y desarrollando nuevas ideas con el fin de garantizar la satisfacción y el bienestar de los consumidores.

### **Creemos en el desarrollo y progreso.**

Se sabe la importancia de contribuir al desarrollo de la economía del país mediante la generación de empleos directos e indirectos enfocados en el crecimiento, solvencia y permanencia en el mercado nacional e internacional.

#### **Creemos en el futuro.**

Porque mantienen en todo momento el sentido de responsabilidad social y el cuidado del medio ambiente, contribuyendo de forma proactiva al desarrollo, calidad de vida y bienestar de sus familias, clientes, proveedores y futuras generaciones.

SOMOS DESDE SIEMPRE Y PARA SIEMPRE: La Fabril… La Industria de las Ideas.

# **2. Herramientas CAD/BIM, utilización en el diseño, mejoras, actualización, reacondicionamiento y ampliación de plantas industriales.**

Las herramientas de diseño CAD/BIM "Computer Aided Design/ Building Information Modeling", en español conocido como "Diseño Asistido por Computadora/ modelado de información para la edificación", son un conjunto de herramientas que permiten el diseño por ordenador.

Estas herramientas en conjunto forman un software orientado, pero no de forma exclusiva al diseño e implementación de procesos en plantas industriales, el fin de su utilización es poder generar beneficios en el aspecto de diseño industrial y evaluación de proyectos, que son implementados considerando las variables que intervienen en su montaje.

### **2.1. Introducción a las herramientas CAD/BIM.**

En sus inicios esta clase de programas son directamente desarrollados en el área de dibujo técnico en 2D con la intensión de reemplazar el muy conocido tablero de dibujo, esto debido a que su principal función es la facilidad de reproducción y conservación de planos, además de la reducción de tiempo de dibujo, el uso de elementos repetitivos ayudó en la reducción del trabajo y agiliza los cambios, comparando las ventajas de los primeros software procesando texto frente a las tradicionales máquinas de escribir.

El comienzo de este tipo de herramienta tuvo un freno, con la creación de un software destinado a una población muy limitada, que necesitaban de un hardware de altas prestaciones, y también recordar la antipatía de ciertos grupos profesionales por este tipo de tecnología. Pero con el avance del hardware computacional. "Entre ellas las

empresas automotrices", su potencial es tan grande que poco después se desarrolló la utilización del 3D con inclusión de diseños de complejas curvas y superficies. En la actualidad se encuentran sistemas paramétricos tan complejos que no solo facilitan el diseño de modelos en 3D, si no que integran herramientas de todo tipo de evaluación dependiendo el proyecto a realizar, esto hace unos años atrás era impensable.

El sistema CAD fue principalmente inventado por Pierre Bezier, Frances, ingeniero de los Arts et Métiers ParisTech, el desarrolló los principios en que se basa el sistema CAD con su programa UNISURF en 1996.

Estas herramientas permiten la asociación de propiedades a una determinada entidad, estas propiedades pueden ser estilo de línea, tipo de línea, grosor de línea, color, capa, nombre, definición geométrica, materiales, etc., también se pueden realizar renderizados para la obtención de visualizaciones realistas del diseño, entre algunas de las empresas que ofrecen estas herramientas de pago, entre las más conocidas se encuentra las de Autodesk, Bentley, Dassault Systemes, Aveva, Siemens, Siemens Solid Edge, entra las gratuitas podemos citar LibreCAD, BRL-CAD, FreeCAD, gCAd3D, QCAD, siendo así las de pago más completas y dirigidas al ámbito profesional y estudiantil, y las libres están dirigidas a estudiantes y profesionales de menores requerimientos de diseño. En el medio actual, la utilización más común es la de Autocad, por su coste y fácil aprendizaje, la opción con más beneficios para la utilización en el desarrollo de tareas de diseño e ingeniería de detalle, es la de Plant 3D, está basado en la plataforma de Autocad y que proporciona fácil aprendizaje, además la mayor parte de la herramientas necesarias para el trabajo diario están integradas, y no se necesitara adquirir algún paquete especializado, las actualizaciones son periódicas y el costo de realizar una upgrade es más económico de lo que se piensa, además de la facilidad con que se puede trabajar con personas externas a la empresa que utilicen una herramienta CAD/BIM.

# **2.2. Razones para el uso de una herramienta CAD/BIM en la implementación de procesos de plantas industriales.**

 La utilización de una herramienta CAD permite estudiar y modelar diferentes situaciones complejas de un proceso como en la operación, manejo de materiales, seguridad industrial y, ergonomía de las operaciones.

Estas situaciones que complementan un proceso permiten el desarrollo de nuevas ideas, con el fin de mejorar y optimizar el proceso antes y durante su montaje, y como tal permitiendo una reducción de costos relacionados a toda la cadena de producción.

De presentarse una mejor actualización, reacondicionamiento o ampliación de una planta y procesos, son cambios que afectan al sistema, y con la simulación se puede preparar varios modelos que son evaluados por todas las partes disciplinarias que puedan intervenir, como la disciplina de seguridad industrial que evalúa y determinar los riesgo de trabajo y de operación, para realizar las respectivas mejoras; el área de la construcción civil evalúa el modelo de construcción y así valida si es viable o no, posteriormente señala las mejoras desde su punto de vista; el área de proceso revisa la propuesta de diseño, y evalúa su funcionalidad de manera que no tenga problemas en las operaciones, y de lo contrario proponer mejoras; en tal caso la participación activa de estas áreas y de otras más dependiendo del proyecto, buscando garantizar la optimización del diseño y que el montaje produzca el menor impacto, de manera que no afecte el funcionamiento normal de la planta o los procesos principales.

La utilización de los modelos generados por CAD/BIM es direccionada principalmente en la optimización de espacios, mejoramiento de planificación de montaje y optimización de costos por materiales de construcción, que logra ejecutar un proyecto técnicamente viable, con ahorros y control de costos de implementación. En ocasiones se lo utiliza también como un recurso pedagógico, para la enseñanza de los fundamentos teóricos en los procesos dirigidos a los operadores, personal nuevo o recursos humanos involucrados en la cadena de producción, en el análisis estadístico y en la toma de decisiones para el recurso humano involucrado para mejorar el proceso, diseño de plantas y situaciones de negocios de producción.

# **2.3. Problemas de plantas de producción y la utilización de una herramienta CAD/BIM.**

Una herramienta CAD/BIM se utiliza en los problemas de diseños de plantas nuevas y rediseños de plantas existentes (optimización de espacios y operaciones de mejoras, actualización, reacondicionamiento y ampliaciones de plantas o procesos).

Estos dos problemas complejos dependen de su naturaleza, y que puede ser extremadamente costoso llevarlos a la vida real, es necesario que estos costos sean los más bajos posibles en el momento de su realización.

Una herramienta CAD/BIM permite la creación de un modelo virtual, con el que se simula su implementación, si el caso es una situación de rediseño de proceso este es revisado y optimizado, antes de llegar a ser implementado; si el caso fuese el diseño de una planta desde cero, este se evalúa en cada etapa de la cadena de producción, optimizando el diseño de la distribución de planta y garantizando todos los aspectos que conlleva.

### **2.4. Gestión de la información.**

Una herramienta CAD/BIM ayuda en la gestión de la información, y asegura que sea consistente y veraz, aumentando la exactitud a través de los departamentos involucrados en el diseño de un proyecto. El éxito en la buena implementación de un proyecto de

procesos y plantas industriales con la utilización de una herramienta CAD/BIM está sustentado en el manejo de la información y la facilidad de esta herramienta, en situaciones que día a día se vuelven más complejas.

La base de este fundamento, está basado en tres pilares importantes, que son:

- **Control de activos:** Los activos físicos conforman parte de un proceso o una planta, o aquellos que son nuevos y que ha sido integrados, y de los cuales es importante tener control.
- **Información lógica y funcional:** Corresponde a toda información técnica que está representada por los planos, diagramas de procesos, y todo documento relacionado con el proyecto.
- **Componentes de seguridad y regulaciones:** Es la información complementaria, que está destinada a permitir el funcionamiento continuo, y que ha sido presentado como los planos y rutas de evacuación, planos de señaléticas de seguridad, y otro tipo de información se halla obtenido con una herramienta CAD/BIM.

### **2.5. Control del proyecto y la gestión de materiales.**

En la actualidad el entorno que rodea a los proyectos, requiere que se tenga una medición exacta de los costos y que a su vez estos sean controlables de forma eficientemente. La herramienta CAD/BIM permite la gestión de materiales mediante la estimación de estos, y posibilita el seguimiento de costes de materiales, que facilita el control del proyecto y garantiza su éxito.

Con la colaboración de todas las áreas que puedan estar involucradas en un proyecto, sin dejar de lado a los clientes, proveedores, proveedores de logística y subcontratistas, una herramienta CAD/BIM mejora las capacidades del equipo responsable del proyecto en los siguientes puntos:

- **Estimación del tamaño de un proyecto:** El poder determinar el correcto alcance del proyecto y sus componentes, que garantiza su éxito.
- **Ingeniería**: Un buen desarrollo de la ingeniería básica, conceptual y de detalle, con posibles expansiones en un futuro.
- • **Abastecimiento:** Mejorar las decisiones de abastecimiento en el control del presupuesto, y en la adquisición de materiales.
- **Construcción o montaje:** Mejora la planificación del montaje del proyecto, gracias al control de costos, de trabajos a realizar y mejor manejo de tiempos, minimizando los riesgos del proyecto.

### **2.6. Beneficios económicos de la utilización de la herramienta CAD.**

La utilización de la herramienta brinda dos tipos de beneficios económicos detalladas a continuación:

- Protección económica de la producción de la planta.
- Beneficios económicos en los diseños de plantas y gestión de proyectos.

La utilización de la herramienta CAD/BIM permite que se pueda proteger un proceso productivo, una buena planificación y diseño minimiza el impacto directo al proceso y evita su paralización. Entre los costos de producción que se evitan su transformación a gastos están los siguientes:

- **Costos variables:** Aquellos costos que varían con la producción como materia prima, pagos de personal de producción o cualquier gasto relacionado en función con lo producido, están contabilizados.
- **Costos fijos:** Aquellos costos que no varían con la producción, como salarios de personal administrativo o cualquier tipo de gastos, hay que pagar, aunque el proceso de producción haya sido parado.
- **Costos de oportunidad:** La elección de elegir uno o más costos, y que genere una oportunidad de ganancia, si ha sido parado el proceso de producción de una planta, se pierde el costo de oportunidad por no poder responder a alguna oportunidad de negocio.

Por otro lado, están los beneficios económicos de diseño, rediseño, gestión de proyectos y estudios de viabilidad, que representa un valor mínimo del presupuesto total del proyecto, gracias a una disminución en el tiempo que es dedicado por el equipo multidisciplinario para la evaluación en la operación, seguridad y ergonomía del diseño de un proceso nuevo.

Es posible calcular el coste por el tiempo dedicado a cada proyecto de una estación de trabajo por horas. Para esto se debe tener un estimado de cuanto es el tiempo de utilización de la estación de trabajo. Por ejemplo, dependiendo de las circunstancias, un estimado de cinco horas por día de cada estación de trabajo disponible puede ser una suposición razonable.

La herramienta CAD/BIM debe ser un reflejo fiel de la práctica de un dibujo manual, el sistema puede ser comparado con el dibujo tradicional práctico. Esta relación de costo de los nuevos y viejos métodos es:

# Costo de uso de la estacion de trabajo/hora + costos de operador/hora costo de dibujante/hora

Los costos del dibujante clásico y el dibujante de CAD/BIM se pueden estimar a partir de los salarios correspondientes. Este ratio de eficiencia de costos es una medida sencilla de determinar los beneficios de una herramienta CAD/BIM en el diseño de plantas y gestión de proyectos, por lo tanto podemos conocer que cantidad de recursos económicos se han inyectado al proyecto, conociendo la ventaja de contar con una herramienta CAD/BIM, para ya no utilizar el dibujo tradicional, ni subcontratar esta actividad que produce una dilatación del tiempo y aumento de costos del proyecto.

La elección de contar con un equipo propio que maneje herramientas CAD/BIM o subcontratar este servicio puede estar influenciado por la cantidad de recursos de la empresa, estrategia o cantidad de proyectos que maneje.

### **2.7. Herramienta CAD/BIM In House vs Outsourcing en La Fabril.**

Una contratación en casa es ventajosa en ciertas condiciones, a su vez en otros casos puede ser la mejor opción una externalización, pero en La Fabril esta decisión está relacionada con la cantidad, dimensión y tiempo de repuestas en los proyectos que tiene anualmente, a consecuencia de estas características el contar con una herramienta CAD/BIM in house da ventajas claras que no se lograran obtener con una externalización, para lo cual se detallan las siguientes:

• Conversación cara a cara entre personal involucrado durante el diseño del proyecto que genera un mayor compromiso e impulsa el desarrollo, produciendo un menor tiempo de respuesta.

- El costo del "Know how (saber cómo)", son los costos de conocimientos y experiencias obtenidas durante el proyecto, que se quedan dentro de la empresa, y que evitan una fuga de información por parte de terceros.
- Tiempo de diseño y revisiones, los mismos que disminuyen al contar con la información y facilidades al ser parte de la empresa.
- Personal capacitado, y que entiende la filosofía empresarial, buscando de tal forma que el proyecto este direccionado con las estrategias necesarias.
- Los valores de una externalización de diseño CAD/BIM, puede llegar a costar el 10% del costo total por el proyecto, económicamente representa menor costo esta actividad representa menos del 1% del costo total por proyecto.

# **2.8. Ventajas y desventajas de la herramienta "CAD/BIM".**

### **Ventajas**

- **Permite el desarrollo de las etapas de ingeniería de un proyecto:** Conocidas en forma conceptual como básica, detalle y el "as built", disminuyendo los errores, reduciendo los costos del montaje, optimizando el diseño y tareas de la planificación.
- **Mínima intervención en los procesos:** El contar con una herramienta CAD/BIM permite conocer las incertidumbres y eliminar las que sean posibles, permitiendo que la implementación del nuevo proyecto genere el mínimo impacto, evitando que paren las operaciones de la planta, beneficiando a la producción y garantizando que no haya pérdidas económicas.
- **La calidad del diseño:** Puede ser la mejor evidencia del resultado del diseño llevado a cabo con el ordenador. Los modelos del proyecto pueden ser estudiados y evaluados minuciosamente. El proyecto puede ser más fácil y barato de construir, aumentando la calidad y fiabilidad.
- **Optimización de espacios:** Mediante el diseño con CAD/BIM es posible tener una apreciación más precisa de espacios, por tanto, también es su facilidad de análisis y optimización, garantizando un flujo idóneo en las operaciones dentro de los procesos de la planta.
- **Oportunidad comercial para la empresa:** Muchos clientes perciben que el uso de CAD/BIM en un proyecto que puede afectar la calidad de realización, y esto a su vez afecta a la elección de su empresa para hacer negocios. La herramienta CAD/BIM puede ser pagada gracias al aprovechamiento de oportunidades comerciales.
- **Calidad de la documentación:** Los dibujos, listado de equipos, la lista de materiales, etc., son subproductos de un modelo realizado con CAD/BIM, y es más fácil su obtención, legibles y completos.
- **La consistencia de la información:** Debido a que la documentación proviene de una sola fuente, la información obtenida se considera que es más consistente.
- **Proceso de diseño más rápido:** El de diseño de un modelo se realiza con mayor rapidez, los ciclos del proyecto son más cortos, y por lo tanto se responde más rápido. En un diseño más rápido significa que los gastos generales se acumulan durante un corto tiempo. Los clientes pueden comenzar a cosechar el retorno de su capital un poco antes.
- **Precisión dimensional:** Una herramienta CAD/BIM ofrece mayor precisión en comparación a lo que se puede realizar en un tablero de dibujo. El control dimensional en 2D y 3D durante todo un proyecto permite la reducción de errores.
- **Oportunidad de mejorar los procedimientos:** La utilización de una herramienta CAD/BIM ofrece la oportunidad de implementar mejoras cuando es necesario. Ejemplos de tales procedimientos corresponden a la comprobación de diseño, dibujo y control de revisiones.
- **Modificaciones en un diseño:** Las soluciones y mejoras en el diseño, que están sujetas a grandes cambios, son realizadas con facilidad. El trabajo de realizar modificaciones puede ser trivial, pero cuando se realiza en varios dibujos son realizados lo más rápido posible.
- **Recuperación de la información:** Con una herramienta CAD/BIM, es más fácil y rápido encontrar una información. Un proyecto constituye muchas hojas de papel, que con el tiempo se pierden o deterioran, pero al contar un con resguardo digital están disponibles para ser utilizados en cualquier momento.
- **Enriquecimiento del trabajo:** Todo el personal involucrado estrechamente con la gestión de una herramienta CAD/BIM, se enriquecen implicando el desarrollo de un proyecto, permitiéndoles conocer el porqué del diseño.

### **Desventajas.**

• **Paradigma de costos de implementación:** La creencia que el costo de implementación inicial, la licencia del software, estación de trabajo y sueldo de personal capacitado es alto en comparación con los beneficios obtenidos.

- **Paradigma de costos por hardware CAD:** Una herramienta CAD/BIM dependiendo de las dimensiones del proyecto puede demandar un hardware desde el más básico hasta los de gran recurso, es necesario contar con lo mejor en hardware para llevar a una percepción sobre el costo de adquirir o actualizar el hardware.
- **Personal capacitado:** Cuando no se cuenta con el personal capacitado en el uso de una herramienta CAD/BIM su capacitación se considera costosa, y un personal que, si este capacitado es costosa su contratación, más los costos de actualización de conocimientos, y de esta manera puede llevar a tomar decisiones equivocadas sobre la herramienta CAD/BIM.

### **2.9. Métodos de diseño de distribuciones de planta.**

#### **2.9.1. Introducción a la distribución de planta.**

La palabra "distribución" es un término que debe expresar los resultados que se han obtenidos después de un determinado tiempo de recolección de datos con su respectivo análisis. Esta distribución llega a ser excelente tanto como la información que lo respalda; entonces esto se presenta de manera visual, y el análisis es realizado por el planeador o diseñador de las instalaciones. La credibilidad y exactitud que respalda la información con un buen análisis genera como resultado una buena distribución de la planta. Cuando la información es poco creíble, está incompleta o se analiza con un criterio no adecuado por el diseñador, que genera comúnmente resultados no equivocados.

Entonces "distribución", como termino se utilizará en los dibujos de los planos de una distribución de planta, y es una importante herramienta con la cual el diseñador de planta puede vender el proyecto.

Cuando una distribución de planta es presentada como proyecto, generalmente se pide también una demostración de cómo funciona la operación de la planta, a su vez un diagrama de flujo facilita muchas veces esta exposición, también se exponen las ventajas que presenta el modelo de distribución de planta con un análisis preliminar de costos involucrados en el desarrollo del proyecto.

#### **2.9.2. Tipos de métodos de distribución de planta.**

Existen tres métodos para el diseño de una distribución de planta:

- **Método de pantalla y cinta:** Antes de la llegada del CAD, el método para la realización de las distribuciones de planta era el de pantalla y cinta, este método consistía en la utilización de una pantalla transparente y rollos de varias cintas que se colocan sobre una base de cuadricula plástica. Esta pantalla tiene impresa una cuadricula impresa de un color azul suave que permite al diseñador colocar muros, pasillos y maquinas sin usar reglas.
- Para realizar la expansión del edificio se realiza colocando encima el segundo piso, o los que surjan según la necesidad; de igual manera se debe tener en cuenta todo lo que se necesite para complementar la distribución como accesos de personal, casilleros, estacionamientos, sanitarios, cafetería, hasta completar la distribución de planta.

Dependiendo del proyecto se adiciona las áreas adyacentes, para complementar y poder entregar cómo será su localización en el área a implementar.

|                                   | Número de Superficie Código de<br><b>TL382A</b> | catálogo de la cinta precio<br>Clara | $\infty$        | <b><i><u>UNIVARIANA</u>NANANANA</i></b>                                              | Número de Superficie Código de<br><b>TL392A</b> | catálogo de la cinta<br>Clara | procko<br>$\infty$ | ⊠<br>ᆓ                       |
|-----------------------------------|-------------------------------------------------|--------------------------------------|-----------------|--------------------------------------------------------------------------------------|-------------------------------------------------|-------------------------------|--------------------|------------------------------|
| ,,,,,,,,,,,,,,,,,,,,,,,,,,,       | <b>TL383A</b>                                   | Clara                                | $\overline{O}O$ | ,,,,,,,,,,,,,,,,,,,,,,,,,,,,,,,                                                      | <b>TL393A</b>                                   | Clara                         | $\infty$           | o                            |
| ,,,,,,,,,,,,,,,,,,,,              | <b>TL384A</b>                                   | Clara                                | oo              | $\overline{\phantom{a}}$                                                             | <b>TL394A</b>                                   | Clara                         | oo                 | ///////////                  |
| and posteriormed pas              | <b>TL385A</b>                                   | Clara                                | $\overline{O}O$ |                                                                                      | <b>TL395A</b>                                   | Clara                         | OO                 | 77777777777                  |
| <b>Charles Communication Inc.</b> | <b>TL386A</b>                                   | Clara                                | OO              | -----                                                                                | <b>TL396A</b>                                   | Clara                         | $\overline{O}O$    | ------------                 |
| <b>SAMIL DOMANOVANOVA SAMIL</b>   | <b>TL387A</b>                                   | Clara                                | OO              | or concernments can                                                                  | TL397A                                          | Clara                         | OO                 |                              |
| $\overline{\phantom{a}}$          | <b>TL388A</b>                                   | Clara                                | oo              | <b>The Common Service</b>                                                            | <b>TL398A</b>                                   | Clara                         | OO                 | Abatimiento de puerta de 24" |
|                                   | <b>TL389A</b>                                   | Clara                                | oo              | $\overline{\phantom{a}}$                                                             | <b>TL399A</b>                                   | Clara                         | $^{oo}$            |                              |
| TL390A                            |                                                 | Clara                                | $\overline{O}O$ | $\sim$                                                                               | <b>TL400A</b>                                   | Clara                         | 00                 |                              |
| 3222323232323232323232323         | <b>TL391A</b>                                   | Clara                                | $\overline{O}$  | $\triangle$ $\triangle$ $\triangle$ <sup><math>\pi</math><sub>RS15A</sub></sup><br>Δ |                                                 | Clara                         | $\overline{O}O$    | Abatimiento de puerta de 36" |
|                                   |                                                 |                                      |                 |                                                                                      | <b>TL817A</b>                                   | Clara                         | $\overline{O}O$    |                              |

*Ilustración 1.* Cinta para hacer distribuciones de planta y oficinas (cortesía de Chartpak Co.).

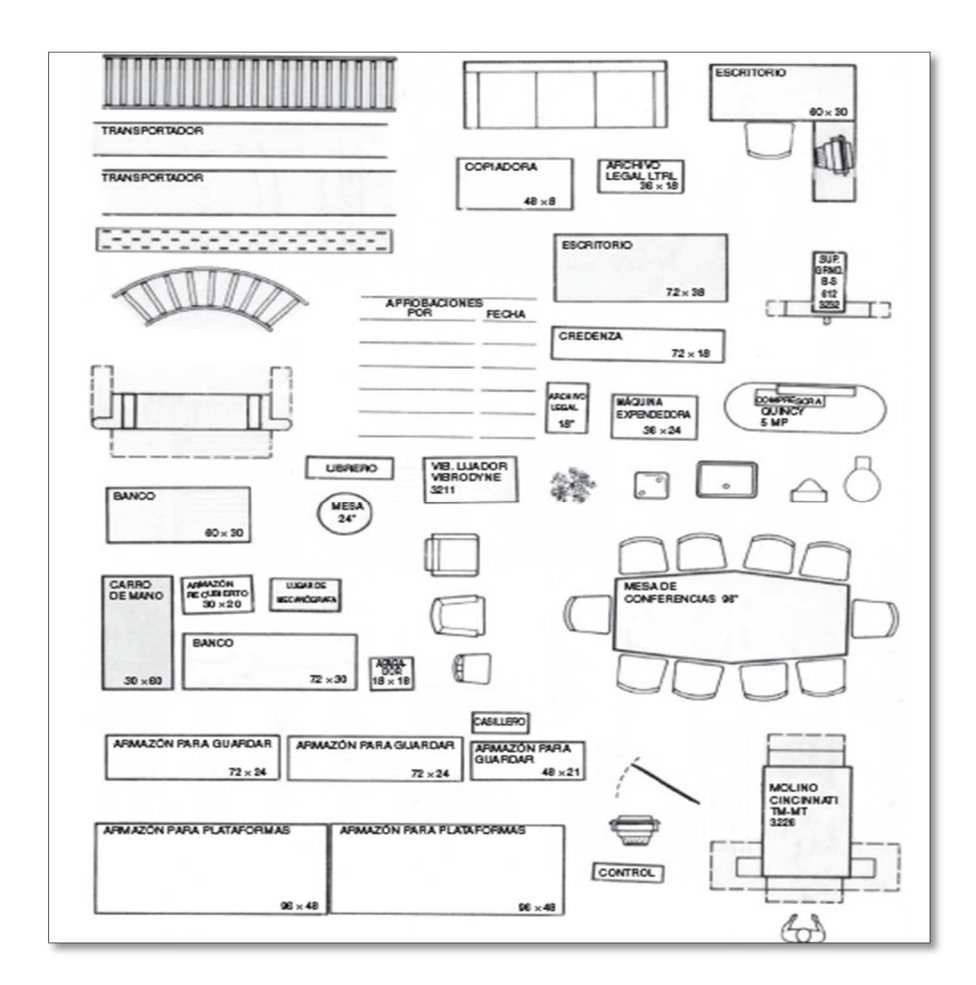

*Ilustración 2*. Muestras de plantillas de plásticos (cortesía de Plant Print Copr.).

• **Utilización de los modelos 3D:** Cuando se utilizan modelos tridimensionales físicos de las distribuciones de planta estas tienen la gran ventaja de poder ilustrar y resaltar problemas con sus alturas.

Teniendo los modelos tridimensionales, estos se colocan en una cubierta plástica transparente con cuadrícula, son agradables a la vista, pero su alto costo, presenta la dificultad para copiarlos y además ocupan espacio el cual es otro inconveniente, esto produce que sean menos aceptados. Este método es parecido al método de la pantalla y la cinta. Muchas plantillas comerciales de modelos 3D se encuentran disponibles. Dependiendo de la escala a utilizarse, los detalles pueden varias.

• **Utilización de herramientas CAD/BIM:** La utilización de la herramienta CAD/BIM en el diseño de distribuciones de planta es el método más reciente, las ventajas que aporta en comparación a otros métodos se ven amplificadas y las desventajas minimizadas. Esto se cumple cuando se cuenta con el personal capacitado y del hardware adecuado. Esto plantea que un personal con experiencia en CAD y que tenga formación en distribución de plantas, tienen gran valor para cualquier empresa.

Existen tantas herramientas CAD/BIM que se utilizaran de acuerdo a la conveniencia de la empresa que lo requiera. Los costos iniciales de implementar una herramienta CAD/BIM representan muchas veces un inconveniente, paquetes de software más económicos son capaces de entregar resultados de calidad profesional. Aunque, una vez que se amortizan los costos iniciales, la eficiencia de diseño y económica son más impresionantes. Debido a las ventajas que presentan en rapidez de modificaciones,

almacenamiento electrónico, calidad de dibujos, fácil intercambio, la creación

de plantillas facilita mucho las tareas posteriores creando una biblioteca de

plantillas que son utilizadas en otros diseños de distribuciones de plantas.

### Tabla 1

*Calificación de los métodos para hacer distribución.*

|              |                                        | Pantalla     | Modelo 3D      | CAD              |
|--------------|----------------------------------------|--------------|----------------|------------------|
| 1            | Habilidad necesaria                    | Media        | Baja           | Alta             |
| $\mathbf{2}$ | Costo del equipo                       | Medio        | Muy alto       | Alto             |
| 3            | Tiempo de arranque                     | Bajo         | Alto           | Alto             |
| 4            | Tiempo de correcciones                 | Muy largo    | Medio          | Muy rápido       |
| 5.           | Tiempo de dibujo (una vez establecido) | Medio        | Medio          | Bajo             |
| 6            | Intercambiable                         | Fácil        | Fácil          | Fácil            |
| 7            | Disponibilidad de materiales           | Moderada     | Deficiente     | Muy rápido       |
| 8            | Escalas disponibles                    | Pocas        | Muy pocas      | Cualquiera/todas |
| 9            | Herramienta de venta                   | <b>Buena</b> | Excelente      | Excelente        |
| 10           | Facilidad de construir un archivo      | Alta         | Baja           | Baja/moderada    |
| 11           | Facilidad de generar alternativas      | <b>Buena</b> | <b>Buena</b>   | La mejor         |
| 12           | Espacio de almacenamiento requerido    | Moderado     | Grande         | Poco             |
| 13           | Capacidad de copiarse                  | Fácil        | <b>Difícil</b> | Muy rápido       |

Fuente: Diseño de Instalaciones de Manufactura y Manejo de Materiales 3edi Meyers.

Nota: Tabla que compara los métodos de modelado de distribuciones de plantas existentes.

# **2.10. Objetivo General**

Utilización de una herramienta CAD/BIM en la implementación de un aumento capacidad de procesamiento no contemplada en la operación de neutralización con nano-tecnología, sin perturbar las operaciones diarias.

### **2.10.1.Objetivos específicos**

- Desarrollo un modelo de distribución de planta utilizando herramientas CAD/BIM para la optimización de espacios.
- Realizar la información técnica con la utilización de la herramienta CAD/BIM para determinar de los requerimientos de materiales del nuevo proceso de neutralización en la refinería #6 de La Fabril.

• Evaluar económicamente la herramienta CAD/BIM en la implementación del nuevo proceso de neutralización.

# **2.11. Hipótesis**

Con la utilización de la herramienta CAD/BIM se optimiza la distribución de planta de los nuevos procesos, y que a su vez la información técnica generada permite un mejor manejo de recursos y una correcta planificación para el montaje.

### **2.11.1. Variables**

### **Variables independientes**

• La herramienta CAD.

## **Variables dependientes**

- Optimiza la Distribución de planta
- Mejor manejo de los recursos.
- Planificación del montaje

## **2.11.2.Operacionalización de las Variables**

Tabla 2 *Tabla de operacionalización de las variables.*

| <b>Variable</b>                      | <b>Definición</b><br><b>Operacional</b>                                                                                                    | <b>Definición</b><br><b>Conceptual</b>                                                                                                    | <b>Dimensiones</b> | <b>Indicadores</b>                                                                                               | <b>Instrumen</b><br>to de<br>medida |
|--------------------------------------|----------------------------------------------------------------------------------------------------|----------------------------------------------------------------------------------------------------|--------------------|----------------------------------------------------------------------------------------------------|-------------------------------------|
| <b>Herramienta</b><br><b>CAD/BIM</b> | Software-<br>herramienta<br>destinada al<br>diseño de<br>modelos de<br>distribución<br>de plantas de<br>procesamient<br>o, con la cual<br>se obtiene | El diseño asistido<br>por<br>computadoras,<br>más conocido por<br>sus<br>siglas inglesas C<br>AD (computer-<br>aided design), es<br>el uso de un<br>amplio rango de | Tiempo             | Horas/hombre<br>utilizadas para<br>el diseño de la<br>distribución de<br>planta del<br>proceso a<br>implementar. | Reloj-<br>calendario                |

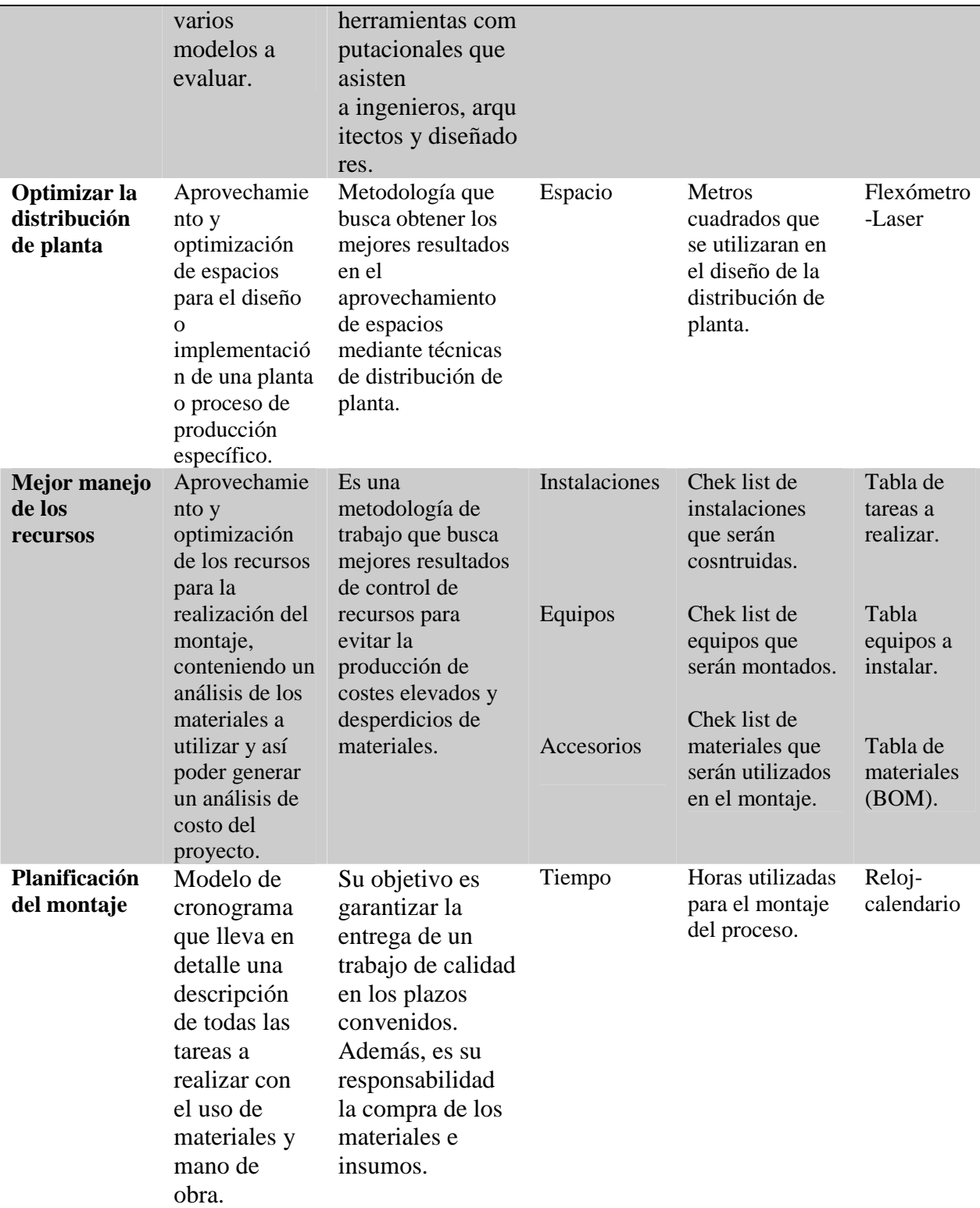

Fuente: Diseño propio.

Nota: Tabla de descripción de las variables que intervienen en el proyecto.
# **3. Caso de estudio: Ingeniería básica de la implementación del nuevo proceso de neutralización.**

## **3.1. Concepto de neutralización del aceite.**

Directamente después de la cosecha (durante la maduración para los aceites de pulpas), el proceso de los lipoliticos inicia en las semillas de aceites. Esto puede producir una hidrolisis enzimática y microbiana de la grasa. Todos los procesos enzimáticos derivadas de las semillas o de las pulpas o siendo producidos por microorganismos. Adicionalmente, la hidrolisis química y procesos oxidativos inician a causa de la formación de FFA (Free fatty acids-Acidos grasos libres), estos ácidos grasos libres tiene que ser removidos porque ellos limitan el uso de la grasa. Las semillas de aceites crudos o grasa contienen 1-3% FFA, un buen lote tiene ≤0.5%. Algunos lotes de palma, aceite de oliva o aceite de pescado, hasta un 20% de FFA. Con un buen refinado los aceites tendrán un máximo de 0.1% de FFA (dependiendo de su futuro uso). Existen varios métodos de neutralización que se han utilizados para la producción a gran escala. Mas procesos se han desarrollados, como siempre, no son aplicables a una producción industrial o no han tenido éxito comercial. Principalmente, se puede distinguir entre el proceso de neutralización física y química. El proceso físico de neutralización incluye la remoción de FFA por destilación, destilación por vapor adsorción y extracción selectiva de las FFA. El proceso químico incluye reesterificación de las FFA con glicerol, la neutralización de los FFA con lejía alcalina y neutralización de las FFA con amoniaco. Todos los métodos diferentes provocan perdidas por neutralización, que se suman a la pérdida total de refinado.

#### **3.2. Neutralización con lejías alcalinas.**

En la actualidad el método más común para la neutralización de grasas y aceites, es la neutralización con una solución de soda caustica. En el curso de la reacción, los jabones y el agua están formados por los ácidos grasos libres como se muestra a continuación:

#### **R-COOH+NaOH→R-COONa+H2O**

La presión normal de este proceso de reacción se desarrolla entre las temperaturas de 60 a 85°C. Los jabones formados podrían ser divididos a presiones mayores a 30 bares. La división del jabón con minerales ácidos es más común. La neutralización se puede llevar a cabo de forma discontinua, semi-continua o continua. En todos los casos, el aceite calentado se pone en contacto con la solución de soda cáustica.

La solución acuosa de jabón es separada, y el aceite es lavado y secado.

Se han reportado ensayos de una neutralización con amoniaco, pero no presentaron ningún éxito en la práctica, la cantidad de lejía alcalina que es necesaria para la neutralización – casi exclusiva de soda caustica – está determinada por la valoración del aceite inmediatamente antes de la neutralización. Esto no se realiza en un laboratorio, pero si en la planta de producción. De los resultados de la valoración, el operador de planta puede saber la cantidad requerida de soda caustica a partir de tablas, dependiendo de la fuerza de la lejía (a menudo en unidades Baumé, abbr.Bé), un exceso de 5-25% es aplicado para asegurar el proceso de neutralización.

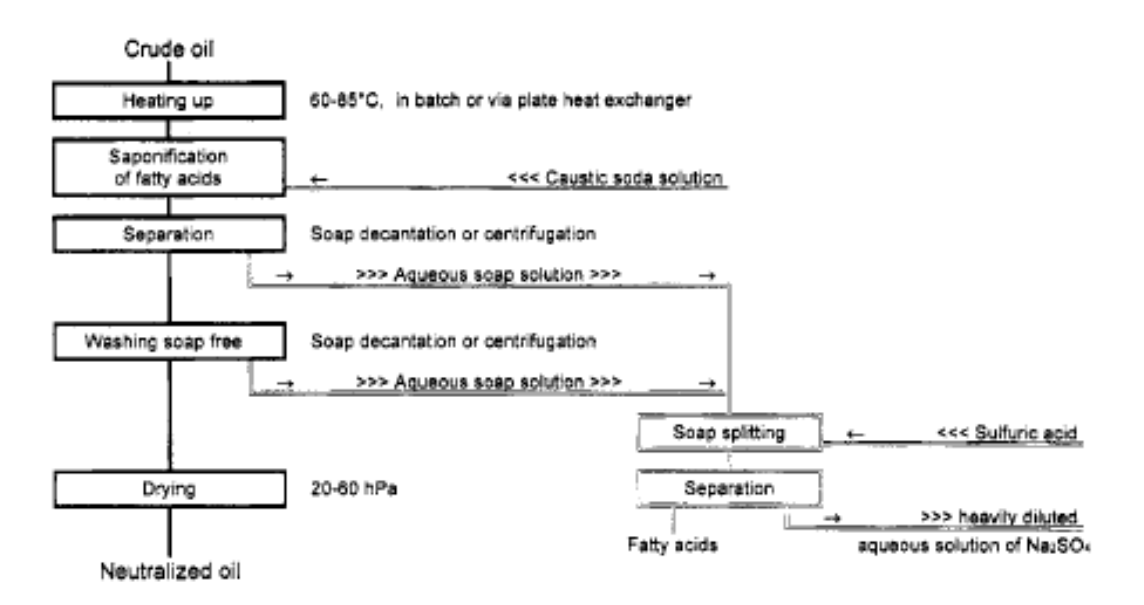

*Ilustración 3.* Gráfico de flujo de proceso de neutralización con álcali.

En USA, algunas plantas antiguas realizan la neutralización en frio a temperaturas de 20 a 30°C. Sin embargo, esta práctica está desapareciendo gradualmente. Porque para las diferentes composiciones de grasas a partir de ácidos grasos de diferentes pesos moleculares, la cantidad de soda caustica que se requiere para la neutralización también es diferente.

#### Tabla 3

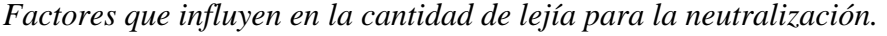

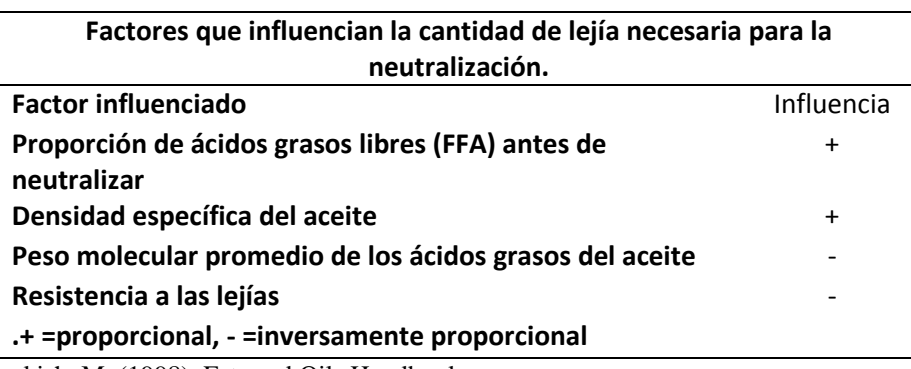

Fuente: Bockish, M. (1998). Fats and Oils Handbook.

Nota: Información aclaratoria de la influencia de los factores que condicionan la cantidad de lejía.

Para asegurar la neutralización, un exceso de lejía es usado, observando los factores que influyen en el exceso. La aplicación en exceso de lejía es limitada debido a que los efectos positivos pueden llegar a convertirse en negativos. Por ejemplo, un contacto intenso de la lejía con el aceite es positivo para mantener el exceso de lejía mínimo; por otro lado, es peligrosa la formación de emulsión que se eleva con un aumento de la velocidad de agitación. Porque la emulsión es difícil de separar y causa problemas en la producción, es más eficiente aumentar la lejía al final. Menos exceso de lejía es necesario para ácidos grasos insaturados porque los jabones de ácidos grasos insaturados son líquidos y no se unifican con lejía.

Tabla 4 *Factores que influyen en el exceso de álcali para la neutralización.* 

| Factores severos influyentes en necesidad de exceso de lejías en la<br>neutralización alcalina. |            |
|-------------------------------------------------------------------------------------------------|------------|
| <b>Factor</b>                                                                                   | Influencia |
| Ácidos grasos libres (FFA) después de neutralizar                                               |            |
| Temperatura de neutralización                                                                   |            |
| Porción corta de ácidos grasos libres                                                           |            |
| Porción de ácidos grasos insaturados                                                            |            |
| Porción de gomas                                                                                | $\ddot{}$  |
| Porción de ácidos grasos (i.e.<1%)                                                              | $\ddot{}$  |
| Intensidad de contacto entre aceite y lejías (distribución)                                     |            |
| Color (brillo como indicador de impurezas)                                                      |            |
| Resistencia a las lejías                                                                        | $\ddot{}$  |
| .+ proporcional, - inversamente proporcional                                                    |            |

Fuente: Bockish, M. (1998). Fats and Oils Handbook.

Nota: Información aclaratoria de la influencia de los factores que condicionan la cantidad de álcali.

Después de la separación del jabón, los aceites son lavados con agua hasta liberar el jabón y secarlo bajo vacío. La neutralización esta seguida por (interesterificación, si es necesaria) blanqueo y desodorización. En anteriores días, era bastante común el neutralizar el aceite usando cal apagada en lugar de soda caustica. Esto es considerado un fraude en los aceites crudos con FFA sobre las especificaciones con tal de reducir el

contenido de FFA, lo que se establecería dentro de los límites de la especificación. En adición, este proceso daña al cliente que recibe los sedimentos de lodos del aceite, lo que es difícil de remover en los depósitos en los tanques de almacenamiento de aceite, los aceites son difíciles de refinar con técnicas de neutralización común, una solución de agua de soda hirviendo puede ser incluida. Los silicatos que precipitan las partículas no deseadas se unen. El agua con soda hirviendo es llevada a temperaturas de 100-105°C en tanques durante 15-30 min. La cantidad aproximada de energía requerida para un proceso de neutralización común por tonelada de aceite son las siguientes: proceso discontinuo 150 kgde vapor y 4kWh de energía eléctrica; proceso de centrifugado, 85 kg de vapor y 13 kWh de energía eléctrica.

#### **3.3. Integración del desgomado.**

Después de la neutralización, descrita anteriormente, un desgomado puede ser llevado a cabo. Para realizarlo la cantidad de ácido requerida (típicamente ácido fosfórico al 75%), es adicionado al aceite. El ácido aporta la hidratación de fosfolípidos seguido por la precipitación del aceite. El exceso de ácido es también neutralizado en consecuencia de la neutralización. Las gomas son removidas conjuntamente con el jabón en el separador. Si los aceites con demasiada cantidad de gomas son procesados, estos son peligrosos por que pueden bloquear la centrifuga dificultando su remoción adecuada. Los separadores con descargas automáticas no tienen este problema.

## **3.4. Separación del jabón.**

El jabón se divide por lo general con ácido sulfúrico como se muestra a continuación:

#### **2R-COONa+H2SO4**→**2R-COOH+Na2SA4**

En plantas convencionales, la separación del jabón es hecha de forma discontinua, el jabón es separado por decantación. La línea de separación es detectada visualmente mediante un visor de cristal instalado en la base cónica de un tanque. El refinado de ácidos grasos o base de jabón de ácido grasos también contienen aceite neutro que fue arrastrado durante la formación del jabón como así también ciertas impurezas. La base de jabón de ácido grasos también será refinada.

En la actualidad, se aplica la separación de jabón de forma continua. En dichas plantas, el ácido sulfúrico se dosifica continuamente en la corriente de jabón. La dependencia del valor de pH se ajusta a las reglas habituales de la neutralización con ácidos. Esto significa que pequeñas cantidades de ácidos o lejía, cerca del punto de equivalencia provocan un cambio de pH, mientras que en las regiones de alto o bajo pH tiene mayores cantidades de ácido o lejía que son necesarios.

Pequeñas cantidades de ácido son el resultado en un gran cambio de pH. Para obtener buenos resultados, un pH es requerido en la separación del jabón. Después de la mezcla de ácido sulfúrico el jabón ha pasado a través de la cámara de reacción, donde se mide la conductividad para decidir si el ácido libre está presente. La dosis de ácido sulfúrico se controla de tal manera que no produce ningún ácido libre.

Actualmente, FFA también puede ser separado del agua a través de centrifugación principalmente porque se han desarrollado materiales que pueden soportar los ácidos grasos agresivos y el ácido sulfúrico (pH 2-3) a temperaturas de 80 a 90 ° C.

## **3.5. Concepto del proceso de nano-neutralización.**

El aceite crudo o desgomado con agua es bombeado desde la sección de pretratamiento con ácido (existente) a través de un filtro de seguridad y un transmisor de flujo, a un pequeño tanque de almacenamiento.

El aceite es transferido desde el tanque de almacenamiento hacia la entrada de la bomba de alta presión alimentada por medio del uso de la gravedad. Una solución de soda cáustica es dosificada al aceite en la línea de entrada de la bomba de alta presión, desde el sistema de dosificación de la soda caustica.

La cantidad de solución de agua y soda cáustica es automáticamente controlada mediante PLC por set-point a dosificar en la entrada del trasmisor de flujo.

Dos simples lazos de control son usados para mantener el óptimo desempeño del Nano-Reactor. Lo primero es una frecuencia variable dirigida al ajuste de la velocidad de la bomba, y destinada a mantener la presión optima de funcionamiento. Lo segundo es un transmisor de nivel en el tanque de almacenamiento, en combinación con las válvulas de control y la línea de recirculación, aseguran la constante alimentación a la bomba.

La presión en el Nano Reactor típicamente comprende a rangos desde 40 a 80 bar (600 a 1200 psig), con una presión de descarga después de salida del nano rector de 3 a 4 bar (<60 psig). Esto permite directamente la alimentación del aceite nano-tratado al separador centrífugo.

Un segundo transmisor de flujo es colocado directamente después del separador centrífugo para medir el rendimiento del aceite final. Los flujos de aceite neutralizados continúan al sistema de lavado con agua o sistemas de absorción de sílice para eliminar los residuos de jabón.

#### **3.6. Ventajas del proceso de nano-eutralización.**

- Incremento en el rendimiento del aceite en más del 0,2%, optimizando los resultados en la separación de la fase acuosa pesada desde la fase ligera del aceite en la centrífuga de neutralización. Menos aceite neutro permanece en la fase pesada y se aumenta el rendimiento global de aceite.
- Reducción de al menos un 50% en el uso de sílice, se puede ahorrar a través de la separación optimizada de la fase pesada desde la fase ligera en el separador centrífugo. Menos jabón en el aceite neutralizado, reduciendo así la necesidad de sílice para eliminar el jabón residual. Menos adición de sílice se traduce directamente en una menor pérdida de aceite. Se experimenta una reducción de al menos un 50% en el uso de sílice.
- Reducción de hasta un 90% en el consumo de ácido fosfórico, facilita significativamente la eliminación de fosfolípidos no hidratables, como consecuencia, se reduce el uso de ácido fosfórico o ácido cítrico. Con el proceso de nano-neutralización, el uso de ácido fosfórico se reduce sustancialmente o se elimina totalmente.
- Reducción de más de un 30% del uso de soda caustica, el bajo consumo de ácido fosfórico permite un ahorro en el uso de soda cáustica. La adición de soda cáustica se reduce aún más, debido a la optimizada mezcla de la solución de agua cáustica y aceite dentro de la nano-reactor, resultando en una estequiometria perfecta al necesitar soda cáustica para transformar todos los FFA en jabones sin la necesidad de una cantidad de exceso.
- Ahorro en consumo de vapor y mantenimiento, se puede ahorrar en refinerías que actualmente calientan el aceite por encima de la temperatura

para ser separado por la centrífuga durante el pre tratamiento con ácido para mejorar el proceso. Con la nano-neutralización no es necesario calentar el aceite por encima de la temperatura de separación, ahorrando vapor.

• Los costos de reparaciones y mantenimiento pueden ser ahorrados en refinerías actuales donde está presente el uso de mezcladores obsoletos de alto consumo energético, en estos casos, el mezclador de alto consumo y un tanque agitador se pone fuera de servicio. Costos anuales de reparaciones y mantenimiento de estos equipos excede a los de nanoneutralización.

### **3.7. Diagrama actual de proceso y P&ID.**

#### **3.7.1. Diagrama actual del proceso de neutralización**

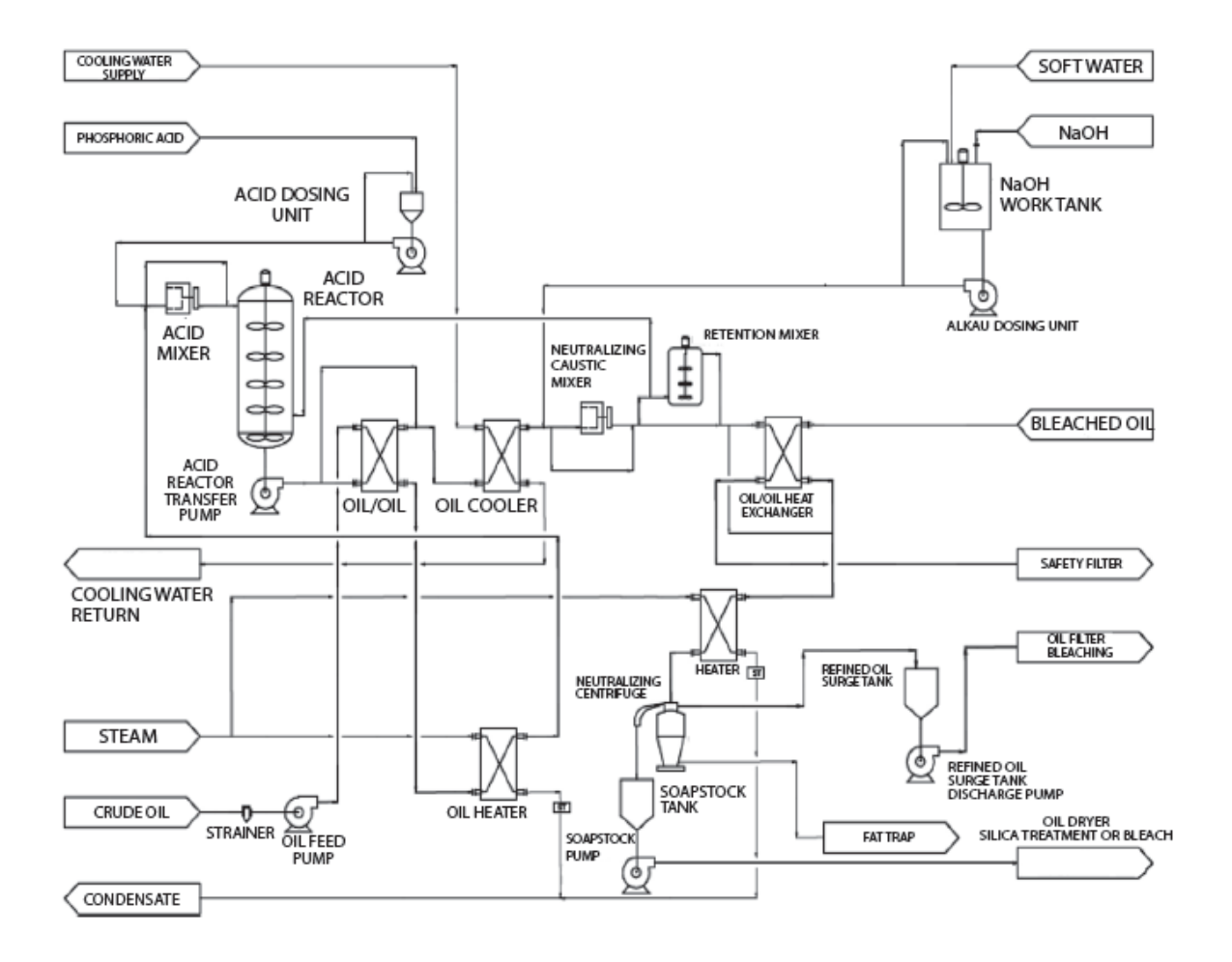

*Ilustración 4.* Diagrama actual del proceso de neutralización (Cortesía de Desmet).

La combinación de capacidades analíticas de laboratorio modernas en conjunto con la automatización de procesos, y tecnología de mezcla ultra-alto de control, ha dado lugar a la posibilidad de tratar la gran mayoría de aceites con una dosis muy baja (cerca de la cantidad estequiometria) de ácido para el tratamiento de fosfolípidos no hidratables. Desde el exceso de ácido se añade a expensas de consumir y se requiere un añadido de cáustica para la etapa de neutralización; Un sistema altamente automatizado reducirá al mínimo los costos de operación en curso. Un flujo típico moderno en el proceso se muestra en la ilustración 4.

#### **3.7.2. P&ID actual del proceso de neutralización**

Los P&ID (piping and instrumentation diagram/drawing) o DTI (diagrama de tuberías e instrumentación), es un diagrama de líneas de procesos detallados con los instrumentos correspondientes, y en donde también se identifican las direcciones de flujo y equipos instalados.

En las siguientes figuras se muestran los P&ID que corresponden al proceso actual de neutralización del aceite vegetal, estos documentos deben contar con la información detallada de la secuencia física de los equipos del sistema, servicios, especificaciones de líneas de procesos, tipo de instrumentación, así como la conexión del sistema completo.

Durante una fase de diseño, también proporciona la información base para el desarrollo de los sistemas de control, permitiendo que se necesiten más estudios de seguridad y operacionales. Con el análisis de esta información se pueda determinar en qué puntos de todo el circuito se realizarán los ajustes para la implementación del nuevo proceso de neutralización.

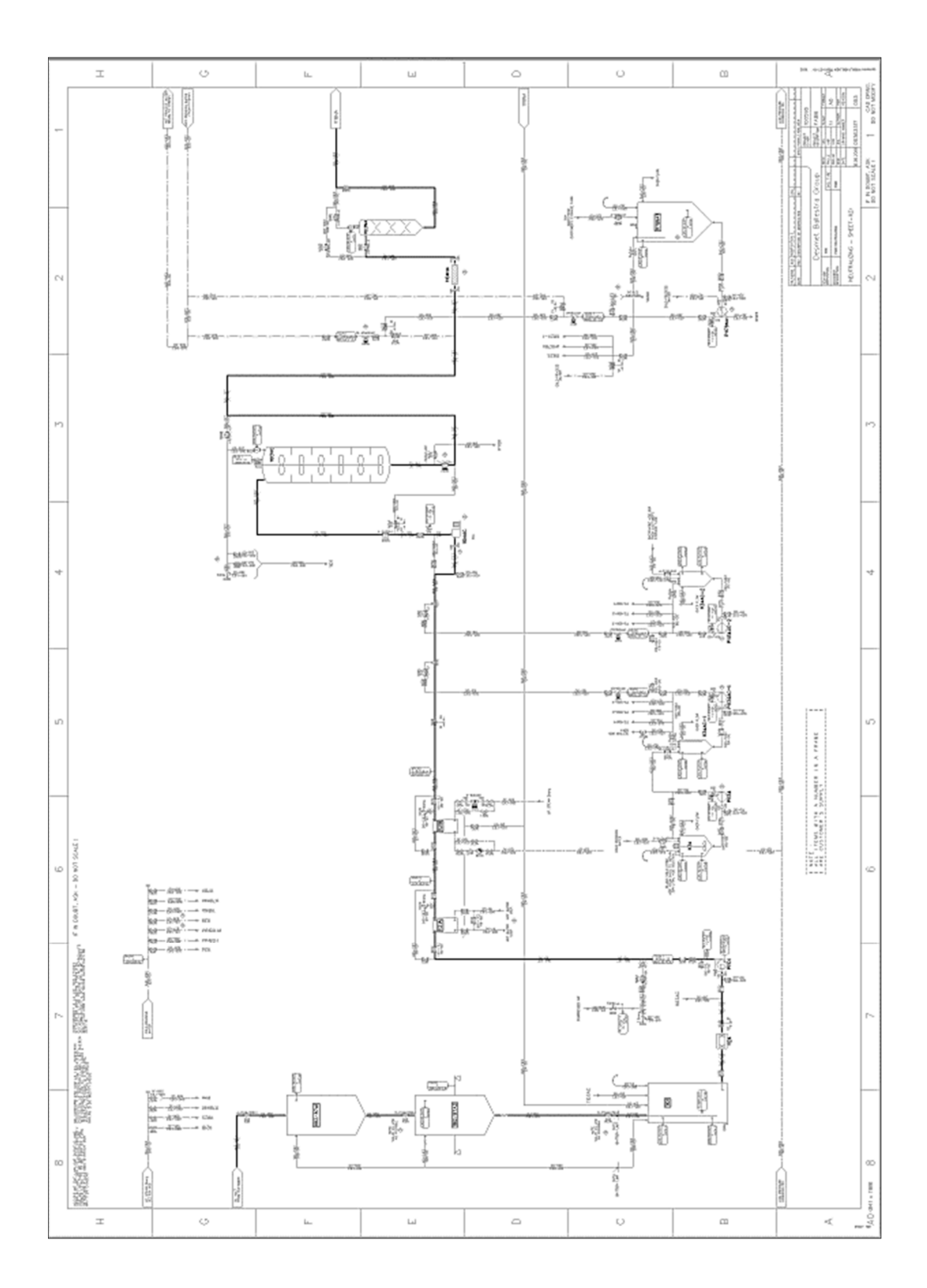

*Ilustración 5.* P&ID del proceso de neutralización (Cortesía de Desmet).

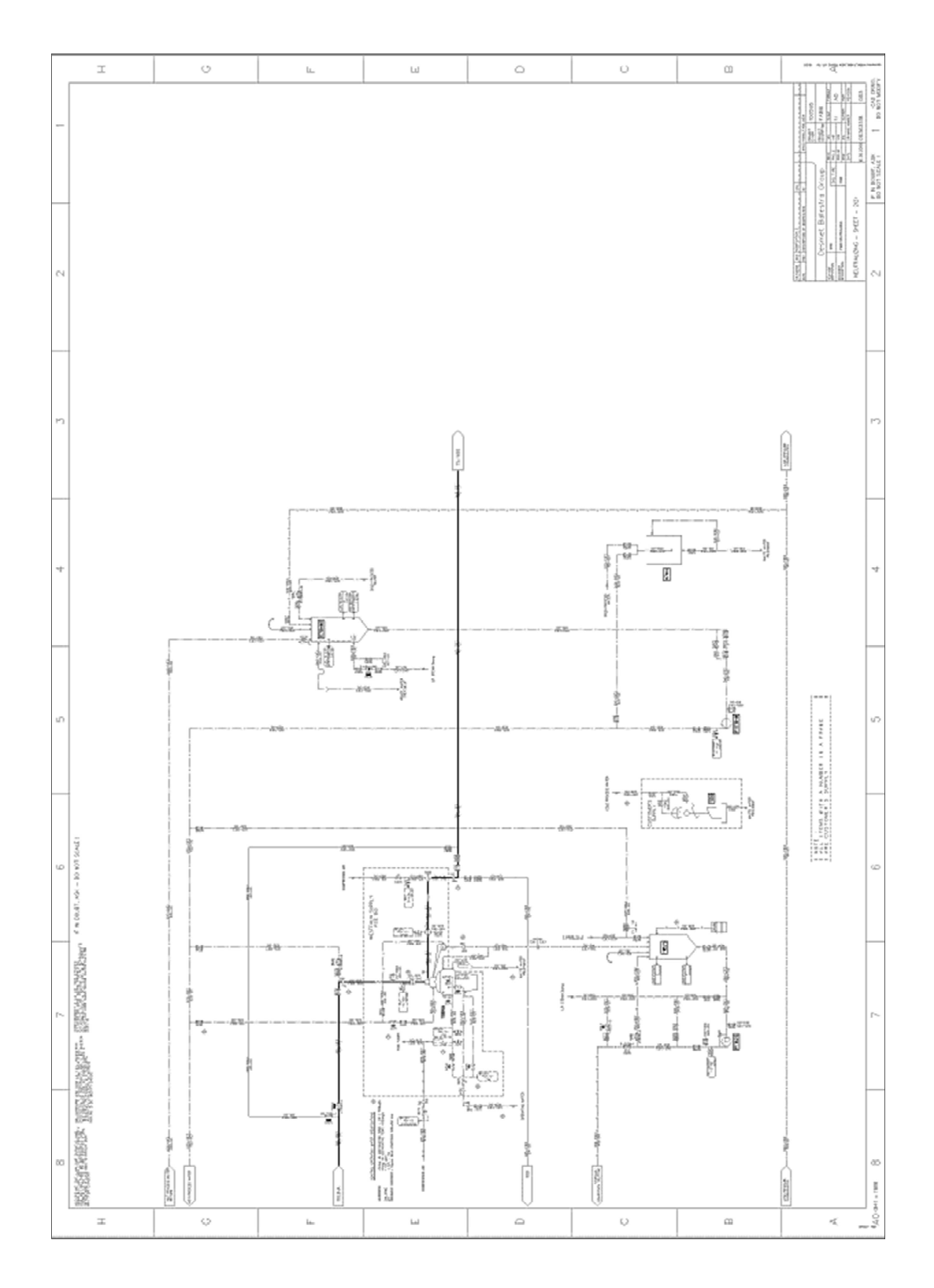

*Ilustración 6.* P&ID del proceso de neutralización (Cortesía de Desmet).

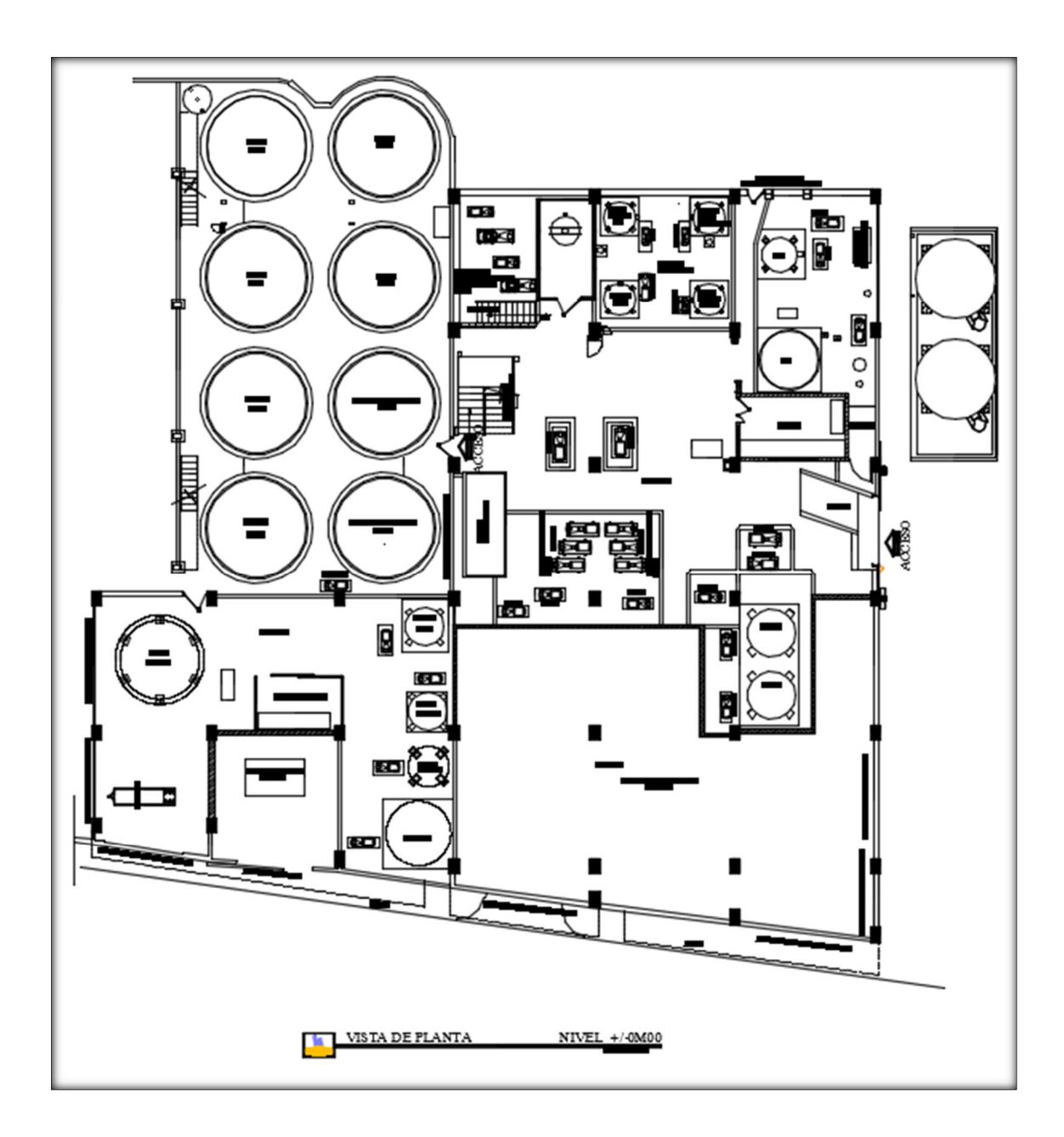

**3.8. Layout de distribución de planta del estado actual del proceso.** 

*Ilustración 7.* Distribución de la planta de la refinería 6 Nivel 0. (Cortesía La Fabril).

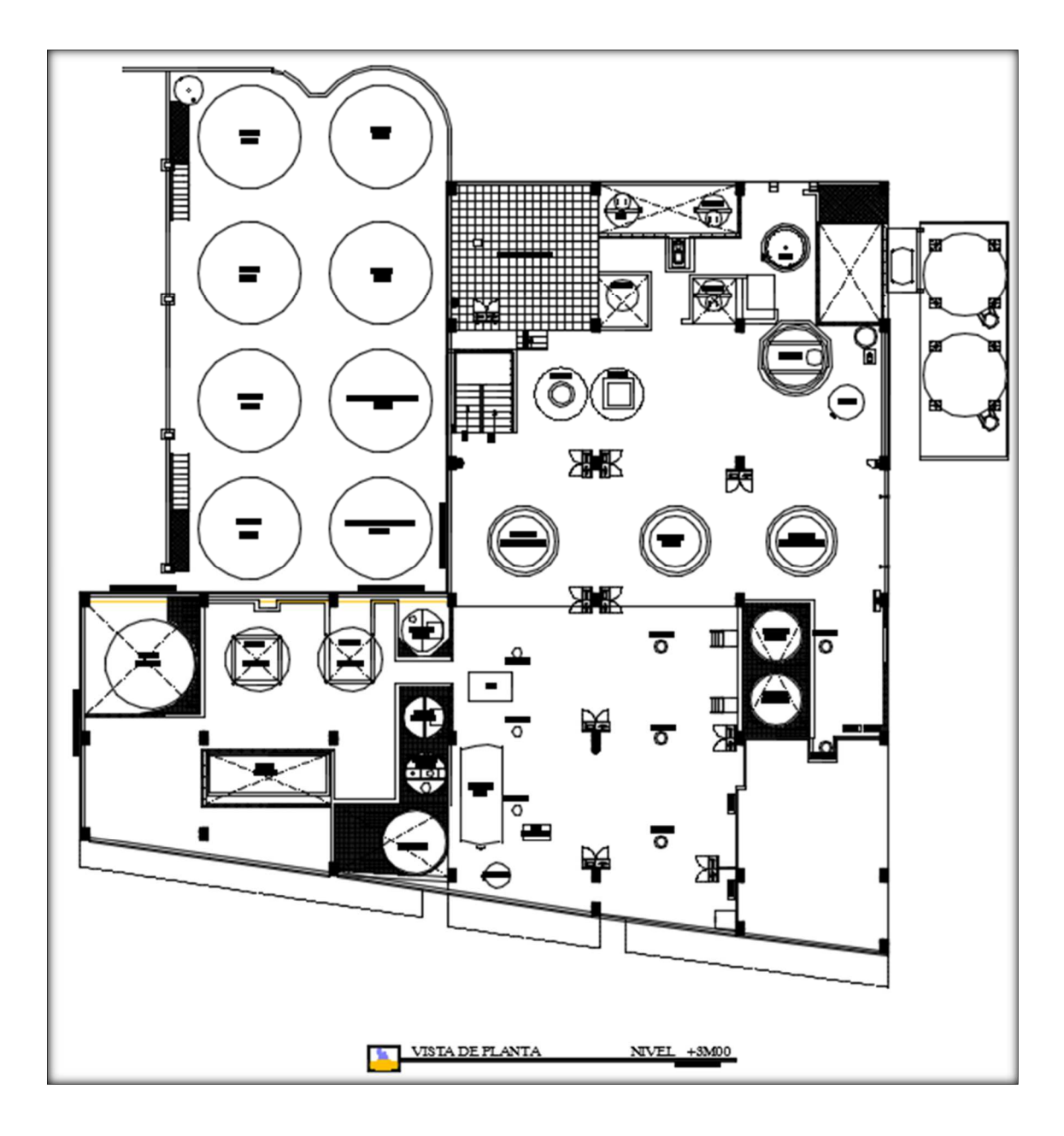

*Ilustración 8.* Distribución de la planta de la refinería 6 Nivel 1. (Cortesía La Fabril).

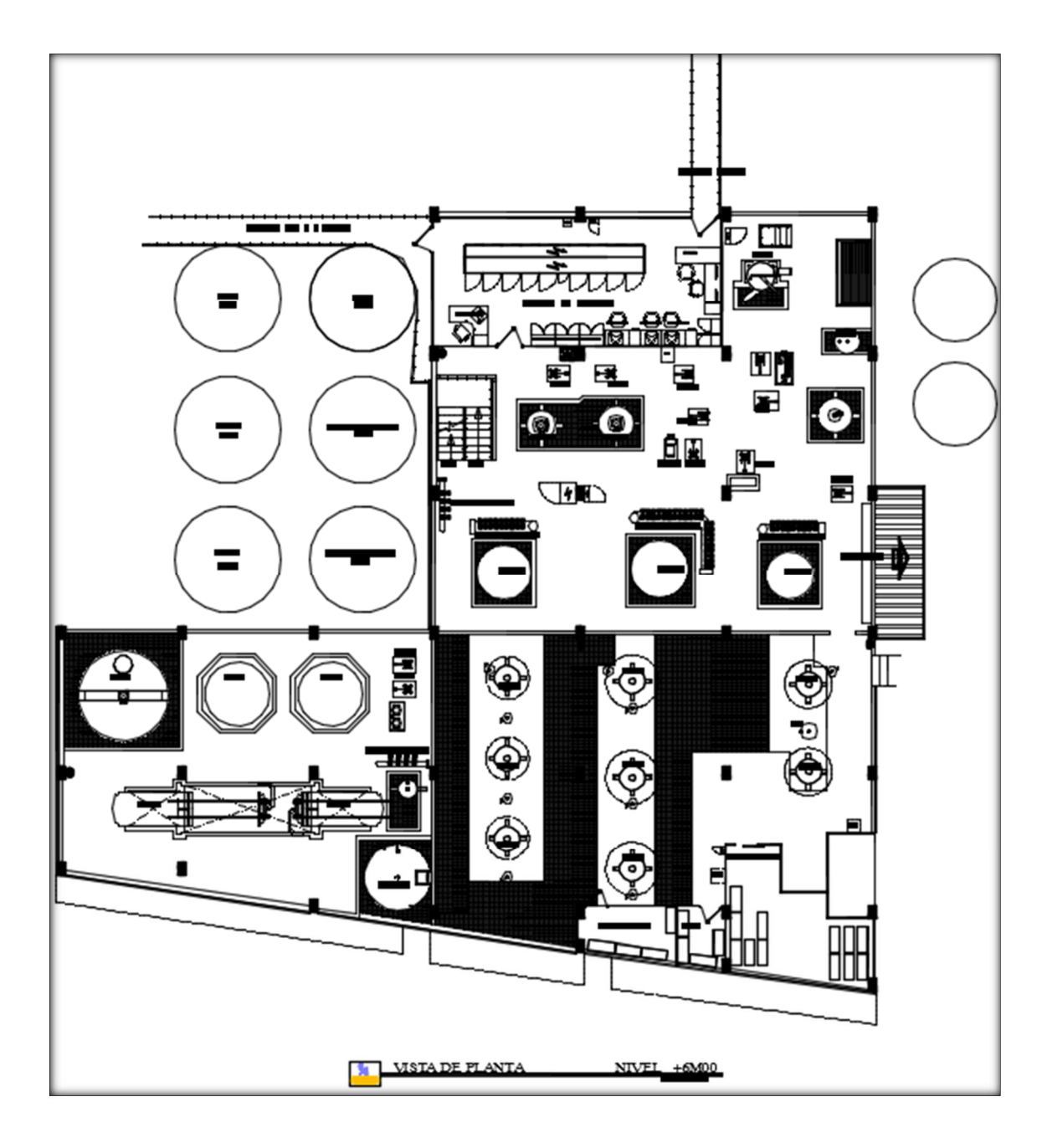

*Ilustración 9.* Distribución de la planta de la refinería 6 Nivel 2. (Cortesía La Fabril).

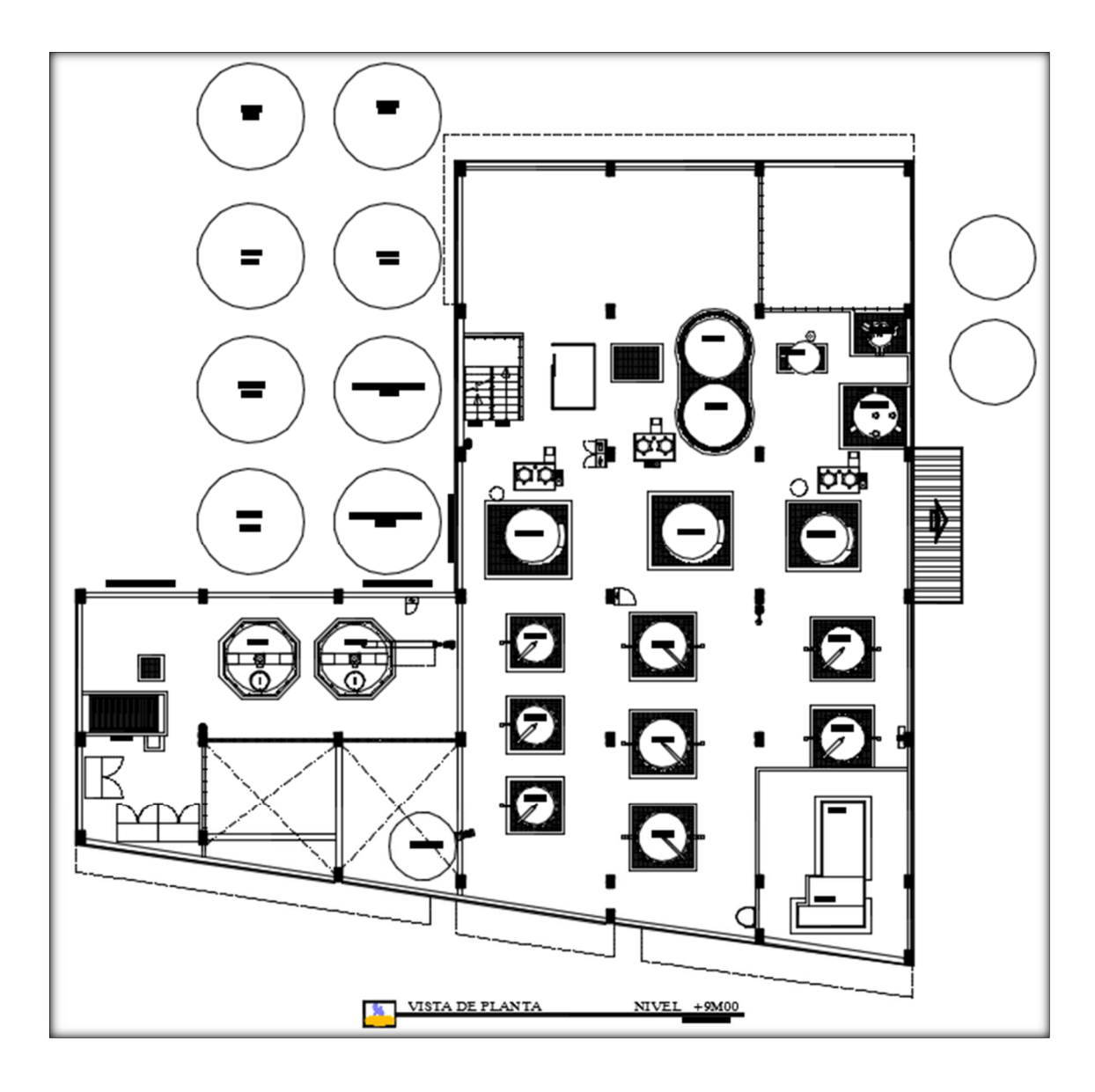

*Ilustración 10.* Distribución de la planta de la refinería 6 Nivel 3. (Cortesía La Fabril).

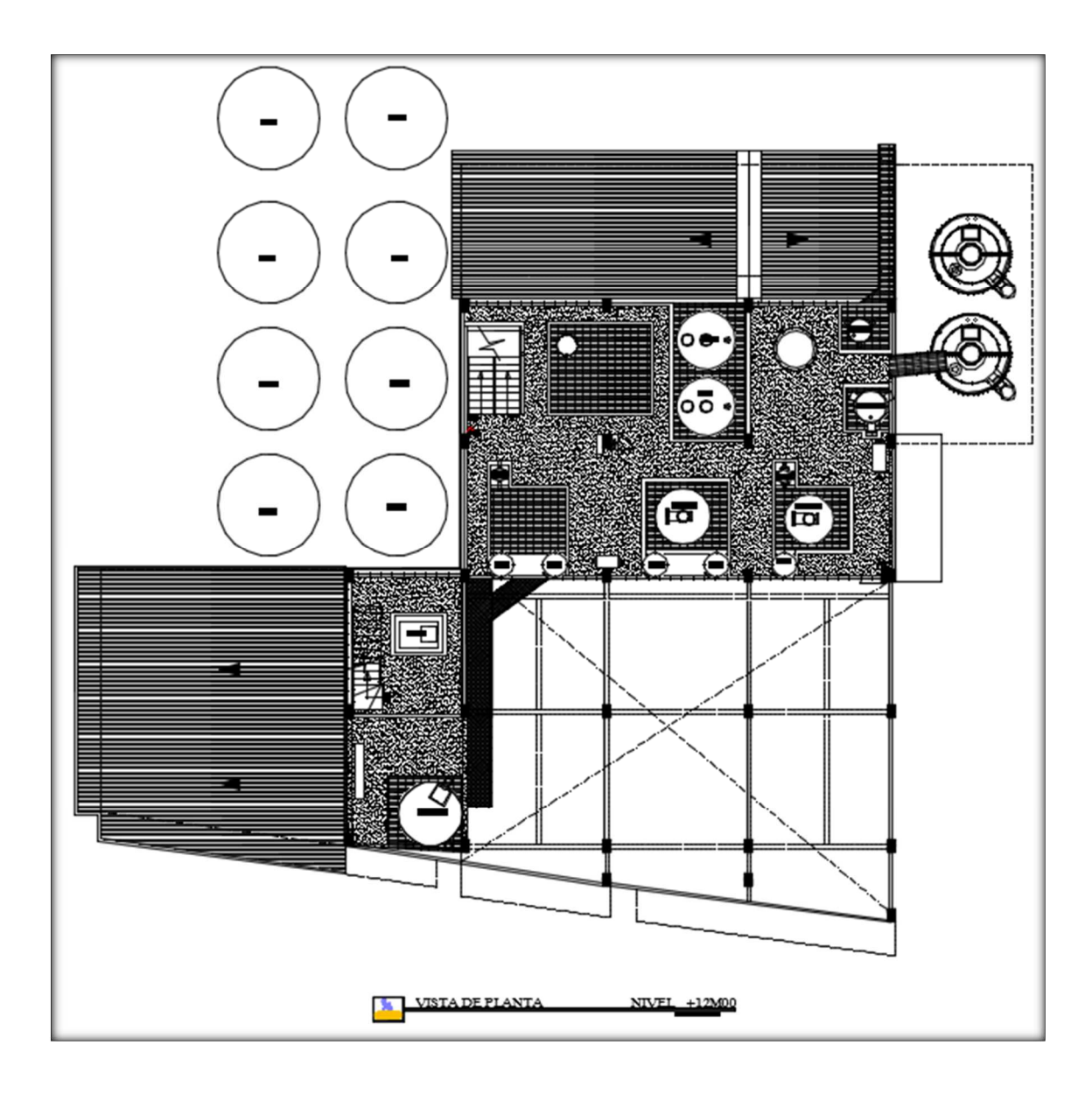

*Ilustración 11.* Distribución de la planta de la refinería 6 Nivel 4. (Cortesía La Fabril).

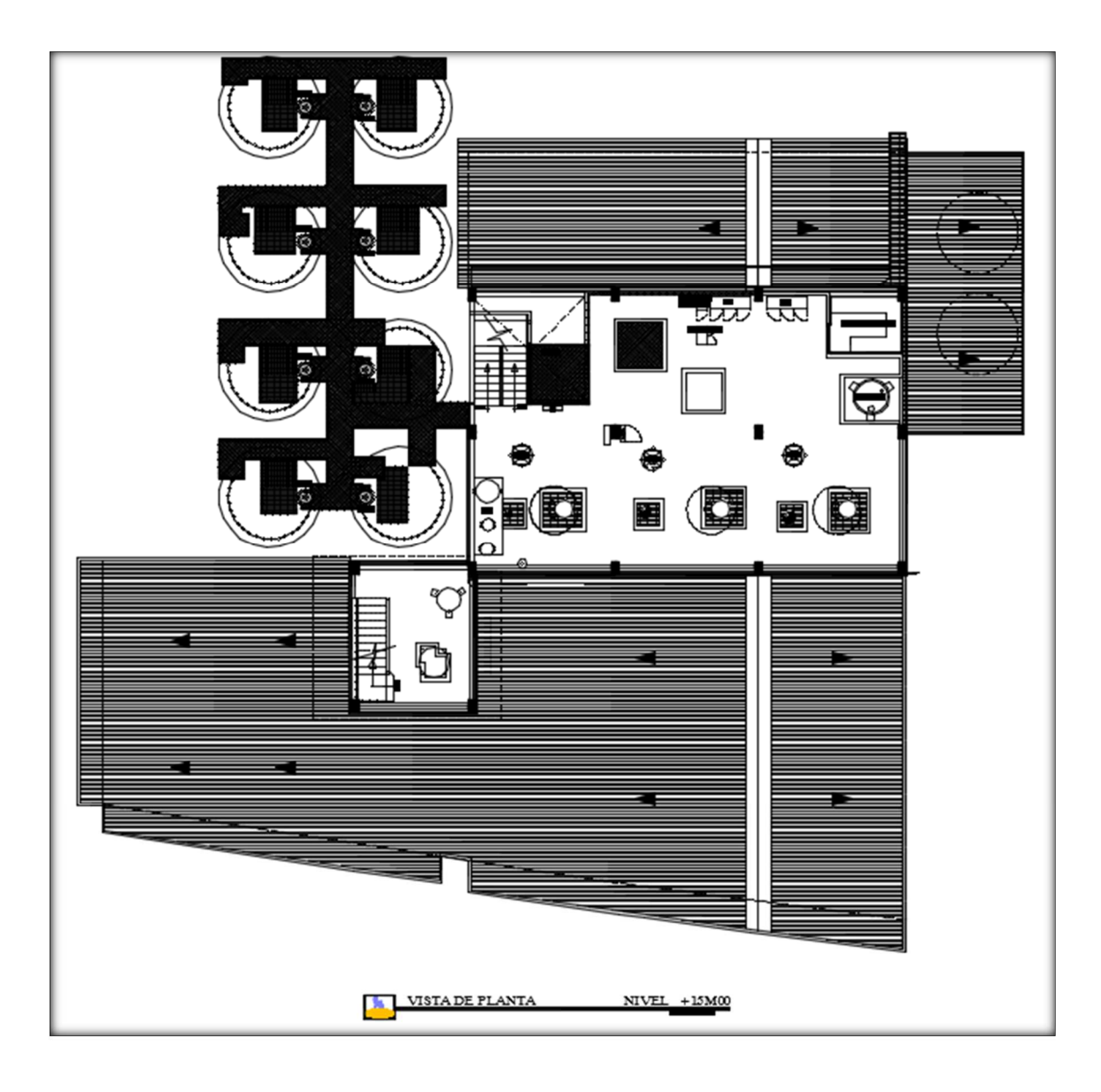

*Ilustración 12.* Distribución de la planta de la refinería 6 Nivel 5. (Cortesía La Fabril).

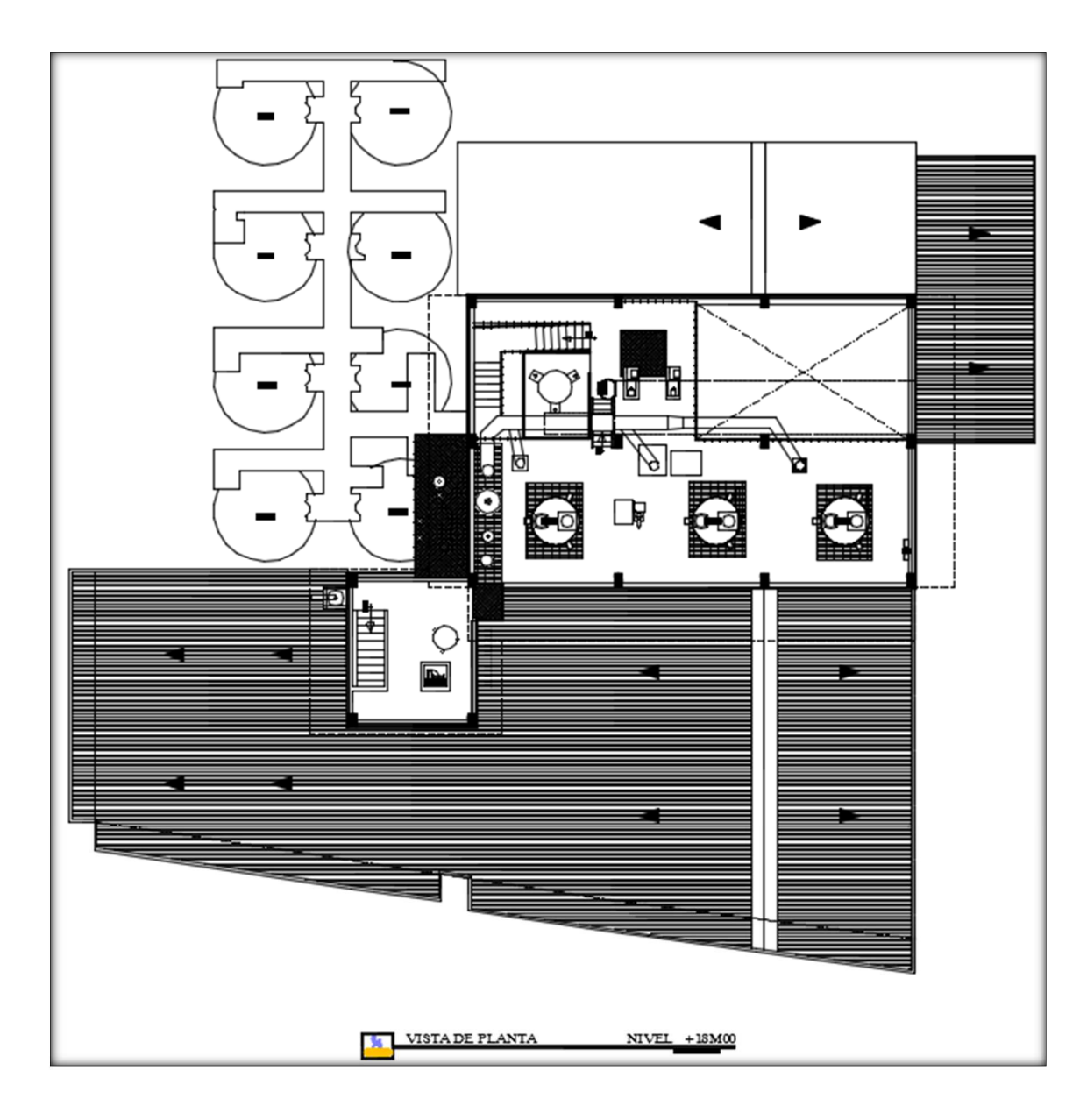

*Ilustración 13.* Distribución de la planta de la refinería 6 Nivel 6. (Cortesía La Fabril).

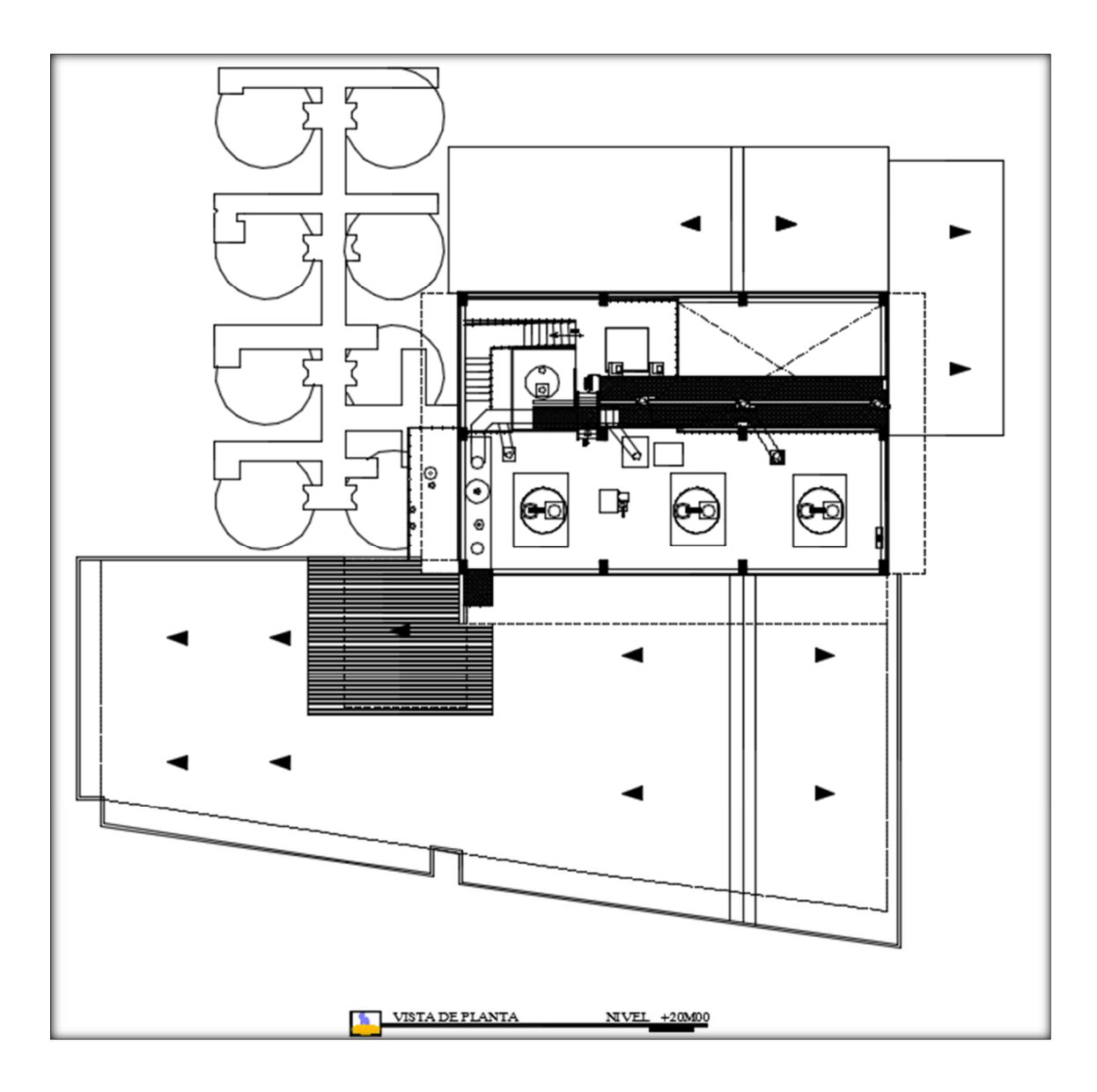

*Ilustración 14.* Distribución de la planta de la refinería 6 Nivel 7. (Cortesía La Fabril).

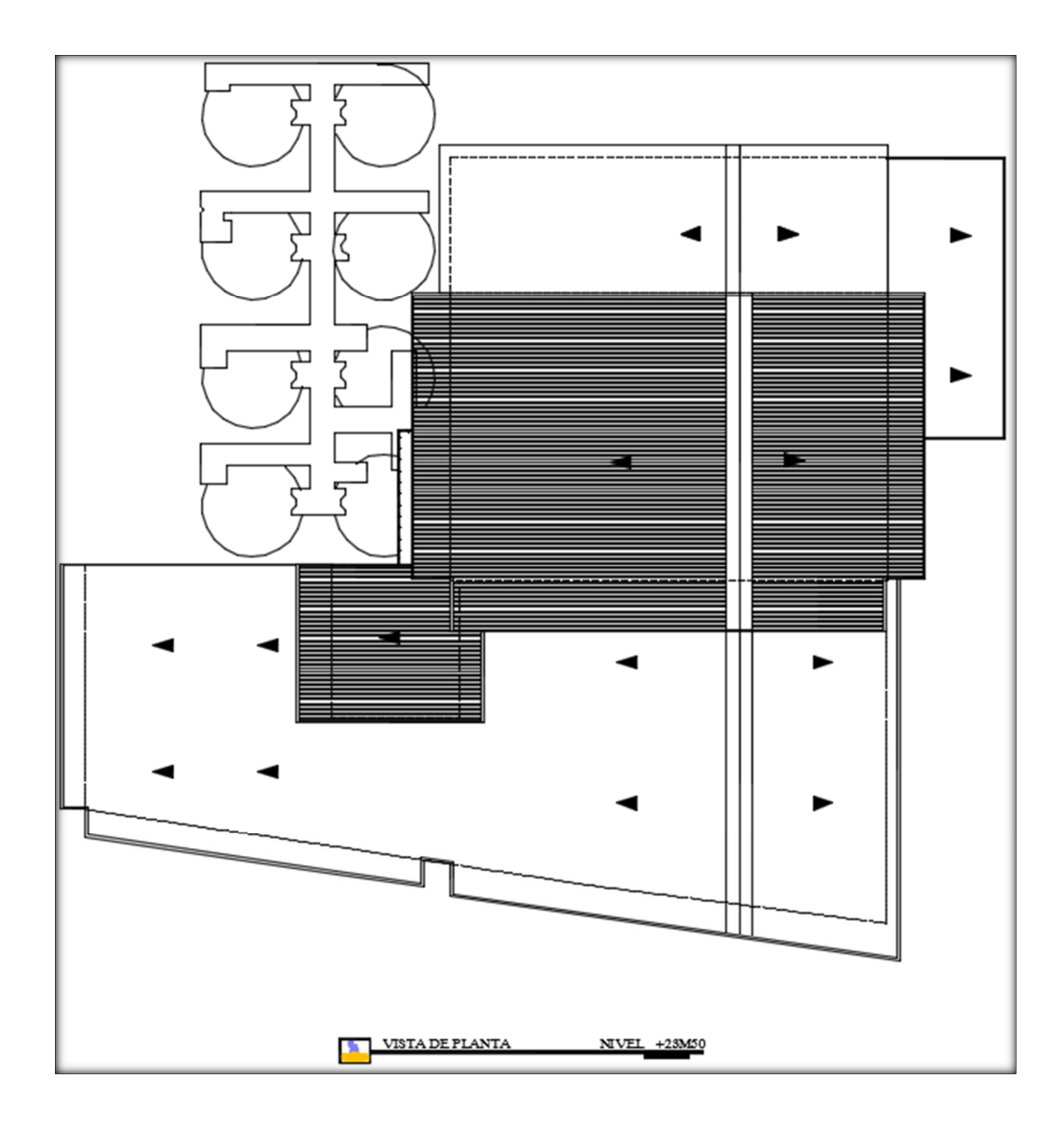

*Ilustración 15.* Distribución de la planta de la refinería 6 Nivel 7. (Cortesía La Fabril).

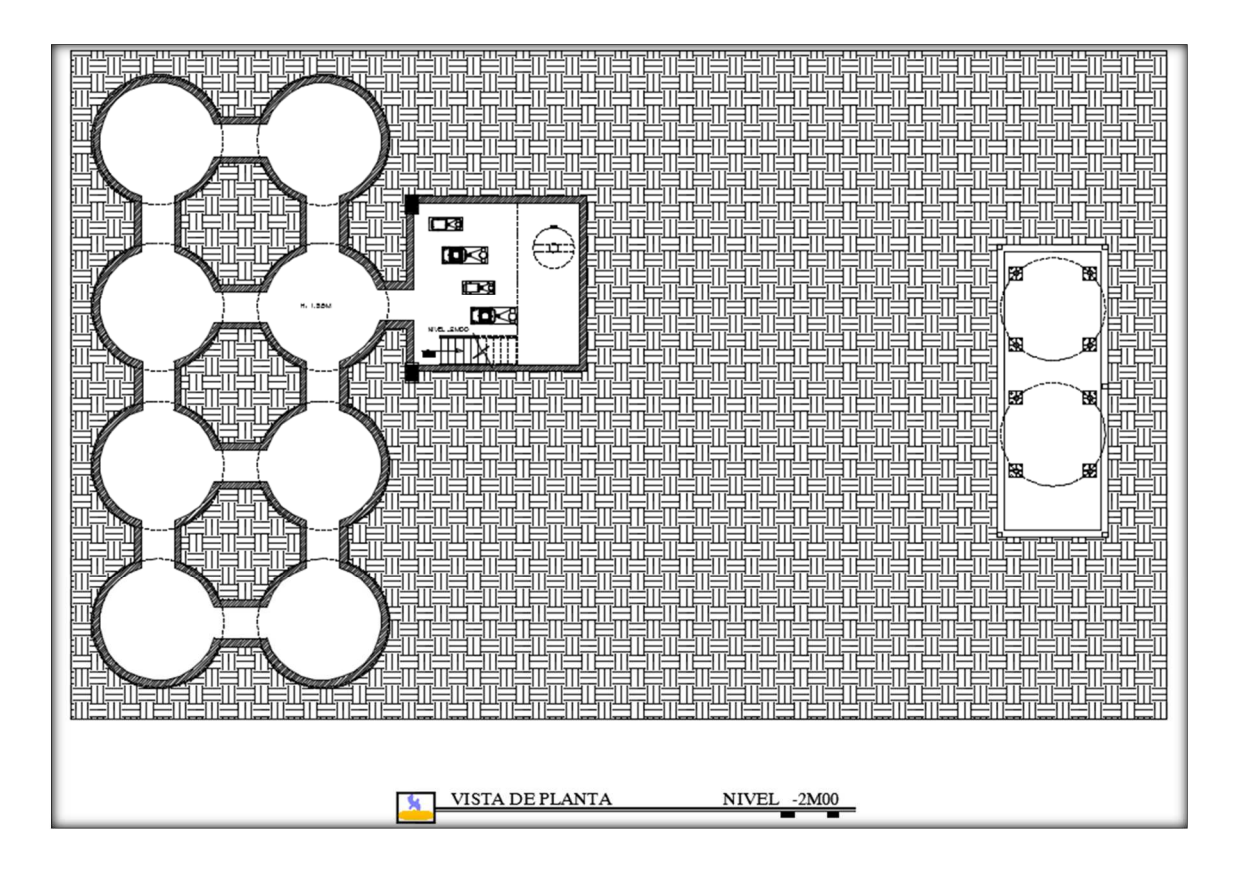

*Ilustración 16.* Distribución de la planta de la refinería 6 Nivel Subterráneo. (Cortesía La Fabril).

La planta de la refinería 6 cuenta con un total de 8 niveles o pisos, contando con un nivel subterráneo o por debajo del nivel 0 de toda la planta. Se puede observar en esta distribución todos los detalles de configuración que se posee actualmente, el proceso actual de neutralización lo vemos desde la distribución del desarrollo de la planta principalmente en el nivel 3 y parte del nivel 2 debido a la localización de los equipos. Hay que observar también que es una planta que se encuentra establecida y en funcionamiento continuo, por lo tanto cualquier ampliación, actualización o reacondicionamiento debe ser muy bien estudiado; Si no es estudiado con responsabilidad se puede ocasionar que se deba parar el proceso de producción, y de esta manera se generarían perdidas económicas, también una mala programación de mejoras, mantenimiento u otra acción que pueda afectar de manera directa el funcionamiento normal de la planta.

## **3.8.1. Área de implementación para el nuevo proceso.**

La distribución de los equipos se realizará en el nivel 3, donde se encuentra un área que se utiliza para la realización del mantenimiento de la centrifuga. La utilización de esta área no influiría de ninguna manera con el mantenimiento normal de la centrifuga, porque la distribución se realizará considerando un espacio para las tareas de mantenimiento.

El área total a adecuar para la implementación de este proceso es de 11.07 x 4.98 metros, considerados para el nuevo proceso de nano-neutralización, en la siguiente ilustración, que corresponde al nivel 3 de la refinería 6 se observa un área vacía sin ningún equipo, esta corresponde al área seleccionada.

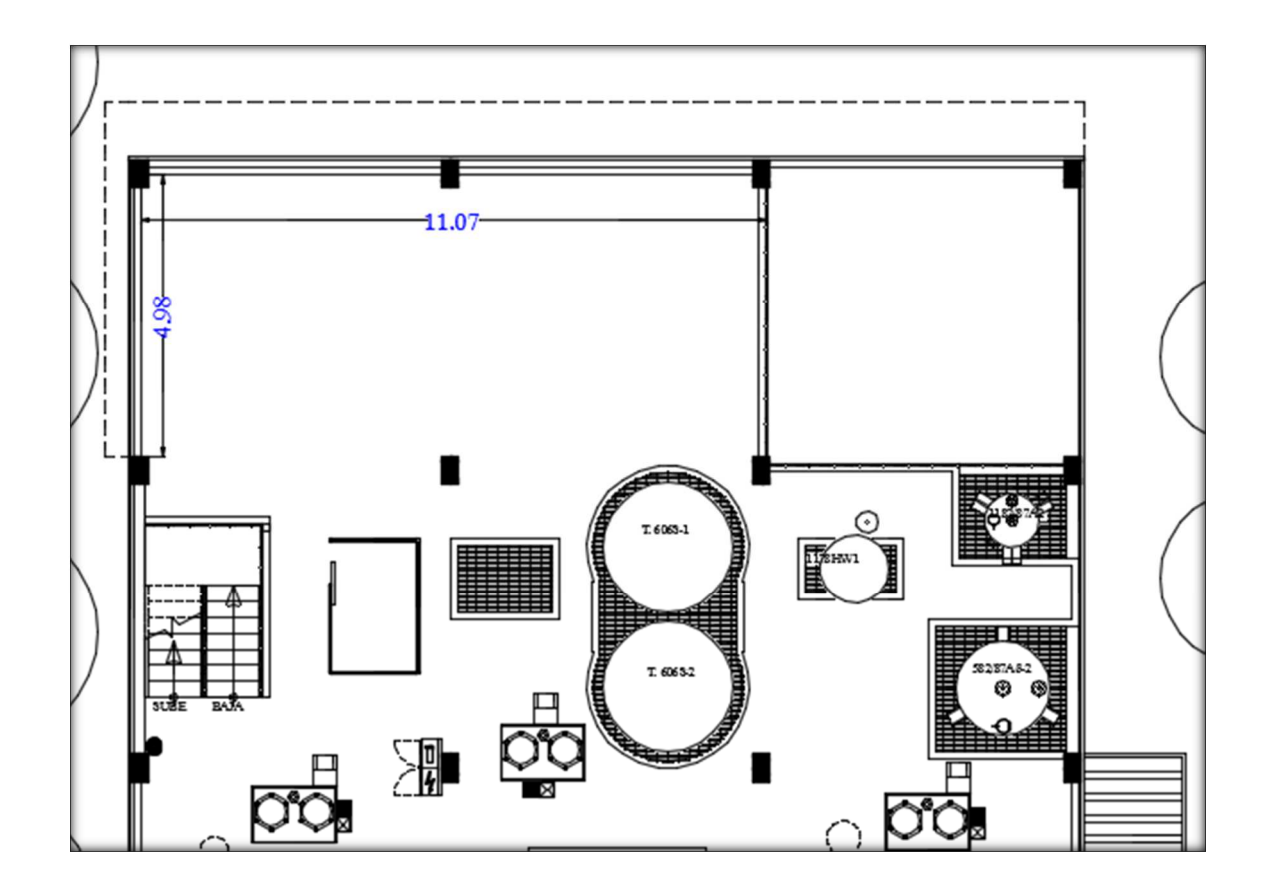

*Ilustración 17.* Área de implementación del nuevo proceso Nivel 3 (Cortesía La Fabril).

La implementación del nuevo proceso también cuenta con ciertos equipos y conexiones de líneas de procesos en los niveles 1 y 2, es menos invasivo que lo implementado en el nivel 3, las áreas que son modificas de estos niveles se muestran en las siguientes ilustraciones.

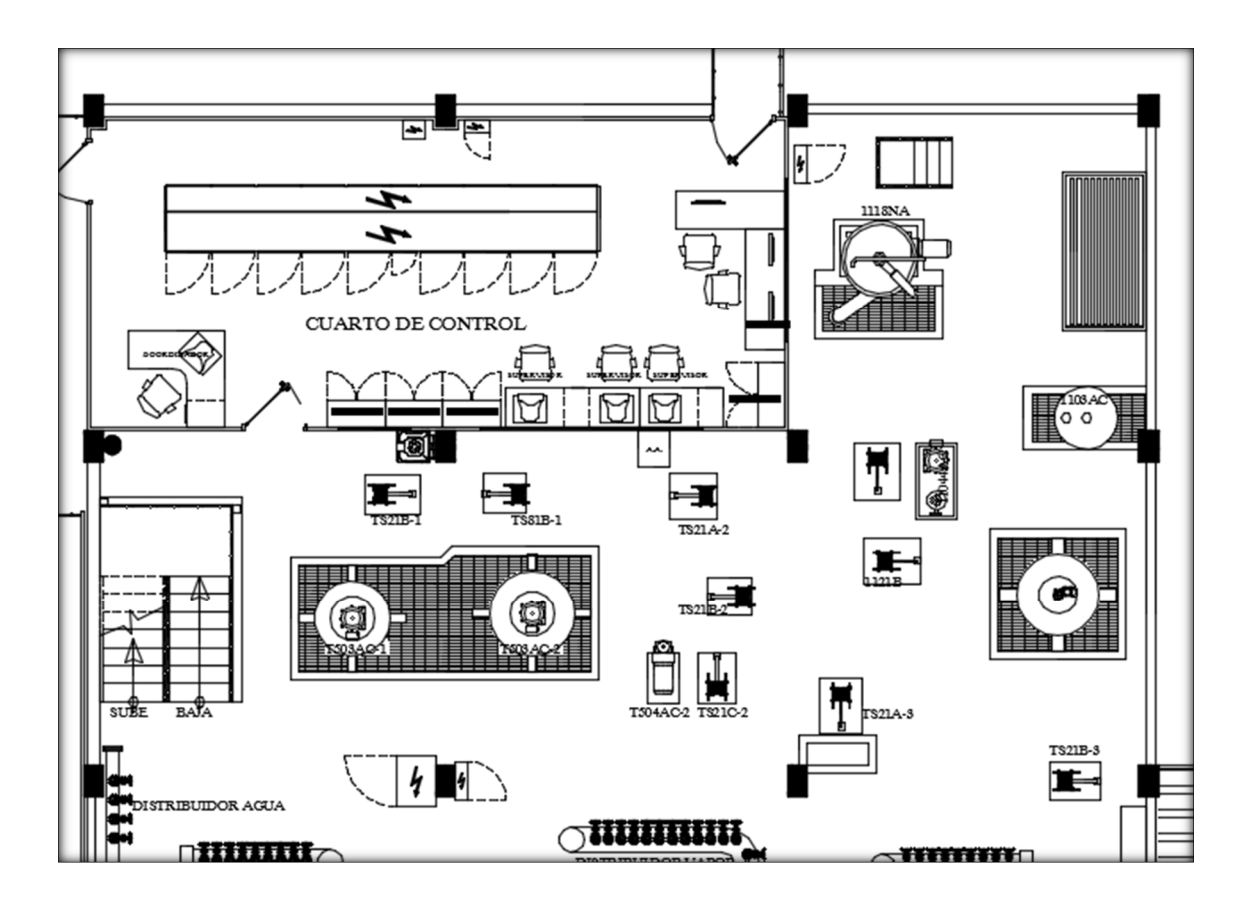

*Ilustración 18.* Área de implementación del nuevo proceso Nivel 2 (Cortesía La Fabril).

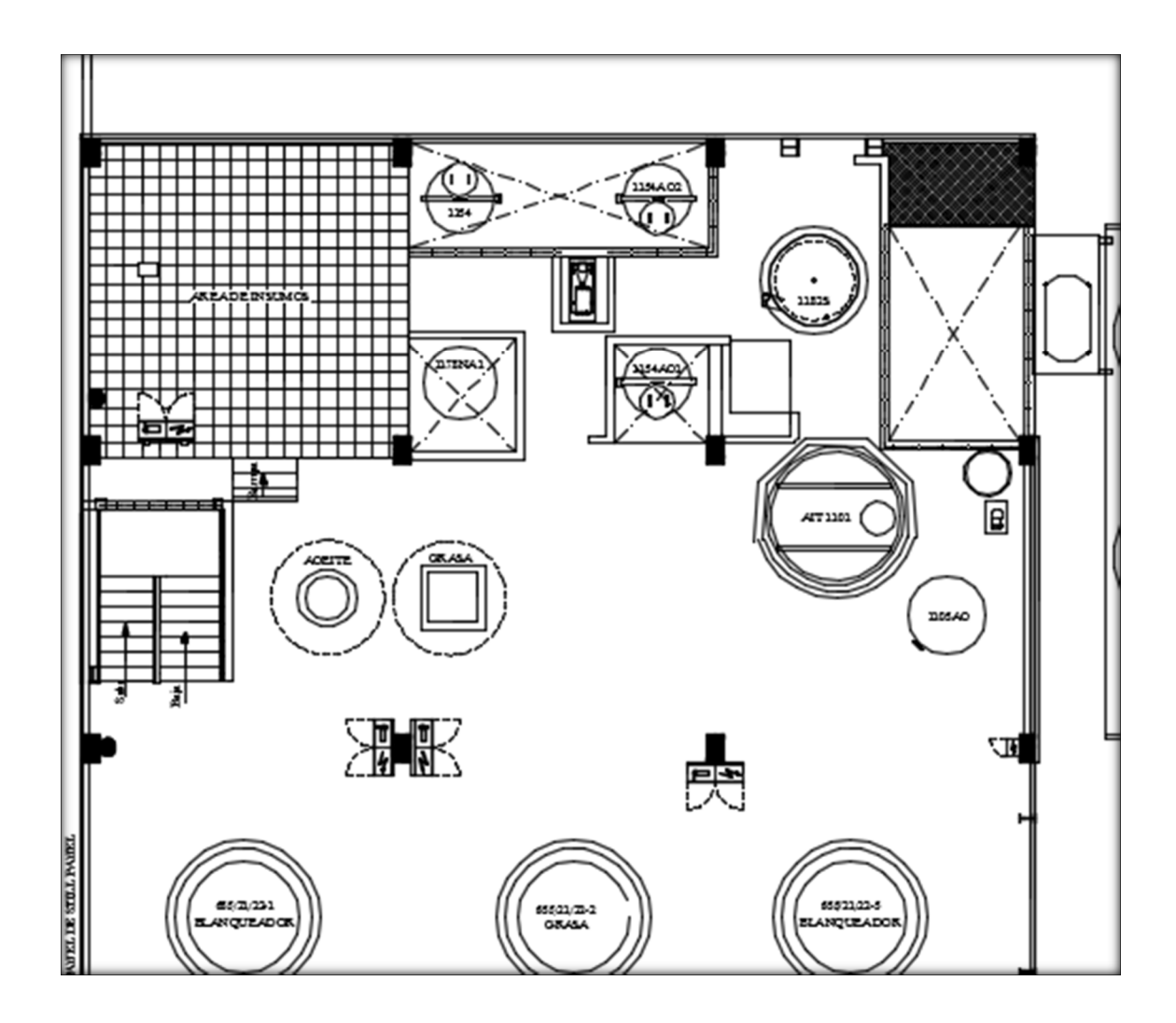

*Ilustración 19.* Área de implementación del nuevo proceso Nivel 1 (Cortesía La Fabril).

# **4. Caso de estudio: Ingeniería de detalle en la implementación del nuevo proceso de neutralización.**

La ingeniería de detalle, es prácticamente la información necesaria para la realización de un proyecto, esta se entrega al equipo que va a realizar el montaje, y se lo hace con tiempo para su revisión, teniendo una mayor visión del proyecto y poder realizar ajustes al diseño, y esto refleja la experiencia de ambas partes.

Muchos detalles adicionales se generan, con la idea de permitir un control detallado del montaje en el proyecto. El ingeniero de procesos que normalmente no tendría mucho que ver con la producción de los detalles, puede participar en cualquiera de las revisiones de los diseños o estudios de peligros y operatividad, que se llevan a cabo.

En cambio, el ingeniero de procesos junior, tiene mucho que ver con la producción de documentos de detalles tales como las hojas de datos, válvulas, equipos y otros programas de instalación de equipos como también el cronograma de montaje.

Se requiere este trabajo minucioso para permitir la adquisición de los artículos que son requeridos. Por lo tanto, todos estos detalles de construcción, lista de materiales, cronogramas, etc., cualquier documento o información que constituya un detalle para la construcción es prácticamente ingeniería de detalle.

#### **4.1. Diagrama de proceso de nano-neutralización**

Se puede instalar este proceso de neutralización existente con relativa la facilidad, con mínimo impacto y bajo costos. El aceite crudo vegetal se desvía a la neutralización con sistema de nano-reactor del proceso estándar con ácido.

Después de pasar a través del nano reactor, el aceite es conducido de nuevo a la línea estándar de neutralización por delante de los mezcladores. Esta actualización permite que se pueda utilizar el proceso de neutralización estándar en cualquier momento, se permite este tipo de cambio solamente abriendo y cerrando las válvulas de unas pocas líneas de flujo de aceite.

El aceite crudo vegetal se bombea desde el tanque de almacenamiento a un pequeño tanque de pulmón, después de haber sido tratado con ácido. Sin embargo, la temperatura del aceite vegetal crudo sólo necesita estar 50-60 ° C en lugar de 90 ° C para el tratamiento con ácido.

El propósito del tanque pulmón, que tiene aproximadamente 5 minutos de buffer, es asegurar que la bomba de alta presión tiene que funcionar constantemente con fluido y evitar que se quede sin este, protegiéndola de daños. Como la bomba extrae el ácido tratado con aceite del tanque pulmón, una solución cáustica con una apropiada concentración y dosificación es añadida al flujo de aceite en la línea de alimentación de la bomba. La presión del fluido que puede alcanzar antes de entrar al nano reactor es de hasta 1200 psig (83 barg), pero típicamente se opera entre 900 a 1000 psig (62 a 69 barg).

El funcionamiento del sistema de nano-neutralización es simple y directo. Sólo hay dos puntos de control necesarios para una eficiente operación. El primero es el variador de frecuencia en la bomba de alta presión. La velocidad de la bomba es ajustada para mantener la diferencia de presión deseada, que es fundamental para el proceso, el otro control es el transmisor de nivel instalado en el tanque de compensación de la alimentación de la alta presión bomba. Una válvula de control de flujos instalados en una línea de recirculación se abre y se cierra para mantener el nivel deseado en el tanque de compensación. Esto asegura que la bomba de alta presión nunca opera sin fluido.

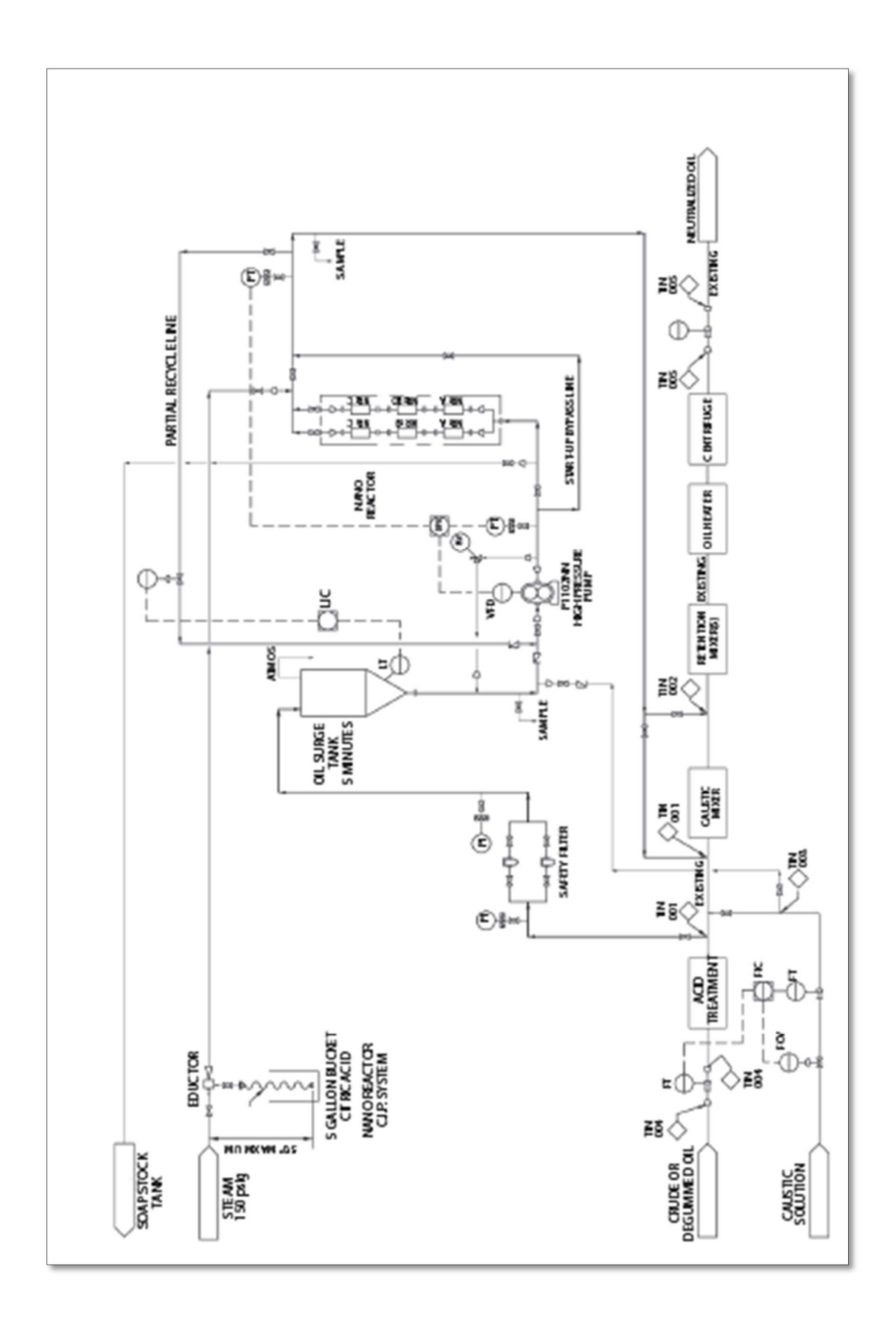

*Ilustración 20.* Diagrama de flujo del proceso de nano-neutralización.

## **4.2. P&ID del proceso de nano-neutralización.**

En la ilustración 21 se muestra el diagrama de proceso e instrumentación, este corresponde al nuevo proceso de neutralización. Este p&id se lo reviso internamente en la empresa donde se realizó ciertas mejoras.

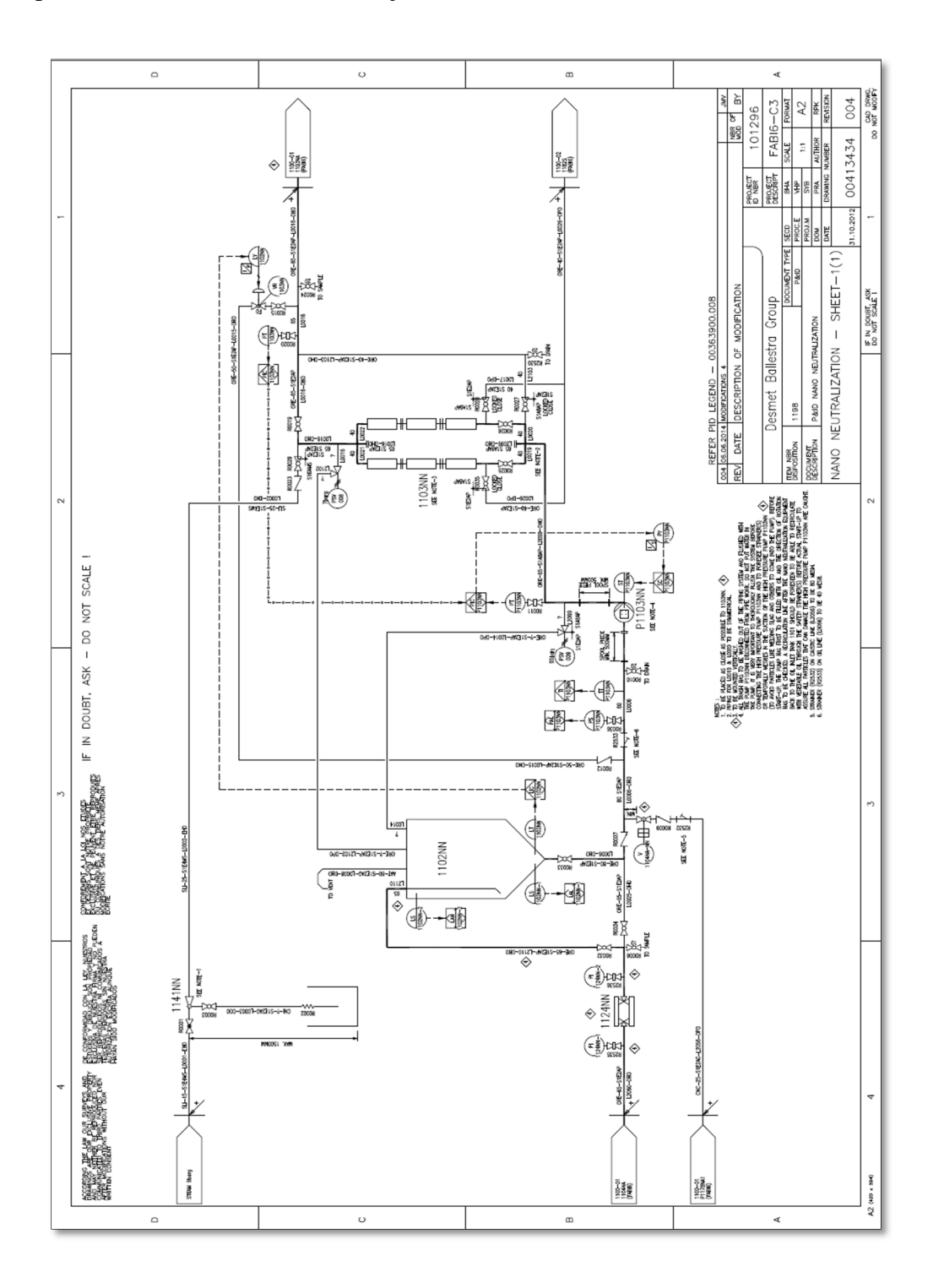

*Ilustración 21.* P&ID estándar de nano-neutralización (Cortesía de Desmet).

Las mejoras se realizan en base a la situación real de la planta, la primera mejora fue el aumentar un filtro en Y al ingreso de la bomba, garantizando que el proceso sea continuo, si en algún momento hay que cambiar la malla filtrante se tiene otro más en paralelo, y de esta manera se evita parar el funcionamiento del proceso.

La segunda mejora comienza con el tanque de ácido cítrico que se utiliza para realizar la limpieza del sistema, este se sustituyó por un marmita con calentamiento, debido a que actualmente la solución de ácido cítrico se realiza en caliente y no en frio, no se cuenta con una línea con presión de 9 bares para el aductor del tanque de ácido cítrico, además la marmita necesita una presión de 4 bares, pero se cuenta con una línea de 12 bares de presión, entonces se agrega una estación de reducción de vapor para proveer al sistema las diferentes presiones requeridas.

La tercera mejora fue la colocación de un condensador vertical de enfriamiento, cuando se realice la limpieza del sistema el vapor se libera y solo llega al depósito de recuperado los jabones, aceites, y otro componente que son residuos del proceso que están libres de vapor.

Estas mejoras señaladas se muestran en la ilustración 22, y están resaltadas de color rojo. El mayor detalle del p&id se lo puede revisar en anexos.

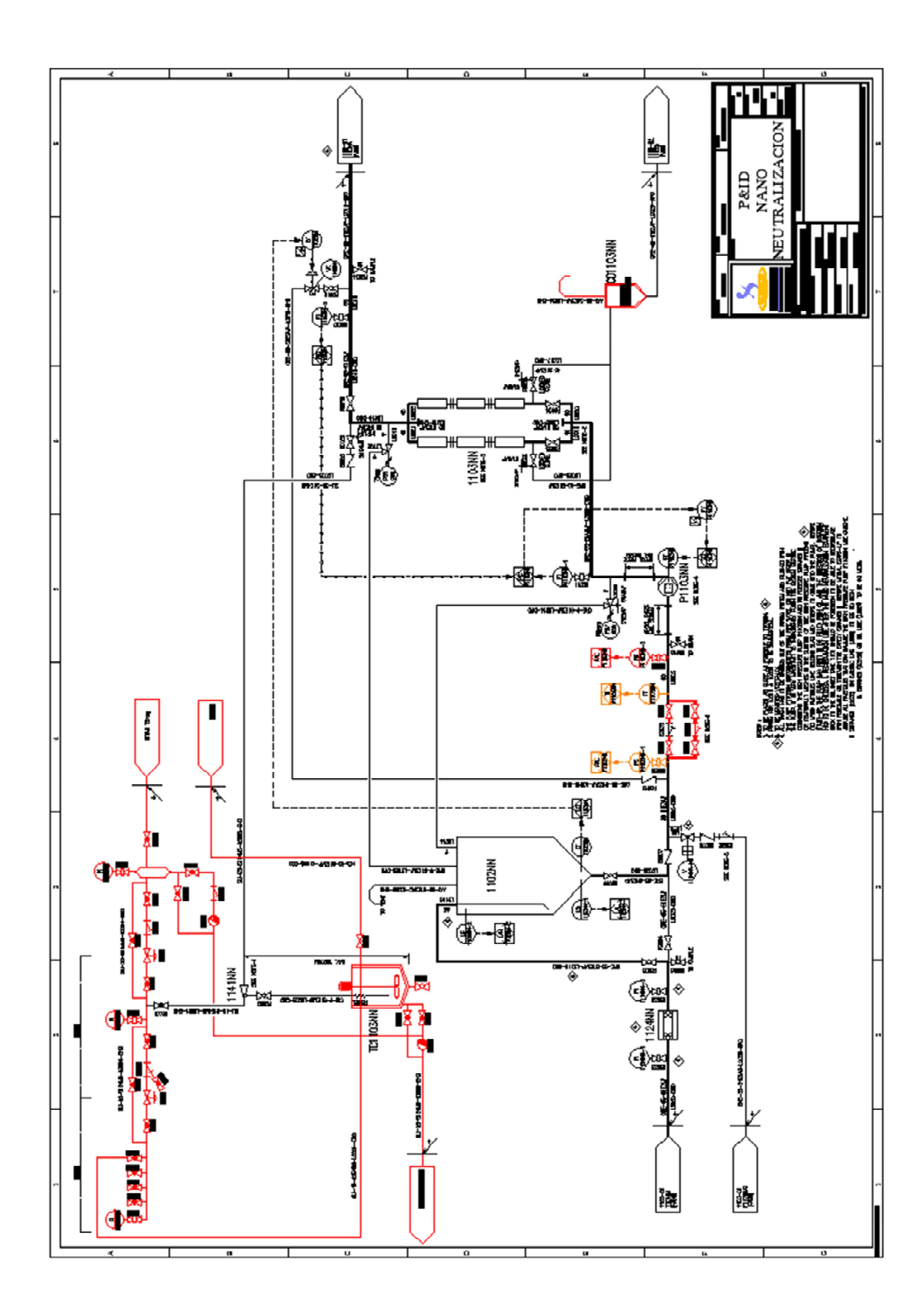

*Ilustración 22.* Revisión P&ID de nano-neutralización (Cortesía de La Fabril S.A.).

La ilustración 23, que corresponde al p&id del proceso de nano neutralización, pero específicamente señala donde se añade el nuevo proceso al sistema actual, dejando de esta manera en stand by el tanque reactor que realizaba la neutralización, además la colocación de un control de flujo másico que servirá para monitorear el rendimiento de la nano-neutralización, el mayor detalle del p&id se lo puede revisar en anexos.

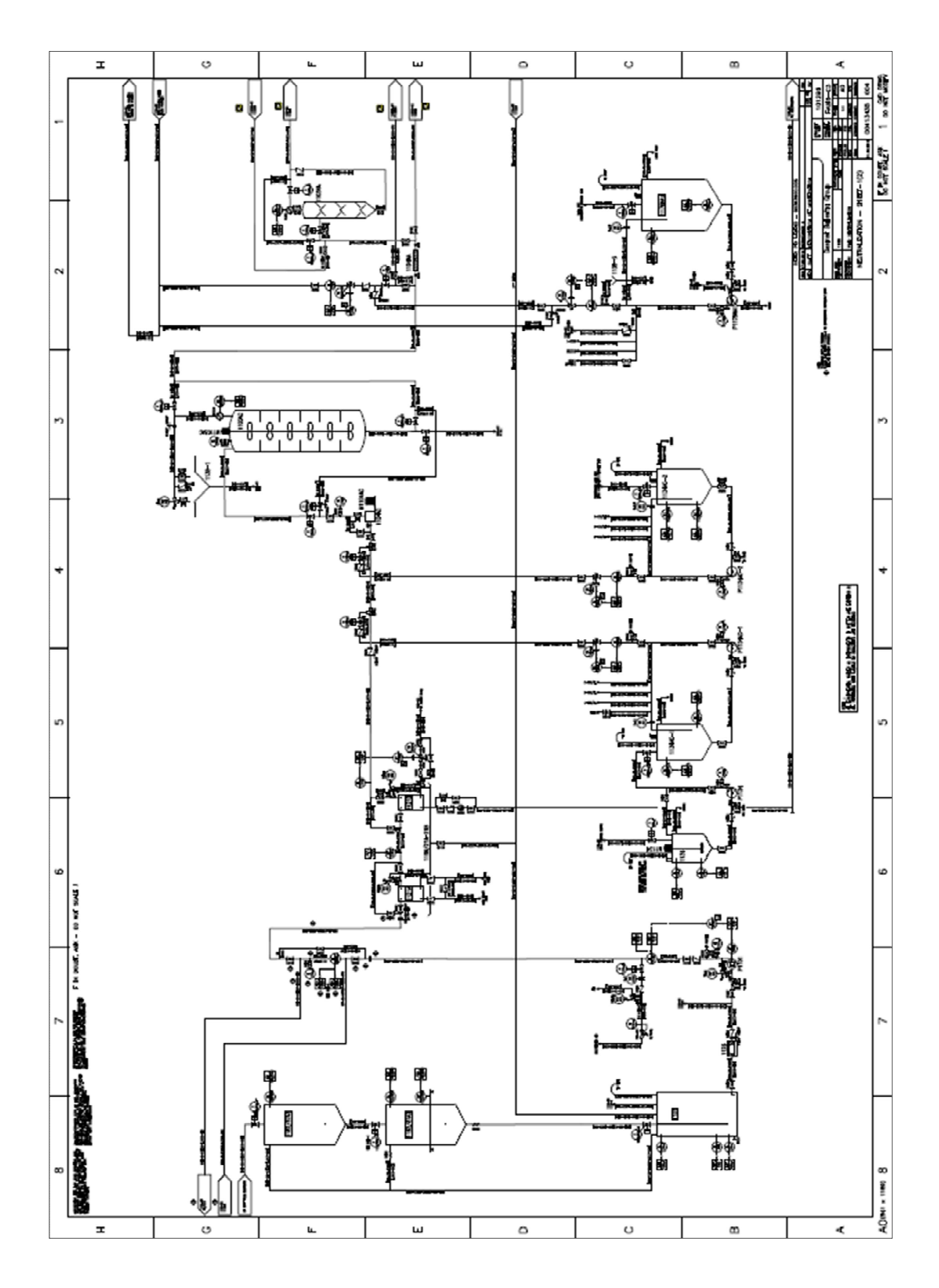

*Ilustración 23.* P&ID de nano-neutralización (Cortesía de Desmet).

El p&id que corresponde a la ilustración 24, muestra el cómo se coloca el control de flujo másico, que está situado a la salida del proceso de neutralización, también indica cómo se conectan las salidas del sistema de nano-neutralización, estas son las de aceite neutralizado y las líneas de purgas o de residuos, de mayor detalle del p&id se lo puede revisar en anexos.

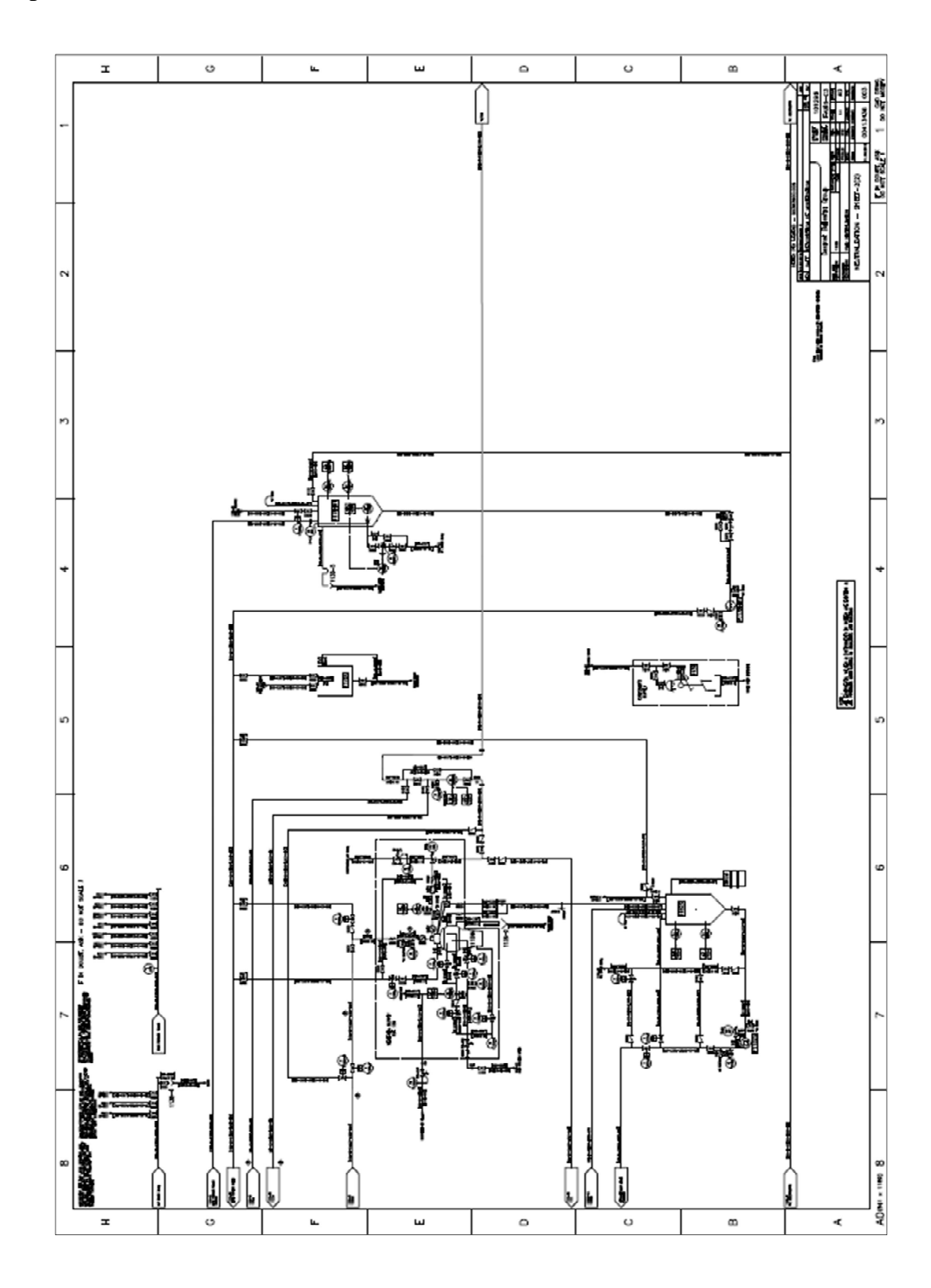

*Ilustración 24.* P&ID de nano-neutralización (Cortesía de Desmet).

## **4.3. Layout de distribución de planta del nuevo proceso.**

#### **4.3.1. Control de activos del proceso.**

#### Tabla 5

*Listado de activos del nuevo proceso.* 

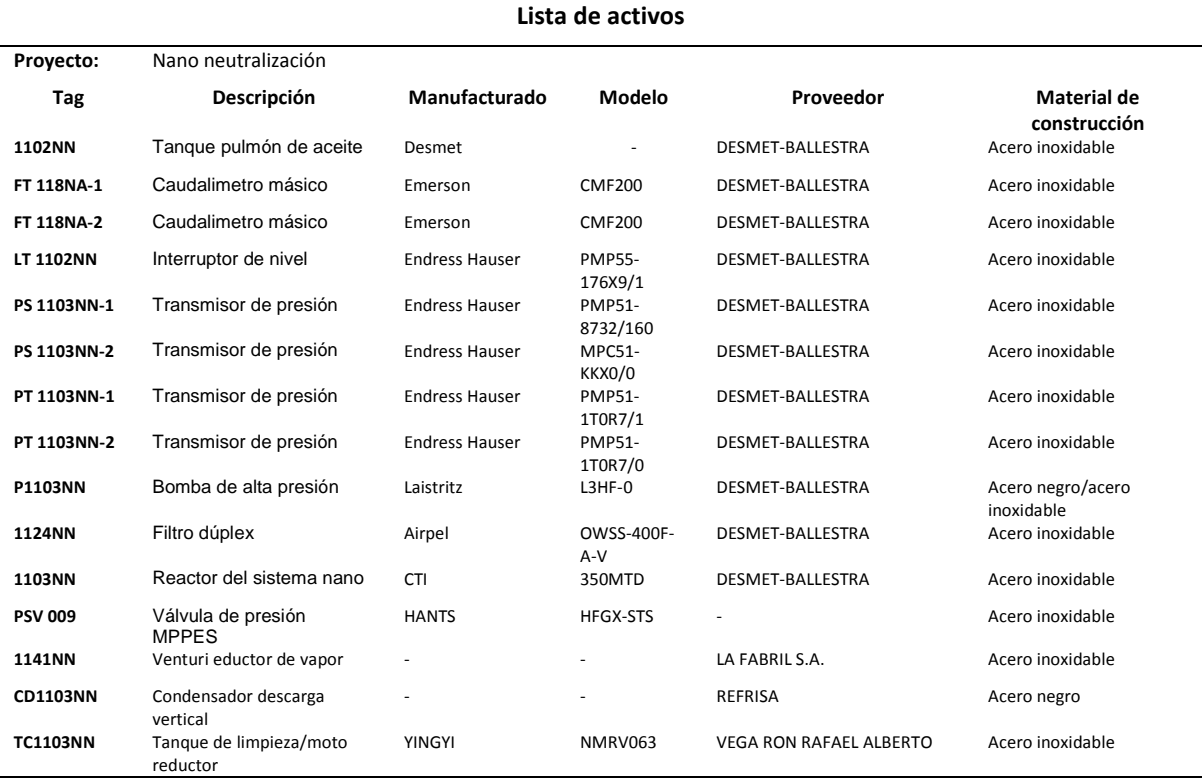

Fuente: Diseño propio.

Nota: Tabla de informática y de control de activos del proceso de nano-neutralización .

La herramienta CAD/BIM permite obtener un listado de los equipos a instalar, esto ayuda al control de activos de la empresa porque podemos contar con este inventario en tiempo real cuando se realiza la entrega del proceso en marcha. Los encargados del control de activos ven esto como una gran ayuda, porque facilita su identificación e ingreso al sistema contable de la empresa y mantenimiento, sabe con qué equipos va a contar el nuevo proceso, así puede realizar una gestión más eficiente en los futuros mantenimientos.

#### **4.3.2. Descripción de activos.**

#### **Tanque pulmón.**

El tanque pulmón de aceite vegetal se utiliza para evitar que la bomba trabaje en vacío asegurando un suministro, además por seguridad debido a que si se eleva la presión del sistema tienen un retorno hasta este tanque evitando posibles derrames.

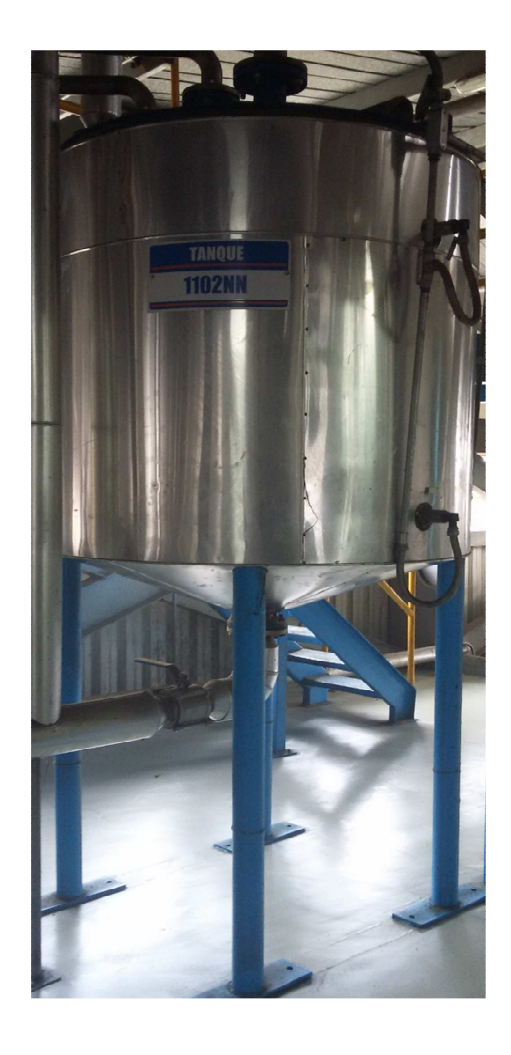

*Ilustración 25.* Tanque pulmón de aceite (Cortesía de La Fabril).

Modelo: N/A.

Capacidad max:  $1.66 \text{ m}^3$ .

Diferencial de presión: atmosférica.

Temperatura max: 120°C – 248°F.
## **Caudalímetro másico.**

Es un instrumento de medición de caudales o gastos volumétricos, su colocación se realiza en la línea de tubería que transporta el fluido a medir, existen para varias aplicaciones, y de diferentes tecnologías limitando su uso al costo que tiene este instrumento.

El caudalímetro que se utiliza en este proceso es de tecnología bajo el principio de coriolis, considerado uno de los más precisos y confiables.

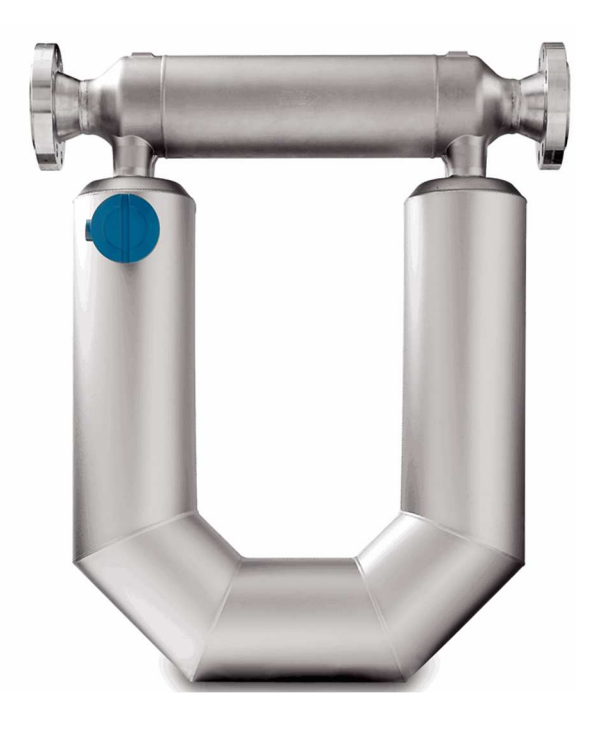

*Ilustración 26.* Caudalímetro de acero inoxidable Emerson.

Modelo: CFM200.

Capacidad max: 47900 kg/h.

Presión máxima de trabajo: 14.5 - 29 psig.

#### **Interruptor de nivel.**

Es un dispositivo que se instala en un recipiente, en este caso en el tanque pulmón. Su utilidad es la de discriminar el nivel o altura del aceite, para así determinar el almacenamiento alcanzado, automatizando así alguna función del proceso que dependa de la cantidad de almacenamiento.

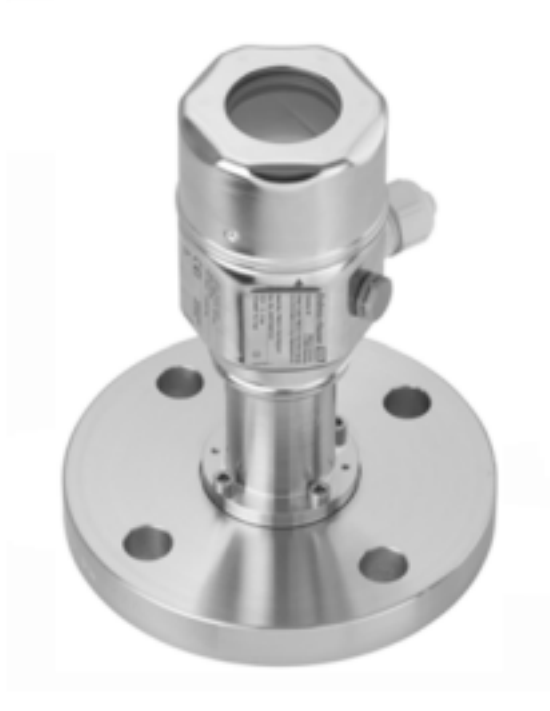

*Ilustración 27.* Interruptor de nivel de acero inoxidable Andress Hauser.

Modelo: PMP55\_176X9/1.

Presión máxima de trabajo: - 15 - 6000 psig.

Temperatura de trabajo: -70 a 400 °C

#### **Transmisor de presión.**

Son sensores capaces de registrar la variación de presión de un sistema, la aplicación en este caso se debe al control y cuidado del sistema, debido a que se cuenta con equipos que trabajan a altas presiones, es necesario tener el control de estos para garantizar su funcionamiento y evitar posibles daños.

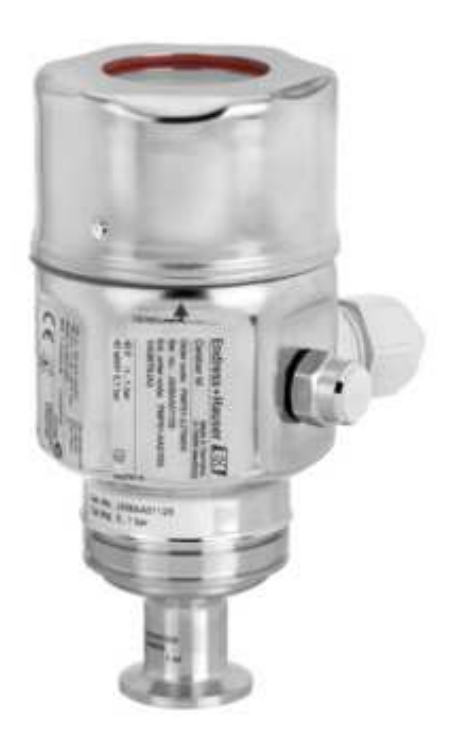

*Ilustración 28.* Transmisor de presión de acero inoxidable Andress Hauser.

Modelo: PMP51/MPC51.

Presión máxima de trabajo: - 15 - 6000 psig.

Temperatura de trabajo: -40 a 130 °C

#### **Bomba de alta presión.**

Es una bomba de tornillo, que maneja capacidades de altas presiones con desplazamiento de flujos positivos y de auto cebado. Su utilización está dirigida al bombeo de fluidos ligeramente abrasivos, de fluidos altamente viscosos.

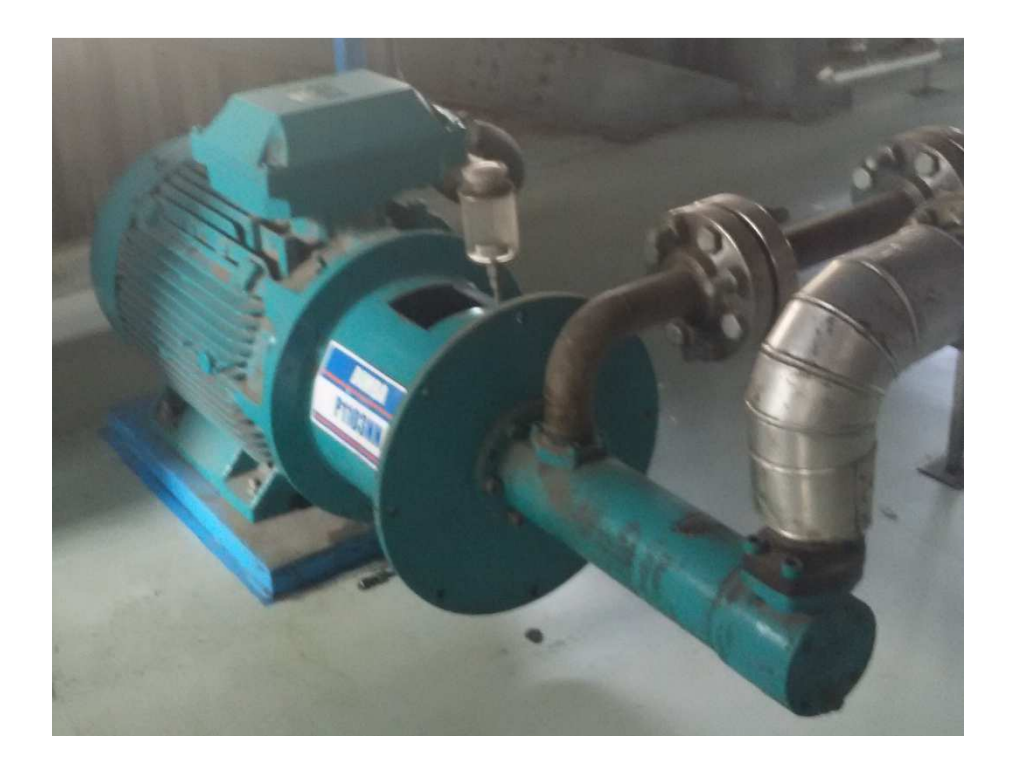

*Ilustración 29.* Bomba de alta presión (Cortesía de La Fabril).

Modelo: Leistritz L3HF-0.

Caudal max:  $238$  gpm-  $0.9$  m<sup>3</sup>/min.

Diferencial de presión: 160 bar -2320 psi.

Viscosidad máxima del fluido: 10.000 mm<sup>2</sup>/s.

Temperatura max: 180°C – 356°F.

#### **Filtro dúplex.**

El filtro dúplex se utiliza cuando no se quiere interrumpir un caudal, esto quiere decir que no existe la necesidad de parar el proceso para realizar la limpieza del filtro. El filtro posee una válvula de conmutación con dos cámaras donde están ubicadas las mallas filtrantes; una de estas cámaras está en línea con el proceso y la otra se encuentra esperando. Entonces al momento de que una cesta que está en línea con el proceso se satura y el fluido se desvía a la otra cesta sin interrumpir el fluido, de esta manera se realiza el reemplazo del filtro saturado, siendo una operación simple y rápida.

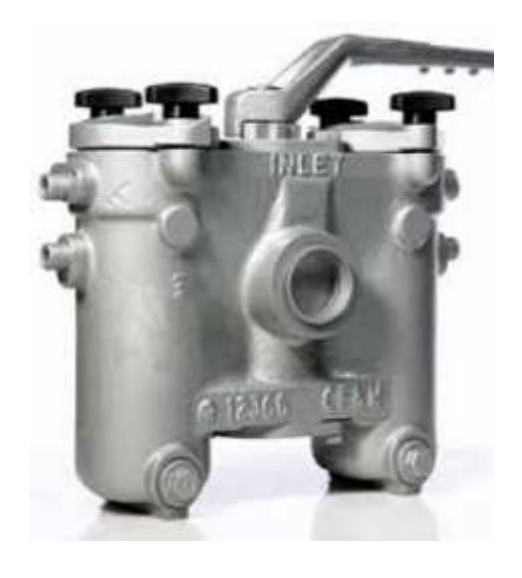

*Ilustración 30.* Filtro dúplex de acero inoxidable.

Modelo: OWSS-400F-A-V.

Diferencial de presión: 22 bar.

Viscosidad máxima del fluido: 10.000 mm<sup>2</sup>/s.

Temperatura max: 50°C.

#### **Nano-rector.**

Un nano-reactor es un equipo estático sin partes móviles. Su nombre se debe a la creación de burbujas de tamaño nano-métrico en el fluido que se bombea en la alta presión. Este dispositivo crea una intensa cavitación hidrodinámica con ondas de choque que rompen los enlaces débiles en milisegundos. El aceite vegetal se bombea a través de una serie de geometrías científicamente diseñadas.

En cada etapa hay una caída de presión dramática. Las moléculas de agua en el aceite se vaporizan y se vuelven a comprimir a líquido en cada etapa. La configuración del nano-reactor será determinado por la capacidad de procesamiento, por lo tanto, el diseño de este dispositivo puede variar.

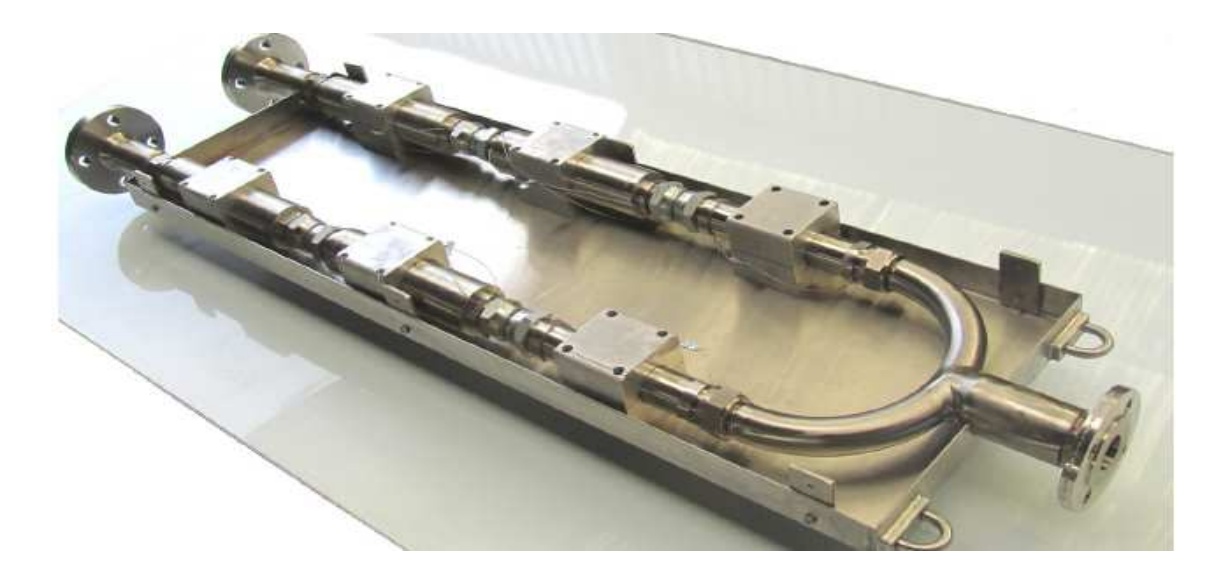

*Ilustración 31.* Nano reactor sin carcasa protectora (Cortesía de Desmet).

Modelo: 350MTD.

Caudal max: 14.583 kg/h -243 kg/min.

Diferencial de presión: 95 bar -1377 psi.

Temperatura max: 95°C – 203°F.

## **Válvula de presión MPPES.**

Es una válvula de control de presión y su función en el sistema es evitar que la presión aumente abriendo una línea de seguridad para recirculación, disminuyendo la presión de funcionamiento, volviendo al sistema seguro para la operación.

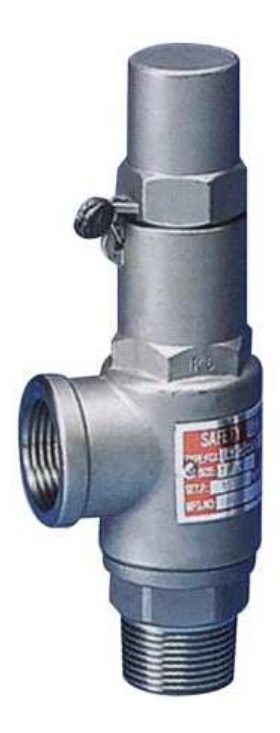

*Ilustración 32.* Válvula de alta presión de acero inoxidable Hants.

Presión de trabajo: 95 bar.

Temperatura max: 196 - 300°C.

## **Venturi eductor.**

Este equipo funciona con un chorro de vapor a presión que arrastra alguna solución o compuesto, este sistema se lo utiliza para realizar la limpieza del nano-reactor por medio del arrastre de una solución de ácido cítrico.

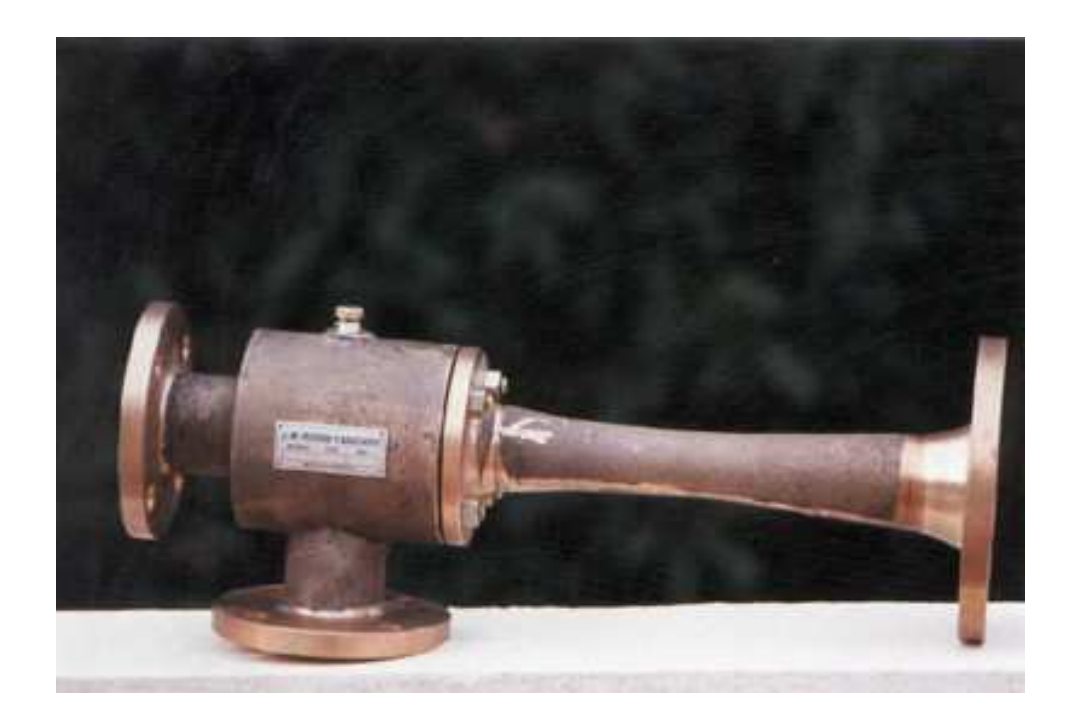

*Ilustración 33.* Venturi eductor (Cortesía de La Fabril).

Presión de trabajo: 9 bar.

Temperatura max: 300°C.

## **Condensador de descarga vertical.**

El condensador o también conocido como ciclón, es un equipo para separar el vapor caliente del condensado, y se lo utiliza para la separación del condensador con aceite que se produce durante la limpieza del sistema de neutralización.

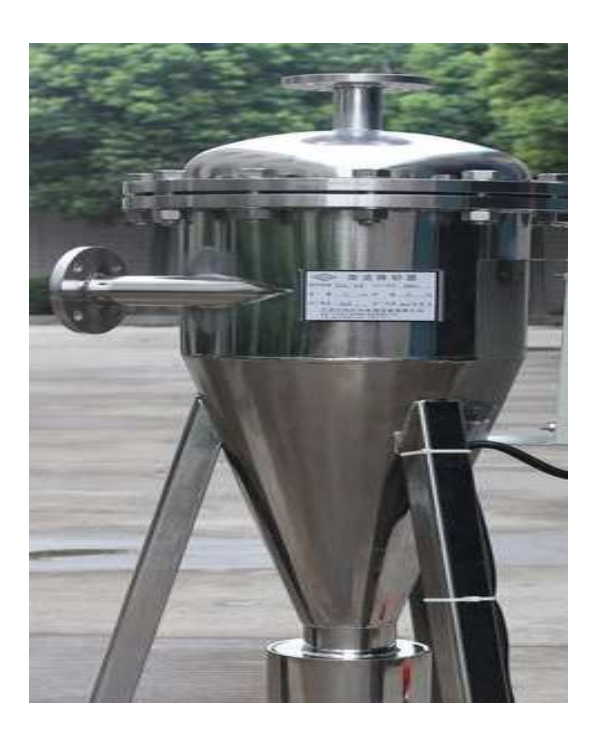

*Ilustración 34.* Condensador vertical (Cortesía de La Fabril).

Presión de trabajo: 3 bar.

Temperatura max: 300°C.

## **Tanque de limpieza.**

Este equipo es un pequeño mezclador que posibilita la realización de la limpieza del sistema de neutralización, está provisto para calentar la solución de ácido cítrico que será arrastrado por un eductor y que realizará la tarea por arrastre.

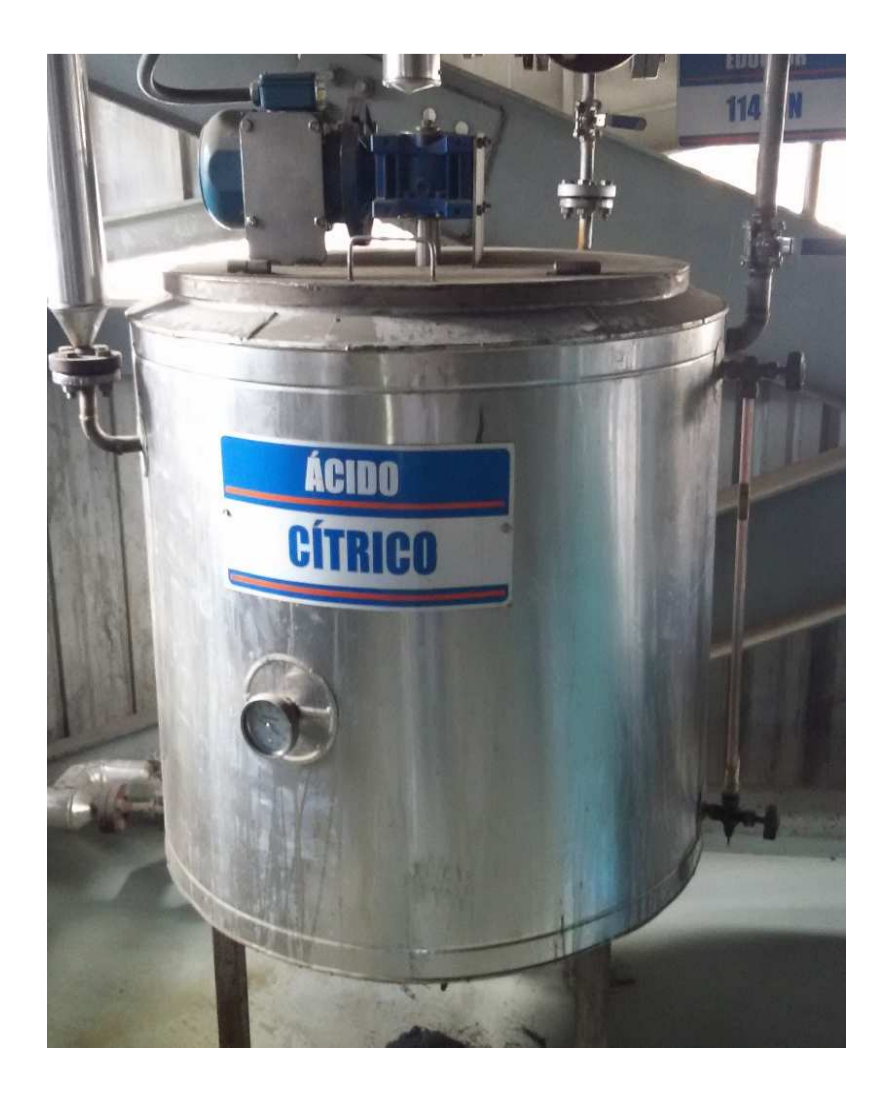

*Ilustración 35.* Tanque para limpieza (Cortesía de La Fabril).

Capacidad max:  $540$  lt  $-0,54$  m<sup>3</sup>.

Temperatura max: 130°C – 266°F.

## **4.4. Cálculo de superficies de equipos.**

Esta actividad se lleva a cabo para determinar cuál es la superficie requerida para la distribución de la planta. Este método de cálculo que se realiza por cada equipo que se coloca en el área, y supone que la superficie total se calcula como la suma de la superficie estática, la superficie gravitacional y la superficie de evolución o movimientos.

- **La superficie estática (Ss):** esta superficie es la que ocupa los equipos.
- **Superficie de gravitación (Sg):** esta superficie es el área circundante al equipo, que es utilizada por el operador y los materiales apropiados para llevar a cabo la operación. Para su cálculo se multiplica la superficie estática del equipo por cada uno de sus lados que deban ser utilizados para las operaciones.

$$
Sg = Ss \times N
$$

• **Superficie de evolución (Se):** esta superficie es la que se reserva entre puestos de trabajos para el desplazamiento del personal y mantenimientos.

$$
Se = (Ss + Sg)(K)
$$

- **Superficie total:** es el resultado de sumar todas las superficies parciales.
- **K (Coeficiente constante):** este puede variar entre 0,05 y 3,00 dependiendo de la empresa.

Tabla 6 *Coeficiente K (Método de Guerchet).* 

| Razón de la empresa                    | <b>Coeficiente K</b> |
|----------------------------------------|----------------------|
| Gran Industria alimenticia             | $0.05 - 0.15$        |
| Trabajo en cadena, transporte mecánico | $0,10-0,25$          |
| Textil-Hilado                          | $0,05-0,25$          |
| <b>Textil-Tejido</b>                   | $0,05-0,25$          |
| Relojería, joyería                     | $0,75-1,00$          |
| Industria mecánica pequeña             | 1,50-2,00            |
| Industria mecánica                     | 2,00-3,00            |

Fuente: Diseño propio.

Nota: Información acerca del coeficiente K utilizado en el método de Guerchet.

En la tabla 6 se muestran las superficies estáticas de los equipos y lados accesibles, corresponde a un circulo que se le asigna como N=2, en este caso el tanque pulmón y el tanque de limpieza que tienen esta forma.

Tabla 7 *Superficies estáticas (m2).*

| Maquinaria         | <b>Superficie</b><br><b>Estática</b> | N             |
|--------------------|--------------------------------------|---------------|
| Tanque de limpieza | 0,64                                 | 2             |
| Bomba alta presión | 1,20                                 | 4             |
| Tanque pulmón      | 1,54                                 | $\mathcal{P}$ |
| Nano Reatar        | 0,09                                 | 3             |
| Filtro dúplex      | 0,18                                 | $\mathcal{P}$ |
| Estación de vapor  | 0,75                                 | 1             |
| Total              | 4,39                                 |               |

Fuente: Diseño propio.

Nota: Tabla de tabulación de las áreas estáticas.

El desarrollo de la tabla 7 se determinan las superficies de evolución y las de gravitación, en este caso se determina que K para el cálculo de las superficies de evolución es 1,5 considerando que la industria mecánica es pequeña porque el tamaño de los equipos es de superficies pequeña.

**Maquinaria Superficie Estática N Sg Se Tanque de limpieza** 0,64 2 1,27 2,86 **Bomba alta presión** 1,20 4 4,80 9,00 **Tanque pulmón** 1,54 2 3,08 6,93 **Nano reactor** 0,09 3 0,28 0,55 **Filtro dúplex** 0,18 2 0,35 0,79 **Estación de vapor** 0,75 1 0,75 2,25 Total **4,39 Total 10,53 22,38**

Tabla 8 *Área total de superficies (m2).*

Fuente: Diseño propio.

Nota: Tabla de tabulación de las áreas totales.

La superficie aproximada de utilización se obtiene por la suma de las superficies anteriores, como se muestra en el desarrollo:

> $St = Ss + Sg + Se$  $St = 4,26 + 10,26 + 21,78$  $St = 36,30 \text{ m}^2$

El área requerida es de  $36,30 \text{ m}^2$ , y se tienen un área disponible para la implementación del nuevo proceso de 55 m<sup>2</sup>, tenemos una diferencia de 18.7 m<sup>2</sup> que sería el espacio libre, y que es utilizado para realizar el mantenimiento de la centrifuga, entonces el área disponible es válida por ser mayor al espacio requerido, de todas formas, cabe aclarar que estas dimensiones pueden variar un poco al momento de realizar la implantación.

#### **4.5. Propuestas de distribución.**

Se han desarrollado dos propuestas de distribución que pueden ser utilizadas para la implementación del nuevo proceso de neutralización, en las propuestas lo que se encuentra de color rojo corresponde a lo nuevo y el naranja para reubicaciones.

#### **Propuesta 1.**

En esta propuesta se coloca a la mitad de un bloque la bomba, de ahí vemos que a la izquierda de la ilustración 36 encontramos el tanque de ácido cítrico destinado para limpieza del sistema, y donde se ubicara la estación de vapor, del otro lado encontramos una plataforma junto al tanque y más abajo el filtro dúplex, en el centro junto a una columna está el nano-reactor, después de establecer esta distribución se observa que se tiene una área de 12.5 m<sup>2</sup>, para lo que corresponde el mantenimiento de la centrifuga. En la vista frontal que corresponde a la ilustración 37 se nota que el espacio de la plataforma del tanque hacia las vigas que es la altura del techo, se tiene disponible 1.66 m lo que se considera suficiente para alguna inspección o mantenimiento en un tiempo bastante dilatado, la distribución de planta cumple con espacios que facilita la operación y mantenimiento, garantizando la seguridad y ergonomía del personal.

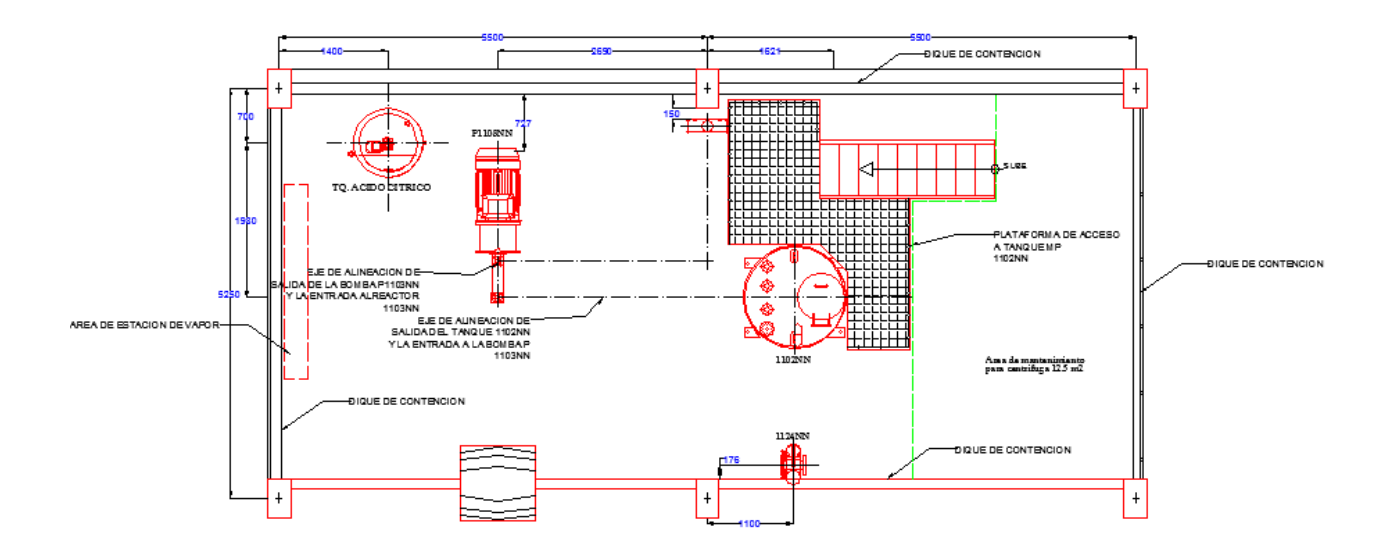

*Ilustración 36.* Vista de planta propuesta 1, nivel + 9M00, unidad mm.

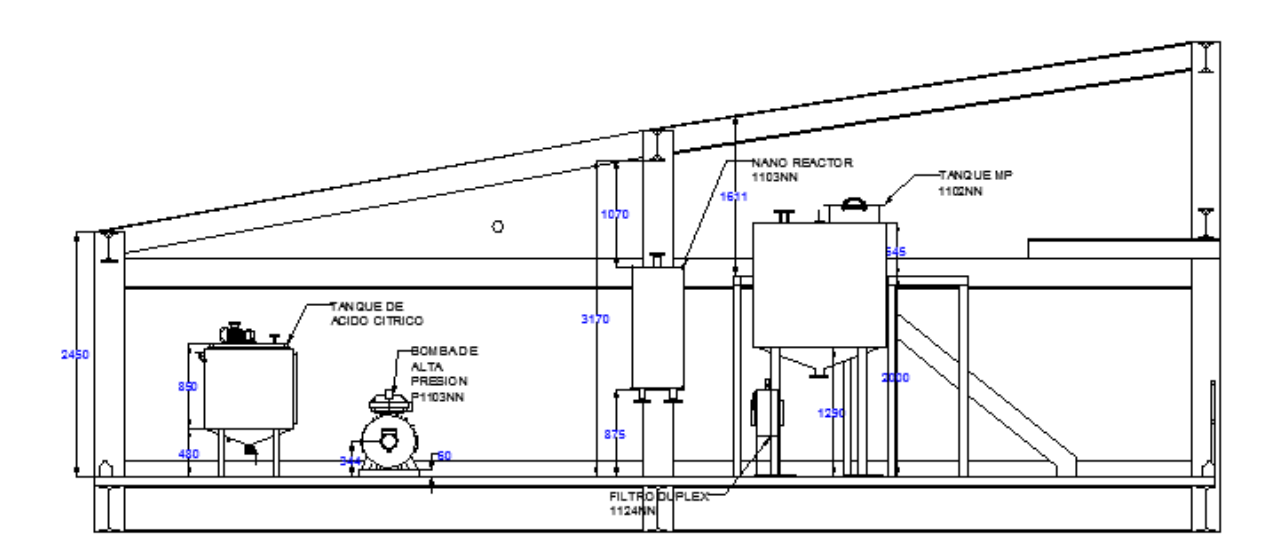

*Ilustración 37.* Vista frontal propuesta 1, nivel + 9M00, unidad mm.

#### **Propuesta 2.**

La ilustracion 38 corresponde a la segunda propuesta para colocar el tanque pulmon, el filtro duplex y la plataforma del lado isquierdo, el reactor se coloca junto a la plataforma, enfrente se esta situada la bomba alineada al eje del tanque pultmon, más abajo esta el tanque de acido citrico y junto a el la estacion de vapor. Depues de esta distriucion el area utlizable para el mantenimiento de la centrifuga es de 12.8 m<sup>2</sup>. En la ilustracion 29., notamos que en esta distribucion se reubica una tuberia existente que se cruza con el tanque pulmón, la altura maxima de la plataforma a la viga del techo es de 1.22m, esto es muy bajo para que alguien tenga acceso al tanque de inspeccion o mantenimiento, aunque sean actividades de poca recurrencia, para hacer viable esta distribucion se tiene que aumentar la altura del techo; esta distribución de planta cumple con los espacios necesarios para la operación, garantizando la seguridad pero con problemas de ergonomía y acceso al tanque pulmón.

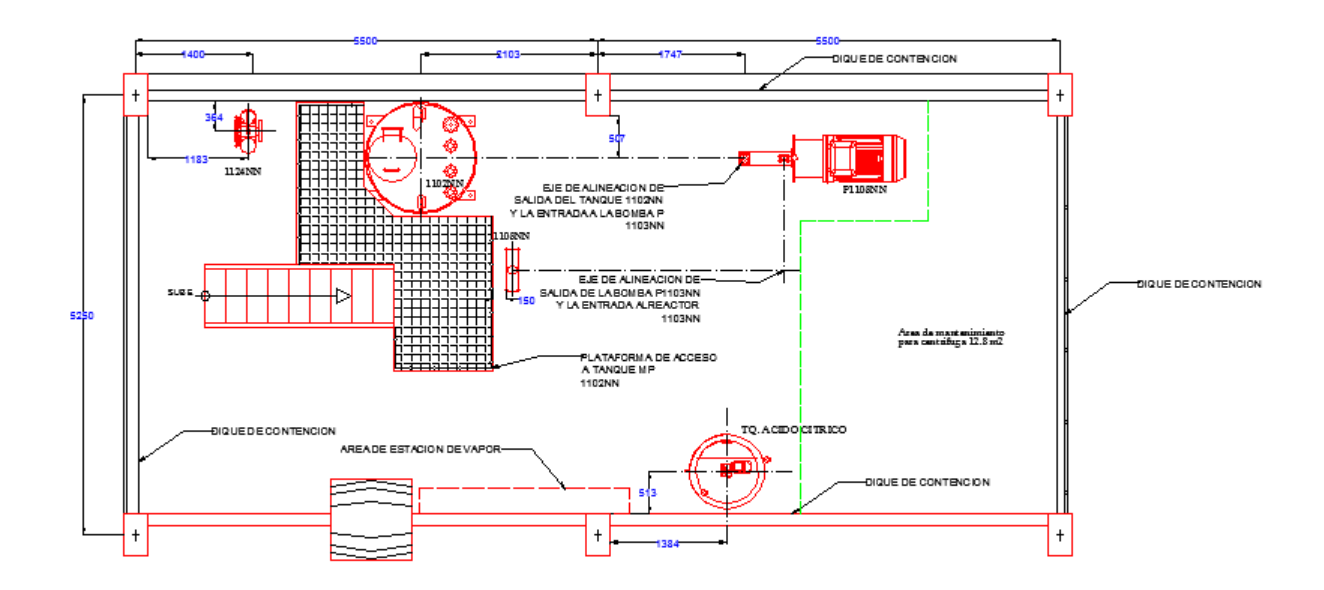

*Ilustración 38.* Vista de planta propuesta 2, nivel + 9M00, unidad mm.

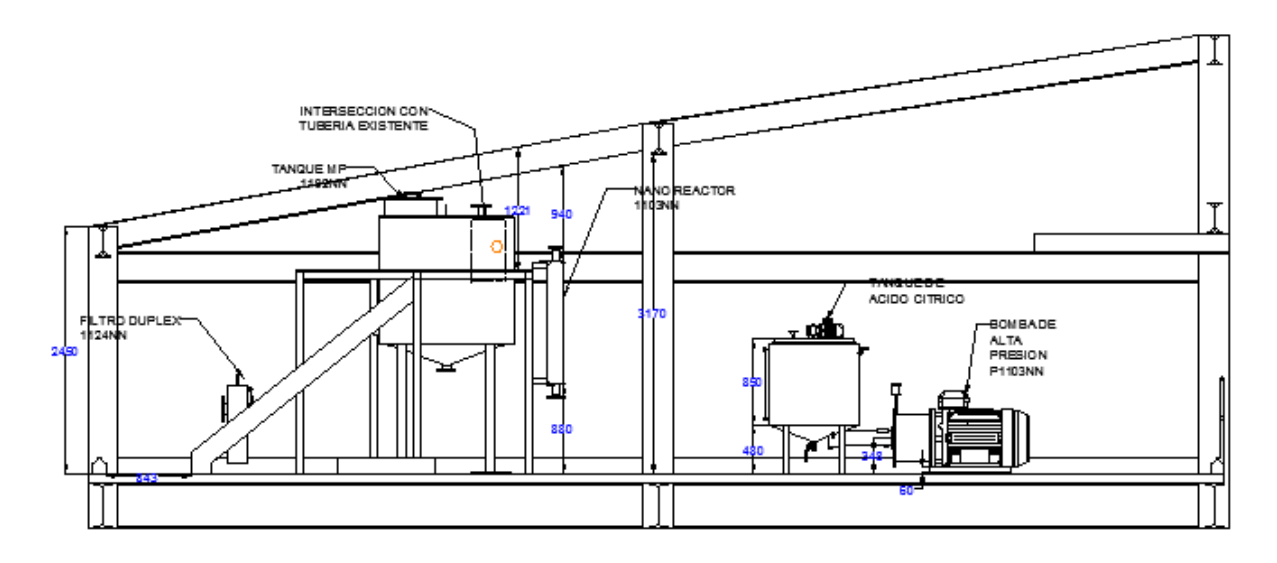

*Ilustración 39.* Vista frontal propuesta 2, nivel + 9M00, unidad mm.

#### **Selección de propuesta.**

La selección de la propuesta toma en cuenta los criterios que se observa en la tabla 8, a esta tabla se le asigno pesos a los criterios de decisión. Se considera que el criterio de mayor relevancia era de menos trabajos a realizar, por la relación entre la facilidad de montaje y menor costos de ejecución se les dio el mismo peso, la facilidad de operación y mantenimiento junto al criterio de ergonomía y seguridad también tienen el mismo peso.

Tabla 9 *Cuadro de pesos.*

| <b>Criterio</b>                        | Peso |
|----------------------------------------|------|
| Menos trabajos a realizar              | 10   |
| Facilidad de montaje/ejecución         |      |
| Menos costos de ejecución              |      |
| Facilidad de operación y mantenimiento | 8    |
| Ergonomía y seguridad de trabajo       | я    |

Fuente: Diseño propio.

Nota: Tabla de asignación de pesos a los criterios de decision.

#### Tabla 10

*Cuadro de decisión.*

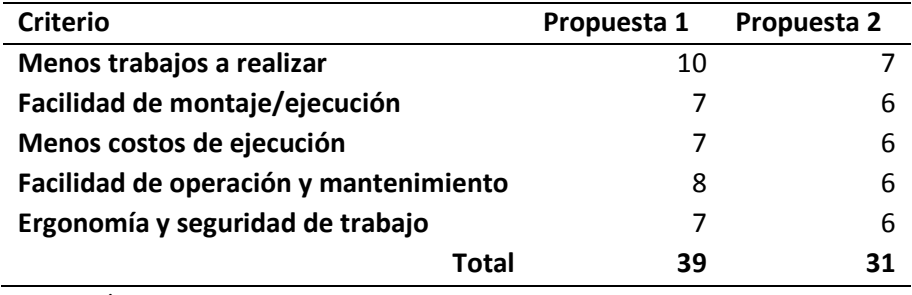

Fuente: Diseño propio.

Nota: Tabla de tabulación de los criterios para cada propuesta de distribución de planta.

De acuerdo con el desarrollo de la tabla de decisión, se ha seleccionado como la opción 1 para ser ejecutada por presentar más ventajas.

## **4.6. Planificación y documentación de la ingeniería de detalle.**

#### **4.6.1. Planificación del proyecto.**

La planificación del proyecto se plasma en un cronograma de tareas, que permite secuenciar las actividades, el proyecto utiliza el método de cadena crítica considerando la utilización de este método garantizando un 10% a 50% con más rapidez en la ejecución.

En la tabla 10, se puede ver el cuadro de Correspondencia entre Grupos de Procesos y Áreas de Conocimiento de la Dirección de Proyectos, en este cuadro vemos que el grupo de procesos de planificación, encargado de realizar el cronograma de trabajo y otras tareas de planificación, siendo el que más depende de la información para realizar un trabajo; Estas actividades para llevarse a cabo necesitan contar con una lista de materiales, listado de equipos, planos de construcción, planos de detalles, u otra información que pueda ser obtenida con la herramienta CAD/BIM.

Tabla 11

| Correspondencia entre Grupos de Procesos y Áreas de Conocimiento de la Dirección |  |
|----------------------------------------------------------------------------------|--|
| de Proyectos (Guia del PMBOK-Actividades depende de información CAD).            |  |

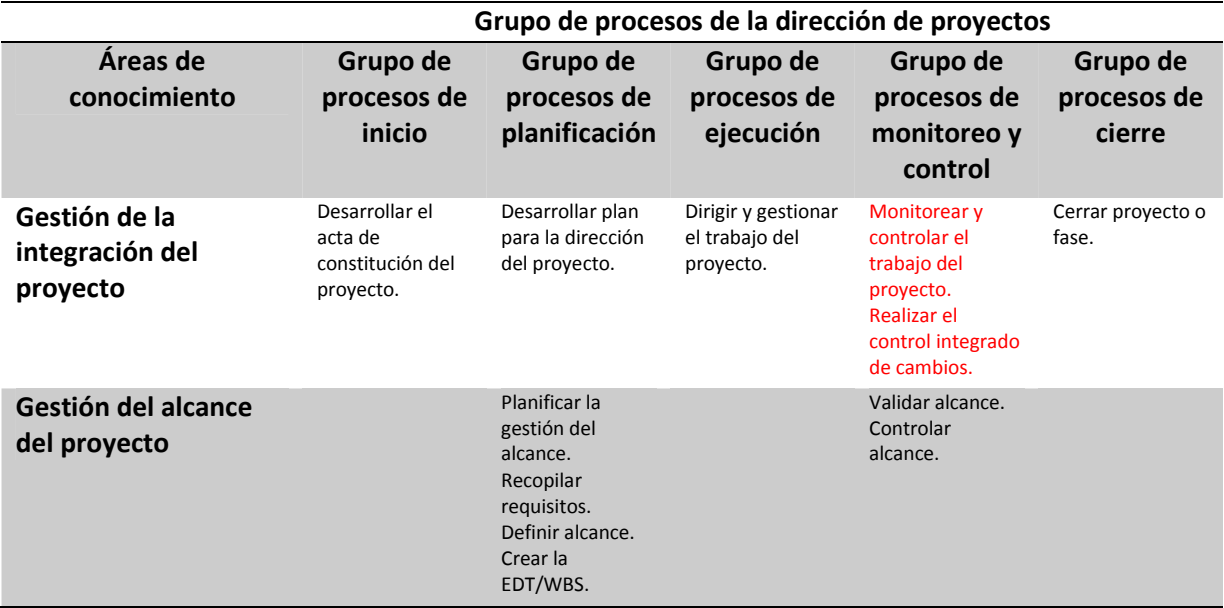

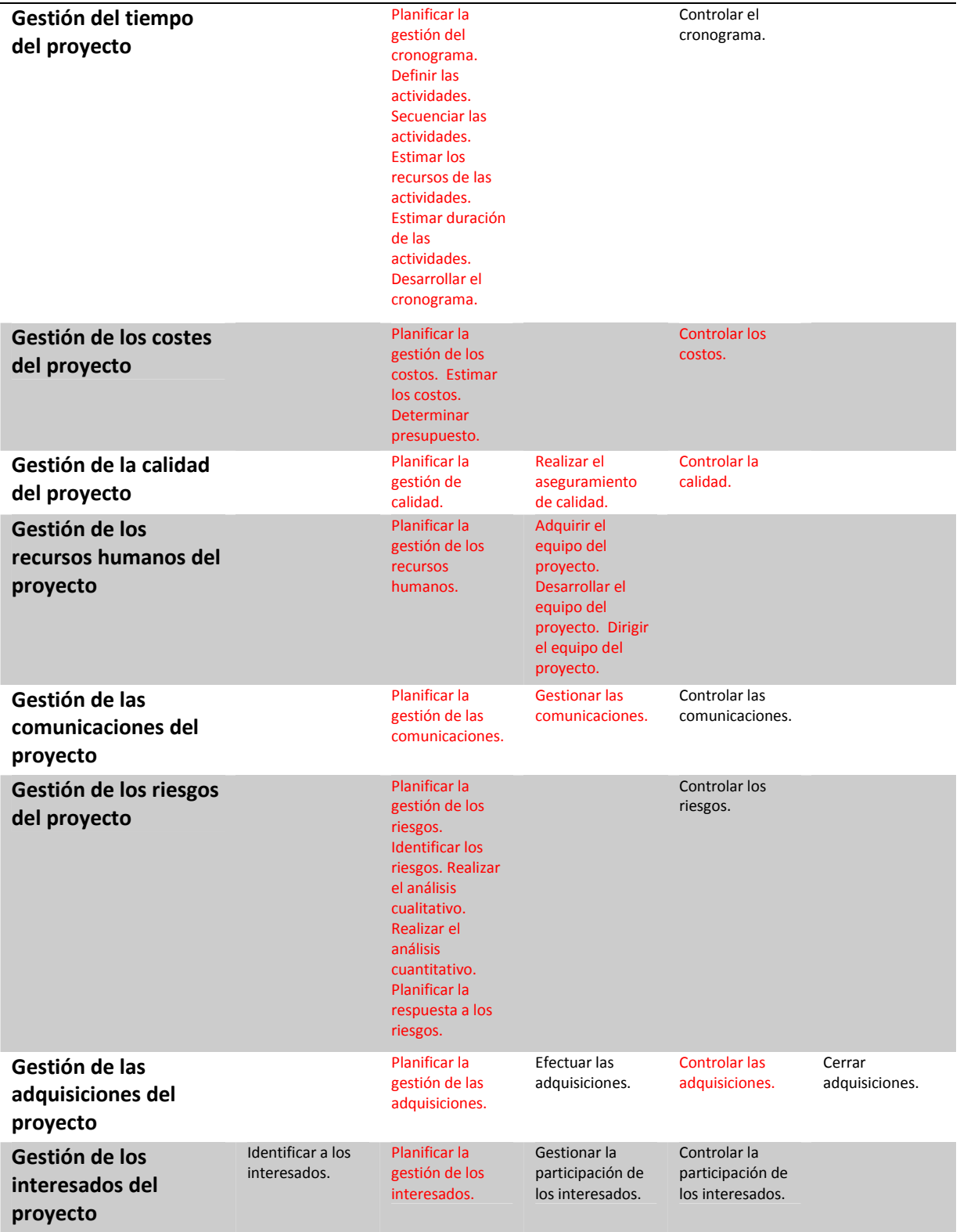

Fuente: Guía de los fundamentos de gestión de proyectos.

Nota: Tabla de información acerca de las actividades donde el CAD/BIM toma un rol importante.

La ilustración 40, muestra la cadena critica del proyecto de nano-neutralización construida para la planificación del proyecto, donde se optimiza el tiempo de ejecución de cada tarea, y es gracias a la información obtenida a través de la herramienta CAD/BIM, como los planos de detalles para la construcción de un presupuesto con los planos y la lista de materiales, realización y coordinación de actividades con otras áreas implicadas.

|                         |            |                                                      | Start Date                                       |             |            |                        | Proyecto NANONEUTRALIZACION                |                                                                           |                                          |             |                                                                                                    |               |
|-------------------------|------------|------------------------------------------------------|--------------------------------------------------|-------------|------------|------------------------|--------------------------------------------|---------------------------------------------------------------------------|------------------------------------------|-------------|----------------------------------------------------------------------------------------------------|---------------|
| Đ                       | q          | Name                                                 |                                                  | Finish Date | Duration   | pril, 2015             | May 2015                                   | June 2015                                                                 | July 2015                                | August 2015 | September, 2015 October, 2015<br>05 12 19 26 03 10 17 24 31 07 14 21 28 05 12 19 28 02 09 16 23 30 06 13 20 27 04 11 18 25 01 08 15 22 | November 2015 |
| $\mathbf{1}$            | <b>B1%</b> | MONTAJE DE PLANTA DE NANONEUTRALIZACION              | 10/04/2015                                       | 27/07/2016  | <b>78d</b> |                        |                                            |                                                                           |                                          |             |                                                                                                    |               |
| $\overline{2}$          | 100%       | Realizar plano de implantación de equipos            | 10/04/2015                                       | 14/04/2015  | 3d         | S BIN. RAMIREZ[1%]     |                                            |                                                                           |                                          |             |                                                                                                    |               |
| $\overline{\mathbf{3}}$ | 100%       | Aprobar plano de ubicación                           | 15/04/2015                                       | 15/04/2015  | 2d         |                        | ción <b>1-R. ALARCON(1%); J. VERA(1%)</b>  |                                                                           |                                          |             |                                                                                                    |               |
| $\overline{4}$          | 100%       | Entregar Información linea base                      | 10/04/2015                                       | 16/04/2015  | 5d         | E BILL VERATING        |                                            |                                                                           |                                          |             |                                                                                                    |               |
| 5                       | 100%       | Realizar Ingenieria de detalle                       | 17/04/2015                                       | 28/04/2015  | 8d         |                        | tale <b>New W. RAMREZ[1%]; M. INCA(1%]</b> |                                                                           |                                          |             |                                                                                                    |               |
| $\overline{\bf s}$      | 100%       | Realizar presupuesto de montaje                      | 29/04/2015                                       | 04/05/2015  | 3d         |                        | de montaje <b>AL INCA(1%)</b>              |                                                                           |                                          |             |                                                                                                    |               |
| $\overline{z}$          | 100%       | Aprobar presupuesto                                  | 05/05/2015                                       | 06/05/2015  | 24         |                        |                                            | ar presupuesto <b>(FR. ALARCON(1%); J. VERA(1%)</b>                       |                                          |             |                                                                                                    |               |
| 8                       | 100%       | Comprar variador de velocidad de 90 Kw               | 07/05/2015                                       | 10/06/2015  | 25d        |                        |                                            | ocidad de 90 Kw <b>Elizabeth Marco (F. SOLED BPA(1%), E. LUCAS(1%)</b>    |                                          |             |                                                                                                    |               |
| э                       | 100%       | Comprar tablero eléctrico                            | 07/05/2015                                       | 27/05/2015  | 15d        | tablero eléctrico      |                                            | A. SOLEDISPAILS                                                           |                                          |             |                                                                                                    |               |
| 10                      | 100%       | Feeding Buffer                                       | 28/05/2015                                       | 10/06/2015  | 10d        |                        | Feeding Buffer                             |                                                                           |                                          |             |                                                                                                    |               |
| 11                      | 100%       | Comprar materiales eléctricos                        | 20/05/2015                                       | 02/06/2015  | 10d        |                        | ar materiales eléctricos                   | TR. & OLEDISPA 1%)                                                        |                                          |             |                                                                                                    |               |
| 12                      | 100%       | Feeding Buffer                                       | 03/06/2015                                       | 10/06/2015  | 6d         |                        | Feeding Buffer                             |                                                                           |                                          |             |                                                                                                    |               |
| 13                      | 100%       | Realizar programación de software                    | 04/06/2015                                       | 10/06/2015  | Sd.        |                        |                                            | alizar programación de software el R. TORO(196)                           |                                          |             |                                                                                                    |               |
| 14                      | 100%       | Realizar instalaciones eléctricas y automatización   | 11/06/2015                                       | 22/06/2015  | 8d         |                        | laciones eléctricas y automatización       |                                                                           | R. TORO(1%); J. FREIRE(1%); E. LUCAS(1%) |             |                                                                                                    |               |
| 15                      | 100%       | Comprar tuberías y accesorios de alta presión PN 160 | 22/04/2015                                       | 20/05/2015  | 20d        | PN 160                 |                                            | RaSOLEDISPA(1%)                                                           |                                          |             |                                                                                                    |               |
| 15                      | 100%       | Realizar instalaciones de vapor reguladas a 3 barg   | 26/05/2015                                       | 29/05/2015  | 4d         |                        |                                            | e vapor reguladas a 3 barb a DELGADOM                                     |                                          |             |                                                                                                    |               |
| 17                      | 100%       | Realizar anciale de equipos                          | 13/05/2015                                       | 14/05/2015  | 2d         |                        | anciale de equipos hE. LOOR [1%]           |                                                                           |                                          |             |                                                                                                    |               |
| 18                      | 100%       | Posicionar equipos en área asignada                  | 15/05/2015                                       | 20/05/2015  | 4d         |                        |                                            | los en área asignada M. INCA(1%); EAGRONDUSTRIALES[1%]                    |                                          |             |                                                                                                    |               |
| 19                      | 100%       | Realizar interconexión de tuberlas HP                | 21/05/2015                                       | 26/05/2015  | 4d         |                        |                                            | conexión de tuberlas HP EAGROINDUSTRIALES(1%)                             |                                          |             |                                                                                                    |               |
| 20                      | 100%       | Realizar conexiones con planta actual FABI 6         | 27/05/2015                                       | 29/05/2015  | 3d         |                        |                                            | es con pianta actual FABI 6 +EAGROINDUSTRIALES[1%]                        |                                          |             |                                                                                                    |               |
| 21                      | 100%       | Comprar materiales de alsiamiento térmico            | 18/05/2015                                       | 29/05/2015  | 10d        | de alsiamiento térmico |                                            | <b>R. SOLED SPATIST</b>                                                   |                                          |             |                                                                                                    |               |
| $^{22}$                 | 100%       | Realizar alsiamiento térmico de tuberlas y tanques   | 01/06/2015                                       | 05/06/2015  | 5d         |                        |                                            | termico de tuberlas y tanques + + PIGGH %)                                |                                          |             |                                                                                                    |               |
| 23                      | 100%       | Feeding Buffer                                       | 08/06/2015                                       | 22/06/2015  | 11d        |                        | Feeding Buffer                             | .                                                                         |                                          |             |                                                                                                    |               |
| 24                      | 100%       | Comprar válvulas de seguridad alta presión           | 20/05/2015                                       | 09/06/2015  | 15d        |                        | seguridad alta presión                     | R. SOLEDISPA(1%)                                                          |                                          |             |                                                                                                    |               |
| 25                      | 100%       | Transportar y desaduanizar válvulas                  | 10/06/2015                                       | 19/06/2015  | 8d         |                        | Transportar y desaduanizar válvulas (      |                                                                           | R. SCLEDISPARING                         |             |                                                                                                    |               |
| 26                      | 100%       | Instalar válvulas de seguridad                       | 22/06/2015                                       | 22/06/2015  | 1d         |                        |                                            | instalar valvulas de segundad HM, INCA(196).                              |                                          |             |                                                                                                    |               |
| 27                      | 50%        | Realizar pruebas de funcionamiento                   | 23/06/2015                                       | 06/07/2015  | 10d        |                        |                                            | Realizar pruebas de funcionamiento <b>company</b> J. VERA(1%); DEBMET(1%) |                                          |             |                                                                                                    |               |
| 28                      | 0%         | NANONEUTRALIZACION LISTA                             | 07/07/2015                                       | 07/07/2015  | 0d         |                        |                                            | NANONEUTRALIZACION LISTA O                                                |                                          |             |                                                                                                    |               |
| 29                      | 0%         | Project Buffer                                       | 07/07/2015                                       | 27/07/2015  | 15d        |                        |                                            | Project Buffer                                                            |                                          |             |                                                                                                    |               |
|                         |            |                                                      |                                                  |             |            |                        |                                            |                                                                           |                                          |             |                                                                                                    |               |
|                         |            | Task<br>Date: 02/07/2015<br>Buffer                   | <b>THE RESIDENCE OF A PROPERTY OF A PROPERTY</b> | Miestone    |            |                        |                                            | Progress                                                                  |                                          |             | <b>Bummary</b>                                                                                                    |               |
|                         |            |                                                      |                                                  |             |            | page (1,1) of (1,1)    |                                            |                                                                           |                                          |             |                                                                                                    |               |

*Ilustración 40.* Cadena critica del proyecto de la nano-neutralización.

#### **4.6.2. Desarrollo de modelo 3D**

El modelo en 3 dimensiones representa la situación planteada de lo que se desea hacer, este modelo cuenta de equipos, espacios, accesorios, ect., todos en volumetría posibilitado la visualización de cómo va a quedar lo que se planteó en la propuesta, además cada volumen que se sitúa en el espacio de modelado consta con información necesaria para el proyecto y haciendo posible más adelante la obtención de toda la información necesaria para las actividades de implementación, como son los planos isométricos, listados de materiales, etc.

Si se desea hacer una modificación, no existe ningún inconveniente debido a que el CAD/BIM permite realizar estas tareas sin perder la información antes ingresada, esto lo único que va significar es un poco más de tiempo para el ingeniero que lleva el proyecto.

En las siguientes ilustraciones se observa el modelo en 3D de la distribución de planta del proceso de nano-neutralización, las líneas de procesos están claramente identificadas de un color verde lo cual indica que son líneas nuevas, las líneas de color amarillo son las existente, y solo se muestran parte de estas donde se realizaran las nuevas conexiones.

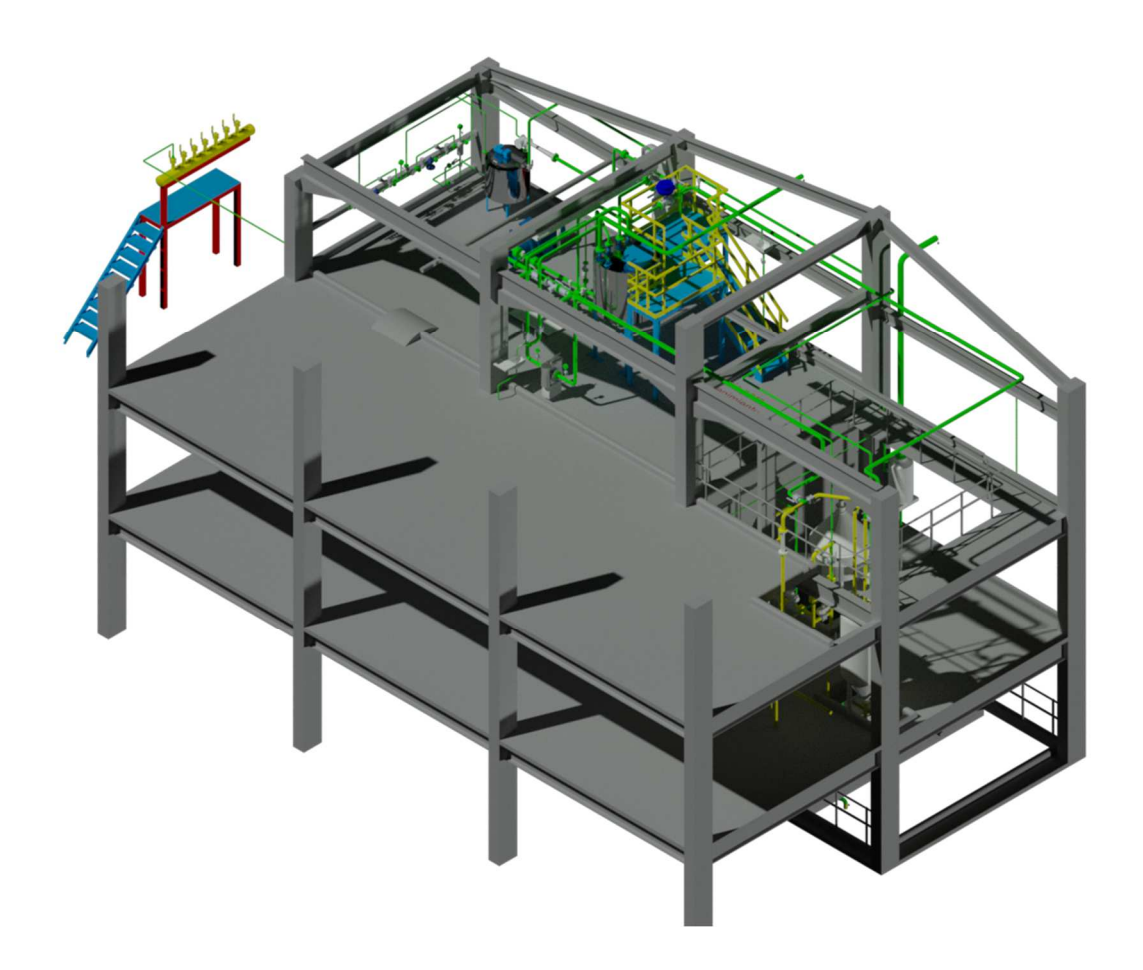

*Ilustración 41.* Vista 1 en perspectiva 3D del proceso de la nano-neutralización.

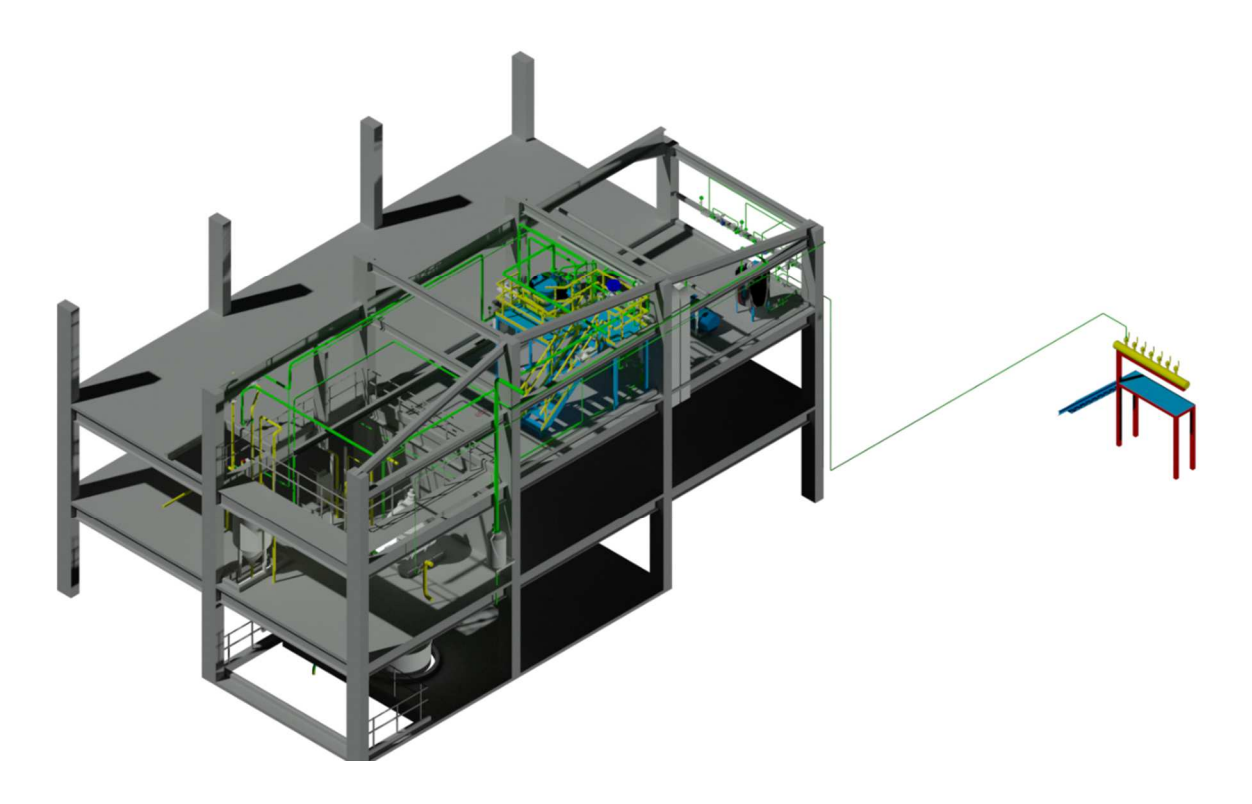

*Ilustración 42.* Vista 2 en perspectiva 3D del proceso de la nano-neutralización.

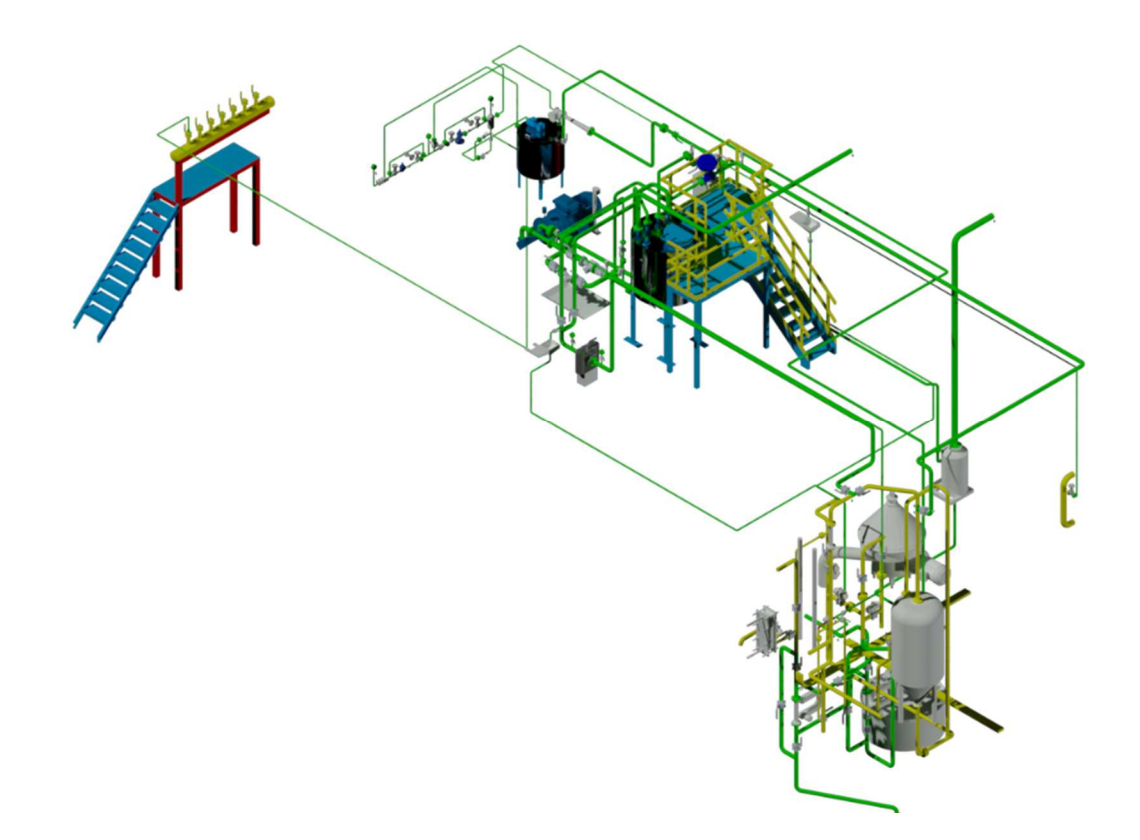

*Ilustración 43.* Vista 3 en perspectiva 3D del proceso de la nano-neutralización.

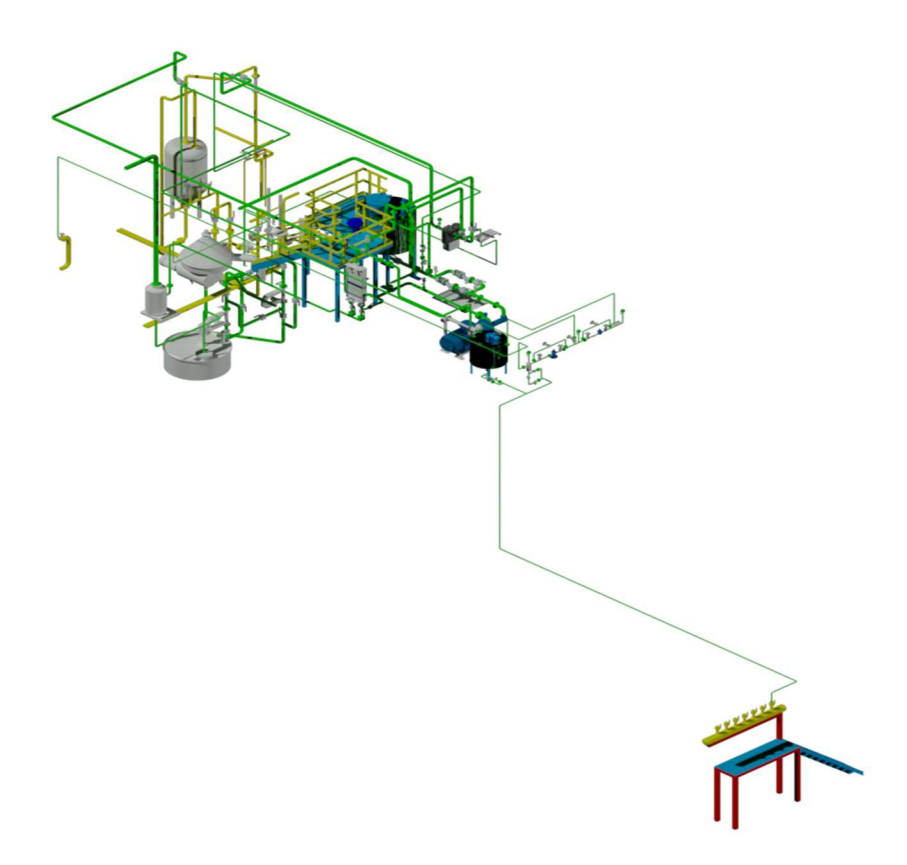

*Ilustración 44.* Vista 4 en perspectiva 3D del proceso de la nano-neutralización.

#### **4.6.3. Listado de materiales, control e importancia en un presupuesto.**

El listado de materiales es el resultado del diseño en 3D con una herramienta CAD/BIM, que se genera en base a todos los artículos que se utiliza en el diseño de la distribución de la planta, el ruteo de tuberías e instrumentos, estructuras metalizas, etc. Esta información de los materiales a utilizar permite realizar un presupuesto de los materiales y mano de obra, el grado de exactitud del listado de materiales que se obtiene proporcional con el detalle y la personalización de la herramienta CAD/BIM.

Esta información permite realizar tareas sobre los materiales, como:

- Anticipación a los requerimientos de implementación.
- Determinar origen y efectuar adquisición.
- Control de la calidad de los materiales.

Llevar un control de los materiales para implementar un proceso permite un seguimiento a estos desde la solicitud de su adquisición hasta el momento en que el proyecto es entregado en operación, y permite una mejor comunicación con el departamento de adquisición para que no ocurran posibles compras de materiales que no correspondan al proyecto o de materiales con especificaciones distintas a lo requerido, esto sumado a un control físico de los materiales, asegura lo que es solicitado es utilizado en el proyecto.

En la ilustración 45, muestra una parte de la lista de materiales que corresponde al proceso de nano-neutralización, para ver un mayor detalle se puede revisar en los anexos.

|                         | Project: Nano Neutralizacion                        | <b>Bill of Material</b> |               |                |                 |     |
|-------------------------|-----------------------------------------------------|-------------------------|---------------|----------------|-----------------|-----|
|                         | Note: Fixed-length pipes are not included in pipes. |                         |               |                |                 |     |
| Quantity Unit           |                                                     | ND (in)                 | <b>Spec</b>   | <b>Service</b> | <b>Material</b> | PN  |
| Type:                   | Valvula de actuador neumatico                       |                         |               |                |                 |     |
| $\mathbf{1}$            | Valvula de bola con actuador neumatico DN 25        | $\mathbf{1}$            | SIE2AP        | ORE            |                 |     |
| Type: Codo 45°          |                                                     |                         |               |                |                 |     |
| $\overline{2}$          | Codo 45" EN13480 DN 20                              | 3/4                     | S1E2AP        | ORE            | SS304L          | 10  |
| $\mathbf{1}$            | Codo 45" EN13480 DN 50                              | $\overline{\mathbf{2}}$ | SIE2AP        | ORE            | SS304L          | 10  |
| 3                       | Codo 45" EN13480 DN 65                              | 21/2                    | SIE2AP        | ORE            | <b>SS304L</b>   | 10  |
| 2                       | Codo 45" EN13480 DN 25                              | 1                       | SIE4MS        | <b>SLI</b>     | <b>SS304L</b>   | 25  |
| Type:                   | Codo 90°                                            |                         |               |                |                 |     |
| 2                       | Codo 90* ASME B31,3 DN 40                           | 11/2                    | <b>SIASAP</b> | ORE            | <b>SS304L</b>   | 160 |
| Δ                       | Codo 90* ASME B31.3 DN 65                           | 21/2                    | <b>SIASAP</b> | ORE            | SS304L          | 160 |
| Δ                       | Codo 90* EN13480 DN 25                              | $\mathbf{1}$            | SIE2AG        | CNC            |                 |     |
| $\overline{2}$          | Codo 90* EN13480 DN 80                              | 3                       | S1E2AG        | CNC            | <b>SS304L</b>   | 10  |
| 9                       | Codo 90" EN13480 DN 20                              | 3/4                     | S1E2AP        | ORE            | SS304L          | 10  |
| 10                      | Codo 90* EN13480 DN 40                              | 11/2                    | SIE2AP        | ORE            | <b>SS304L</b>   | 10  |
| 1                       | Codo 90* EN13480 DN 40                              | 11/2                    | SIE2AP        | ORE            | <b>SS304L</b>   | 10  |
| 8                       | Codo 90* EN13480 DN 50                              | $\overline{\mathbf{2}}$ | SIE2AP        | ORE            | SS304L          | 10  |
| 24                      | Codo 90* EN13480 DN 65                              | 21/2                    | SIE2AP        | ORE            | SS304L          | 10  |
| $\overline{\mathbf{2}}$ | Codo 90" EN13480 DN 65                              | 21/2                    | SIE2AP        | ORE            | <b>SS304L</b>   | 10  |
| 1                       | Codo 90" EN13480 DN 80                              | з                       | SIE2AP        | ORE            | <b>SS304L</b>   | 10  |
| 1                       | Codo 90" EN13480 DN 25                              | $\mathbf{1}$            | SIE2AW        | CNC            | <b>SS304L</b>   | 10  |
| Type:                   | <b>Valvula Check</b>                                |                         |               |                |                 |     |
| $\mathbf{1}$            | Valvula Check DN 25-PN 10                           | 1                       | SIE2AG        | CNC            | <b>SS304L</b>   | 10  |
| $\mathbf{1}$            | Valvula Check ND 50-PN 10                           | $\overline{\mathbf{2}}$ | S1E2AP        | ORE            | SS304L          | 10  |
| 1                       | Valvula Check ND 80-PN 10                           | з                       | SIE2AP        | ORE            | <b>SS304L</b>   | 10  |
| 1                       | Valvula Check ND 25-PN 25                           | 1                       | S1E4MS        | SLI            | SS304L          | 25  |
| Type: Filtro Y          |                                                     |                         |               |                |                 |     |
| 1                       | Filtro Y 80 mesh DN 25                              | $\mathbf{1}$            | SIE2AP        | ORE            | SS304L          |     |
| $\mathbf{1}$            | Filtro Y 40 mesh DN 80                              | 1                       | SIE2AG        | CNC            | <b>SS304L</b>   |     |

*Ilustración 45.* Sección de la lista de materiales del proyecto de la nano-neutralización.

#### **4.6.4. Planos ortogonales.**

Los planos ortogonales, son empleados por su facilidad al detallar las dimensiones del dibujo en este caso tuberías, localización de equipos u otra instalación complementaria del proceso. Por su naturaleza no basta con una sola vista ortogonal si no que debe de estar complementada con varias vistas, como vistas de planta, vista laterales, vistas frontales y posteriores dependiendo de las necesidades.

Esta representación al incluir varias vistas da con claridad la forma de todo el proceso a montar, con detalles de las rutas de tuberías, accesorios y conexiones con los equipos. Este tipo de planos se utilizan para la representación de trazos de línea doble o real, por su facilidad de identificar cualquier detalle, en la ilustración 46, se observa como es un plano ortogonal del proceso de nano-neutralización.

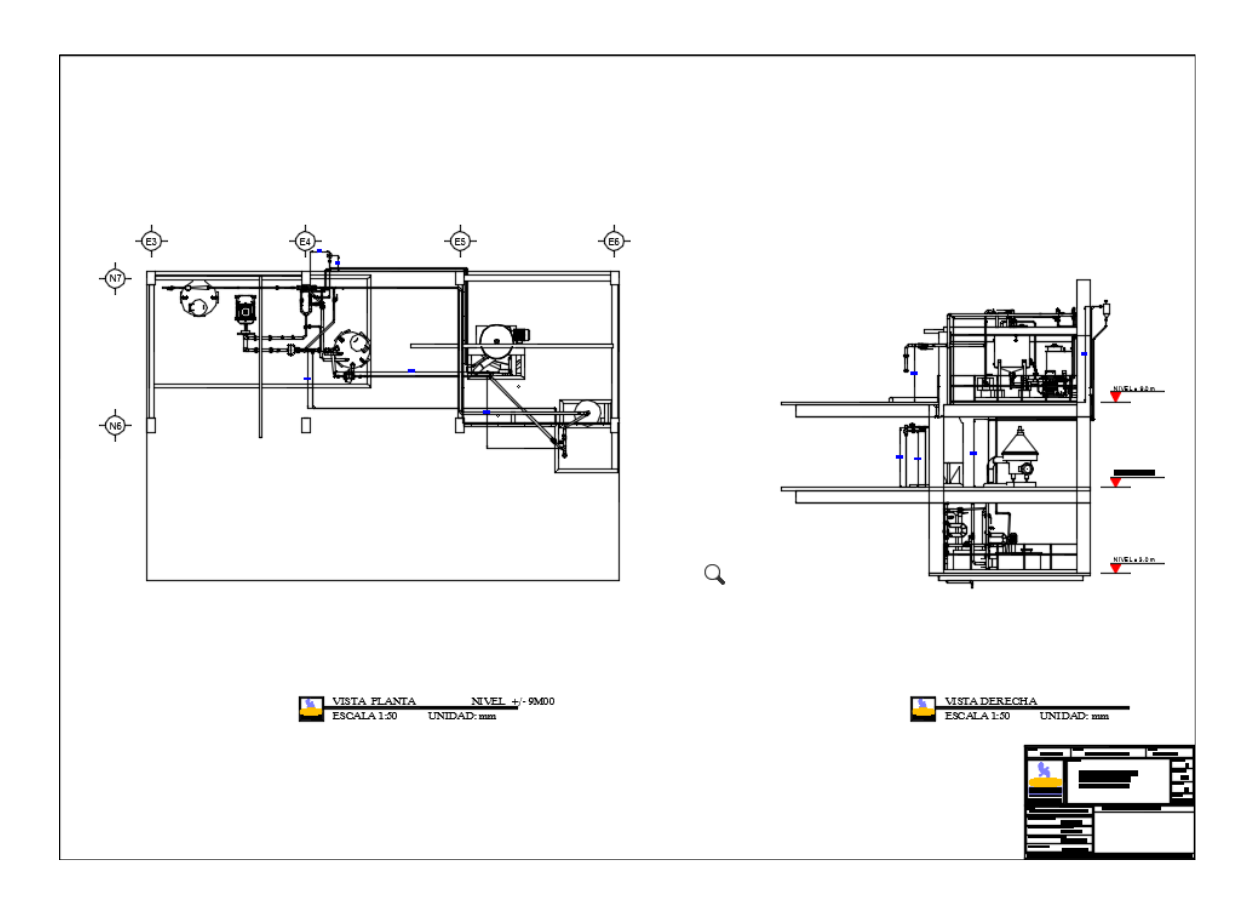

*Ilustración 46.* Plano ortogonal de la implantación completa de la nano-neutralización.

#### **4.6.5. Planos isométricos de trazo de línea doble o real.**

Los planos isométricos de trazos de línea doble o real, por su facilidad de visualización son muy empleados, permitiendo dar una vista de manera más clara a todo el conjunto de líneas de proceso y equipos, para identificar de qué manera se precisan las conexiones, instrumentos, accesorios, juntas, etc.

La finalidad es ayudar a no cometer errores en el montaje, porque hay ciertos componentes o detalles que no se alcanzan a visualizar en un plano ortogonal.

Se puede incluir cierta identificación en este tipo de vistas dependiendo del caso, en la ilustración 47., se observa un plano isométrico del proceso de nano-neutralización.

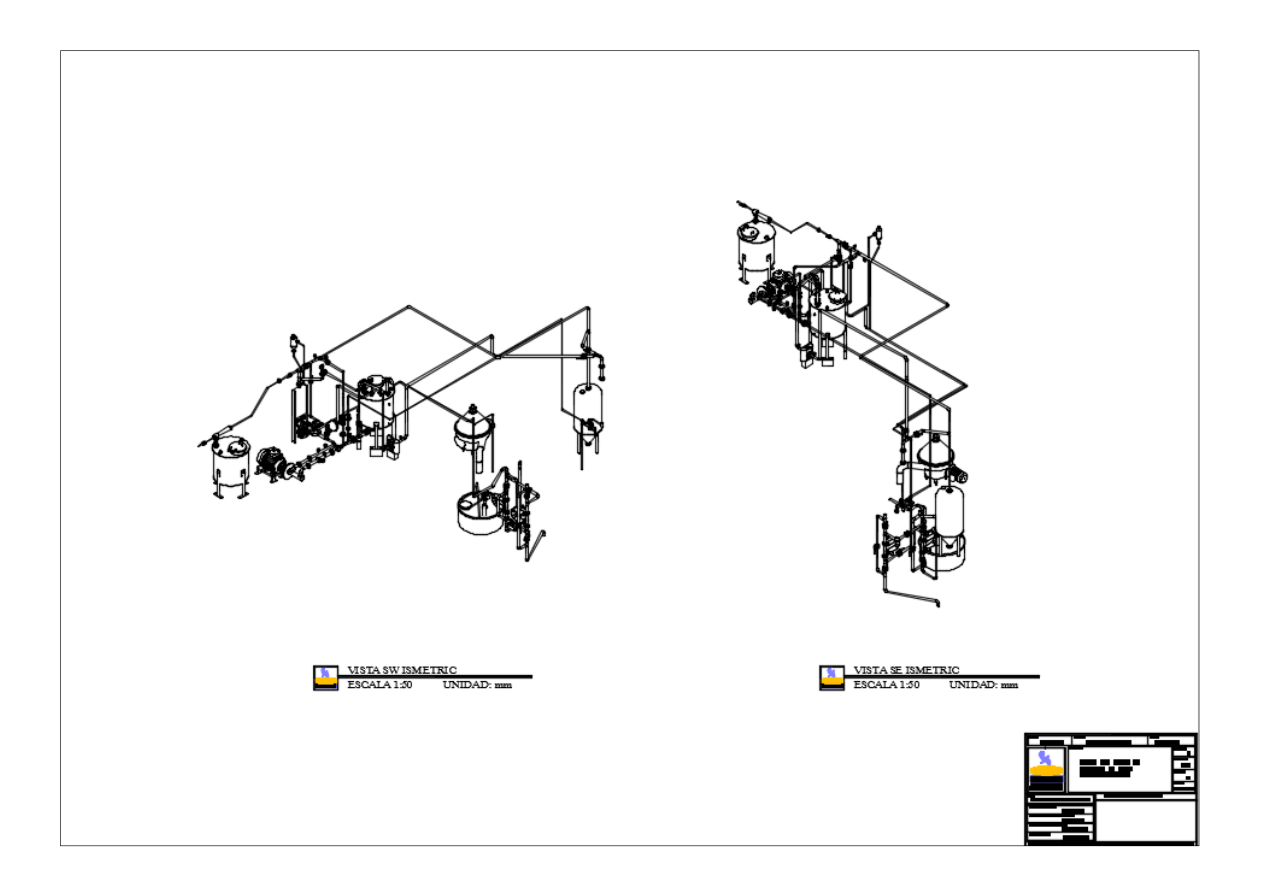

*Ilustración 47.* Plano isométrico del proceso completo de la nano-neutralización*.* 

## **4.6.6. Planos isométricos de trazo de línea simple.**

 Los dibujos que emplean este tipo de técnica son de detalle constructivo, y que señalan detalles que en otros planos no son posibles de ver.

Los detalles que señala este tipo de documento son los puntos de conexión, tipo de válvulas, aislamientos, puntos soldados o enroscados, puntos de bridas, colocación de instrumentos, dimensiones de tramos a soldar; prácticamente es un tipo de dibujo de ensamble, muy usado en diferentes tipos de industrias, abaratando costos de construcción y minimizando errores de montaje, en la ilustración 48, se observa como es un plano isométrico del proceso de nano-neutralización.

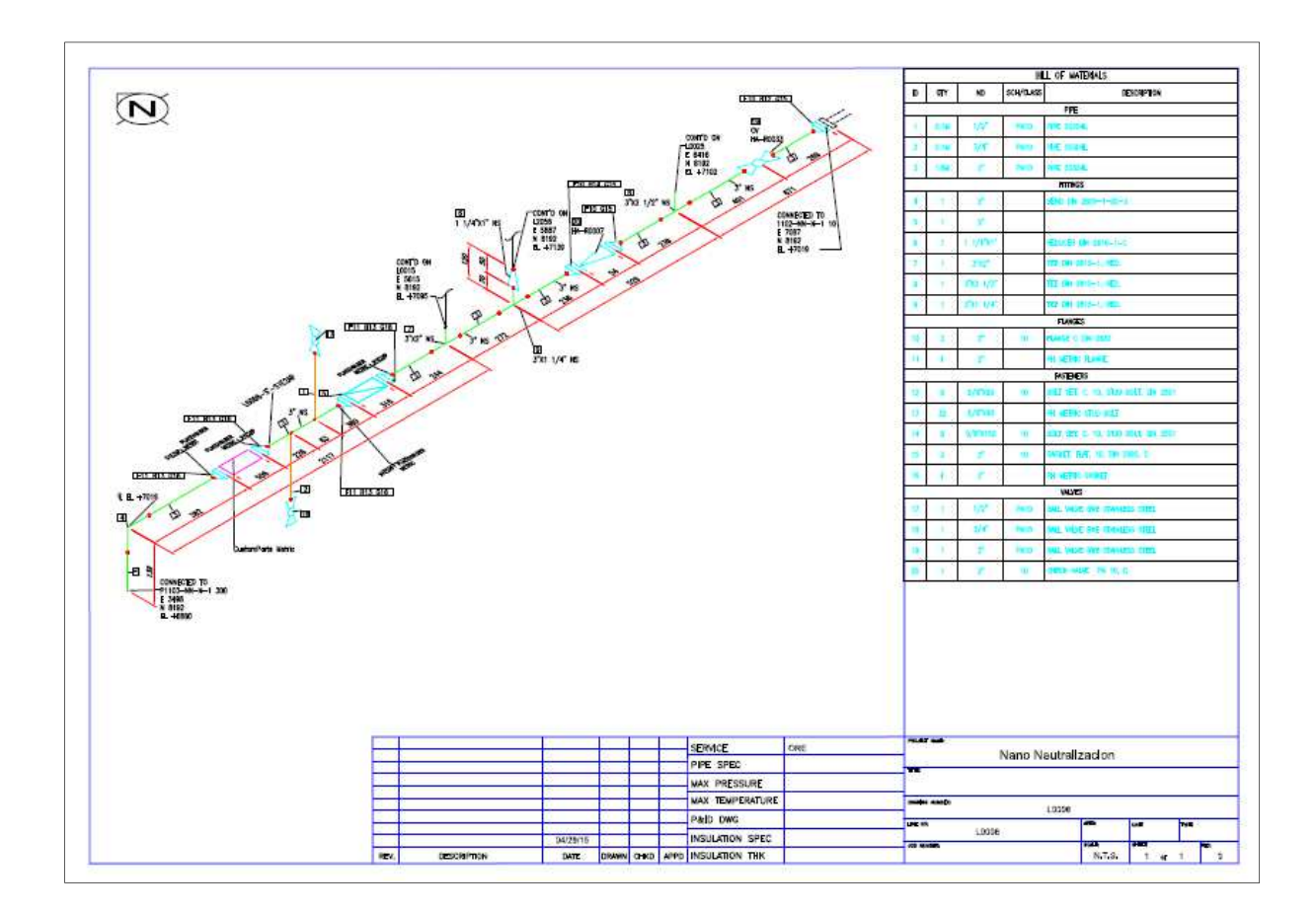

*Ilustración 48.* Plano isométrico del proceso completo de la nano-neutralización.

# **5. Evaluación económica de la herramienta CAD/BIM en la implementación de procesos.**

## **5.1. Costo herramienta CAD/BIM.**

La siguiente tabla de costos muestra el valor diario, mensual y anual del uso de la herramienta CAD/BIM, esto por el puesto de trabajo de la persona que desarrolla el proyecto para el nuevo proceso de nano-neutralización. El costo del diseñador corresponde al valor total por año que desembolsa la empresa por sus servicios, considerando todos los beneficios de ley.

Tabla 12

*Cuadro de costos de la herramienta CAD/BIM.* 

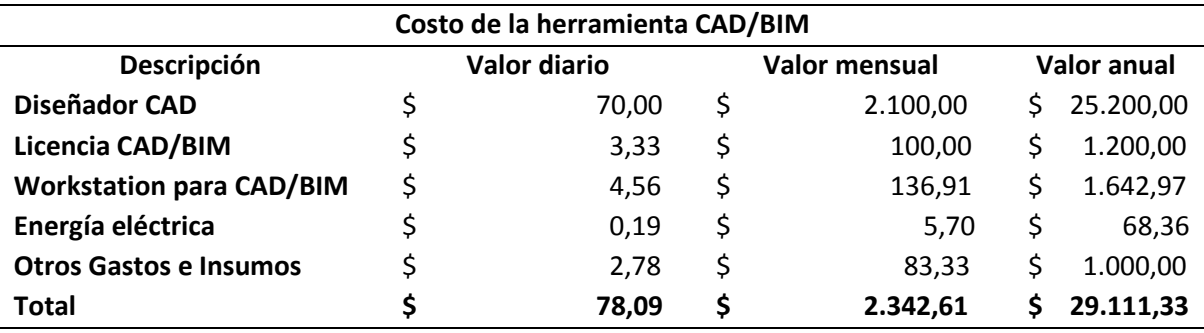

Fuente: Diseño propio.

Nota: Tabla de los costos que tiene el usar la herramienta CAD/BIM en distintos periodos de tiempo.

## **5.2. Costo herramienta CAD/BIM en el proyecto de nanoneutralización.**

El costo del proyecto de nano-neutralización tiene un valor que se muestra en el siguiente cuadro, este valor comprende al monto total que se desembolsó por la implementación.

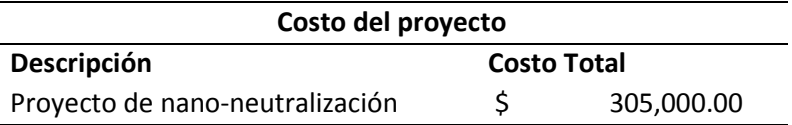

Para determinar el ahorro que brinda la herramienta CAD/BIM in house versus un outsourcing, en los dos siguientes cuadros se determinan los recursos económicos destinados a ambos criterios de contratación, cada uno con sus respectivos tiempos de trabajo y desglose de los ítems; el costo total in house corresponde al valor total que la empresa paga al diseñador por esos días laborales, y el costo total de outsourcing corresponde al valor total cobrado por el diseño de ingeniería de detalle.

#### Tabla 13

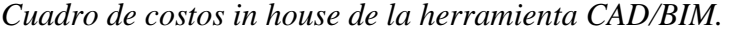

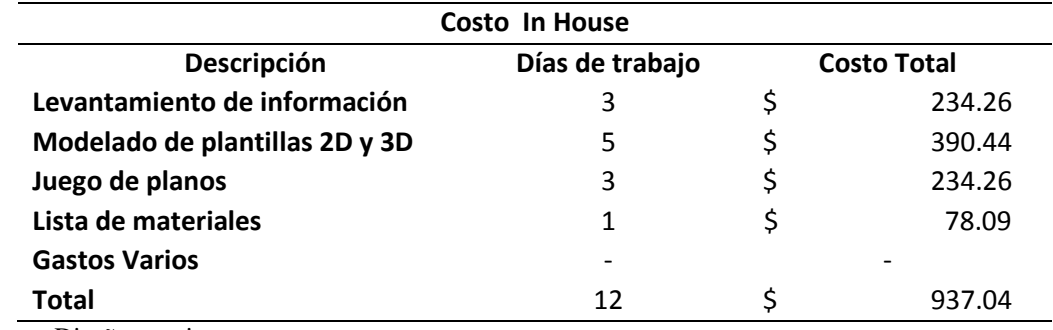

Fuente: Diseño propio.

Nota: Tabla de los costos que significa el realizar el proyecto de la nano-neutralización in house.

#### Tabla 14 *Cuadro de costos outsourcing de la herramienta CAD/BIM.*

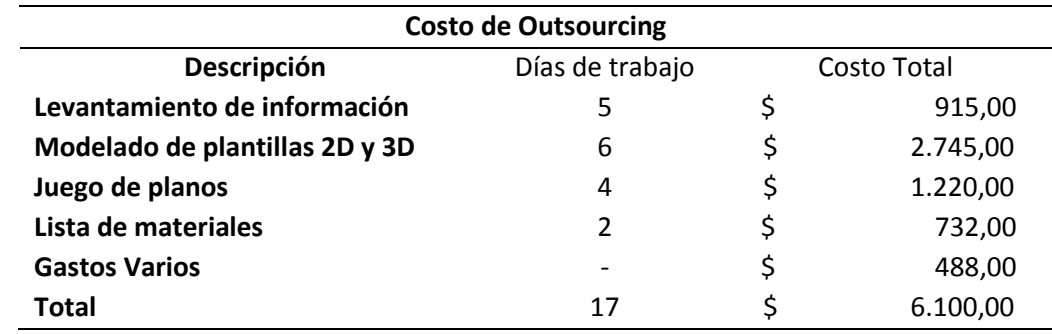

Fuente: Diseño propio.

Nota: Tabla de los costos que significa el realizar el proyecto de la nano-neutralización outsourcing.

Conociendo los costos in house y outsourcing de la herramienta CAD/BIM, se muestra a continuación que tenemos un ahorro de \$ 5162,96, esto corresponde al 85 %, la relación de costos muestra que para la empresa el realizar esta actividad de manera interna es seis veces más económica que hacerla de forma externa.

Tabla 15 *Cuadro de ahorro de la herramienta CAD/BIM.* 

| Ahorro en el diseño del proyecto |  |             |                    |  |  |  |  |
|----------------------------------|--|-------------|--------------------|--|--|--|--|
| Descripción                      |  | Costo Total | Relación de costos |  |  |  |  |
| In House                         |  | 937,04      |                    |  |  |  |  |
| <b>Outsourcing</b>               |  | 6.100,00    | 1:6,51             |  |  |  |  |
| Ahorro                           |  | 5.162,96    |                    |  |  |  |  |

Fuente: Diseño propio.

Nota: Tabla que compara los costos de los diferentes tipos de contratación.

Los costos de oportunidad de este proyecto están ligados con los ahorros que ofrece la aplicación del nuevo proceso, y con la menor interrupción de las operaciones de la planta, estos costos son cuantificables; pero existe otro costo, el de oportunidades en los negocios que representa aquellos tratos que no cierran, por la no aplicación del nuevo proceso gracias a la falta de detalle para la implementación, que son detalles obtenidos con la herramienta CAD/BIM.

#### Tabla 16

*Cuadro de costos de oportunidad de la herramienta CAD/BIM.* 

| Costo de oportunidad               |  |           |  |           |  |  |
|------------------------------------|--|-----------|--|-----------|--|--|
| Descripción                        |  | Costo día |  | Costo mes |  |  |
| Costo de ahorros por el proceso    |  | 775.00    |  | 23.250,01 |  |  |
| Costo operativo por para de planta |  | 2.000,00  |  | 60.000,00 |  |  |
| Costo de oportunidades de negocios |  |           |  |           |  |  |

Fuente: Diseño propio.

Nota: Tabla que indica los costó de oportunidad directos de la nano-neutralización.

Además contamos con otros costos que su cuantificación no es tan fácil, pero existen dentro de los proyectos; Este caso no es la excepción, la diferencia radica que, si se maneja bajo la figura de un outsourcing toman un valor muy significativo porque representa un dinero a desembolsar por cada uno, dependiendo de la naturaleza del proyecto se hacen más o menos evidentes, en cambio sí es in house estos costos ya están considerados dentro de los costos fijos de la herramienta CAD/BIM, debido a que han sido designados con anticipación.

Tabla 17 *Cuadro de otros costos de la herramienta CAD/BIM.* 

| Otros costos                                                                                                    |                    |                        |
|----------------------------------------------------------------------------------------------------|--------------------|------------------------|
| Descripción                                                                                                    | <b>Outsourcing</b> | In house               |
| Costos de anteproyectos/ideas en stand by                                                                                                    |                    |                        |
| Costos de As built/As found                                                                                                    |                    |                        |
| Costos por tiempo de respuesta                                                                                                    |                    |                        |
| Costos de mejoras en operaciones/procesos                                                                                                    | \$                 | Dentro de costos fijos |
| Costos de documentación/información                                                                                                    |                    |                        |
| Costos de incumpliendo en auditorias (sanciones)                                                                                                    |                    |                        |
| Costos de primas de seguros                                                                                                    |                    |                        |
| The contract the contract of the contract of the contract of the contract of the contract of the contract of the contract of the contract of the contract of the contract of the contract of the contract of the contract of t |                    |                        |

Fuente: Diseño propio.

Nota: Tabla donde se indican otros costos que se encuentran inmersos en todo el desarrollo de proyectos.

## **5.3. Costo de La Fabril con herramienta CAD/BIM in house.**

La Fabril toma la idea de la herramienta CAD/BIM in house, por la cantidad y dimensiones de los proyectos que realiza, en el periodo 2015 tuvo 10 proyectos que se concretaron y hubo otros que quedaron en ideas, en el año 2016 maneja 29 proyectos que se están ejecutado, esta cantidad de proyectos genera un alto costo por diseño e ingeniería de detalle, si se realiza un outsourcing para cada proyecto estos costos van hacer elevados. En las siguientes tablas de los periodos 2015 y 2016 se muestra cada proyecto con el respectivo costo de outsourcing.

|    | Periodo 2015                                        |    |               |                    |           |  |
|----|-----------------------------------------------------|----|---------------|--------------------|-----------|--|
| #  | Descripción                                         |    | <b>Costos</b> | <b>Outsourcing</b> |           |  |
| 1  | Nano-neutralización                                 | \$ | 305.000,00    | \$                 | 6.100,00  |  |
| 2  | Ampliación de planta de detergentes                 | \$ | 339.476,94    | \$                 | 33.947,69 |  |
| 3  | Ampliación laboratorio microbiología HCP            | \$ | 21.357,00     | \$                 | 2.135,70  |  |
| 4  | Ampliación y remodelación de oficina de Proyectos   | \$ | 10.665,59     | \$                 | 1.066,56  |  |
|    | TOC.                                                |    |               |                    |           |  |
| 5. | Instalaciones Para Sistemas De Llenado De Aceites Y | \$ | 14.098,96     | \$                 | 1.409,90  |  |
|    | Achiote 25 MI                                       |    |               |                    |           |  |
| 6  | Remodelación del departamento de auditoria y legal  | \$ | 25.000,00     | \$                 | 2.500,00  |  |
| 7  | VMI San Isidro                                      | \$ | 5.762,97      | \$                 | 1.037,33  |  |
| 8  | Ampliación capacidad almacenamiento CND             | \$ | 270.971,63    | \$                 | 13.548,58 |  |
| 9  | Mazal - Clorox                                      | Ś  | 87.323,17     | \$                 | 4.366,16  |  |
| 10 | Oficina Gerente de producción HCP                   |    | 13.215,08     | \$                 | 1.321,51  |  |
|    | Total                                               | Ś  | 1.092.871,34  | \$                 | 67.433,43 |  |

Tabla 18 *Cuadro de costos de proyectos del periodo 2015 y su estimación de outsourcing.* 

Fuente: Diseño propio.

Nota: Tabla donde se indican los proyectos durante el periodo 2015 con sus respectivos costos.

## Tabla 19

j.

*Cuadro de costos de proyectos del periodo 2016 y su estimación de outsourcing.* 

|    | Periodo 2016                                           |    |               |    |                    |  |  |  |  |
|----|--------------------------------------------------------|----|---------------|----|--------------------|--|--|--|--|
| #  | Descripción                                            |    | <b>Costos</b> |    | <b>Outsourcing</b> |  |  |  |  |
| 1  | Proyecto generación Biomasa Pellet                     | \$ | 5.000.000,00  | \$ | 250.000,00         |  |  |  |  |
| 2  | Proyecto Biodigestores RWL Waters                      | \$ | 3.000.000,00  | \$ | 150.000,00         |  |  |  |  |
| 3  | Remodelación oficinas CND                              | \$ | 37.000,00     | \$ | 3.700,00           |  |  |  |  |
| 4  | Remodelación Oficinas colaboradores HCP                | \$ | 12.000,00     | \$ | 1.200,00           |  |  |  |  |
| 5  | Remodelación Oficinas Agencia Quito                    | \$ | 80.000,00     | \$ | 4.000,00           |  |  |  |  |
| 6  | Ampliación galpón Agencia Guayaquil                    | \$ | 2.000.000,00  | \$ | 100.000,00         |  |  |  |  |
| 7  | Sistema contra incendios Bodega MQJ-MQR                | \$ | 168.000,00    | \$ | 8.400,00           |  |  |  |  |
| 8  | Pozos de agua 6 y 7                                    | \$ | 58.771,84     | \$ | 5.877,18           |  |  |  |  |
| 9  | Oficinas agencia Guayaquil                             | \$ |               | \$ |                    |  |  |  |  |
| 10 | Diseño panadería control de calidad                    | \$ | 100.000,00    | \$ | 5.000,00           |  |  |  |  |
| 11 | Adecuación centro horneo I&D                           | \$ |               | \$ |                    |  |  |  |  |
| 12 | Ampliación laboratorio 3er nivel planta piloto         | \$ | 2.500,00      | \$ | 375,00             |  |  |  |  |
| 13 | Maris 1 (2da etapa) diseño                             | \$ | 35.000,00     | \$ | 1.750,00           |  |  |  |  |
| 14 | Laboratorio de control de calidad planta principal A&G | \$ | 600.000,00    | \$ | 30.000,00          |  |  |  |  |
| 15 | Sistema detección de incendios Planta LFSA             | \$ | 900.000,00    | \$ | 45.000,00          |  |  |  |  |
| 16 | Remodelación oficinas Ing. De empaques                 | \$ | 18.000,00     | \$ | 1.800,00           |  |  |  |  |
| 17 | Ampliación patio de maniobras CND                      | \$ | 91.813,00     | \$ | 4.590,65           |  |  |  |  |
| 18 | Mezanine nivel 3 Freddy Toro                           | \$ | 2.500,00      | \$ | 250,00             |  |  |  |  |
| 19 | Ampliación capacidad de detergentes en polvo 2016      | \$ | 3.000.000,00  | \$ | 150.000,00         |  |  |  |  |
| 20 | Ampliación planta chocolates                           | \$ | 1.200.000,00  | \$ | 60.000,00          |  |  |  |  |

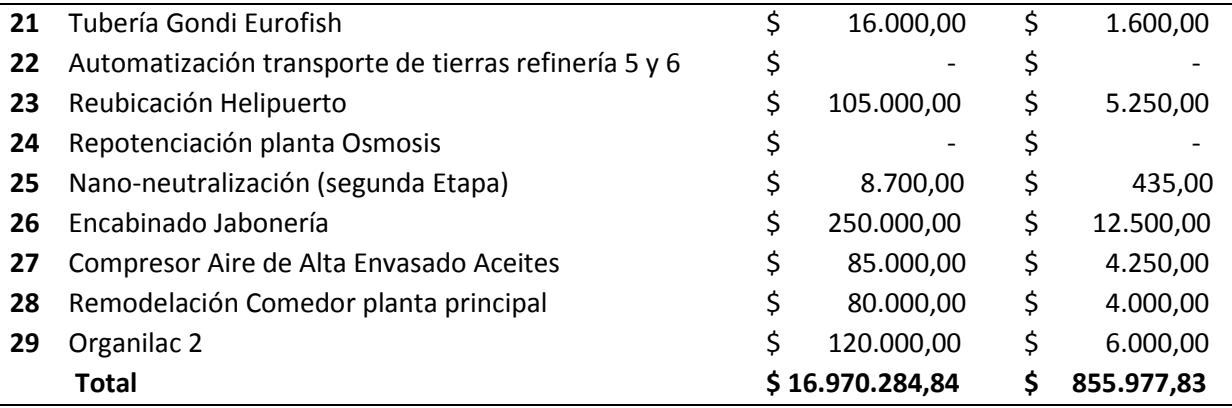

Fuente: Diseño propio.

Nota: Tabla donde se indican los proyectos durante el periodo 2016 con sus respectivos costos.

A continuación, se tiene los costos de los periodos 2015 y 2016, junto con el respectivo valor de outsourcing, el costo de in house del periodo 2015 es menor al del 2016 ya que en ese entonces solo se encontraba una persona que utilizaba una herramienta CAD, en la actualidad se tienen a más personas ahora con herramientas CAD/BIM dando un total \$126 000 por año.

El ahorro que la empresa tuvo en el periodo anterior es de \$42433,33 que corresponde a un 60 % con respecto al outsourcing, en el actual periodo 2016 se tienen un ahorro de \$729977,83 que equivale a un 80 % de ahorro.

Estos ahorros son evidentes, pero también existentes costos asociados a tareas como como las de as buil, as found, tiempo de repuestas, etc., estas ya antes señaladas en la tabla de "otros costos".

#### Tabla 20

Cuadro de costos de in house versus outsourcicng.

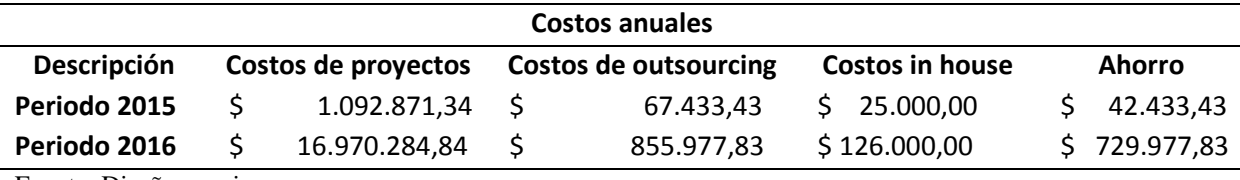

Fuente: Diseño propio.

Nota: Tabla comparativa de los costos que lleva un tipo de contratación versus otro.

## **Conclusiones**

La utilización de una herramienta CAD in house permite diseñar en 2D y 3D en un proceso reduciendo el tiempo de su evaluación por un grupo multidisciplinario, facilitando la validación de la operación, seguridad y ergonomía, con los modelos de distribución se construye la información como planos, listado de materiales, listado de equipos, listado de accesorios, etc., esta información obtenida fue utilizada para la realización de presupuestos, gestión de abastecimiento, construcción de cadenas críticas y otras actividades que sean parte de la planificación de un proyecto, la información obtenida luego se utilizó para la ejecución del proceso o proyecto, también facilita el control durante la ejecución, todo esto con el mínimo el impacto en las actividades normales de la planta, al final toda la información está disponible para que el área contable lleve un control de activos, y para el área de mantenimiento realice su gestión, por último todo sirva de ayuda para tareas de mejora o ampliaciones de planta.

Durante el curso de este proyecto se puede observar los beneficios que brinda la herramienta CAD/BIM que son considerados para las actividades y características de La Fabril, permitiendo que sea aplicable in house con ahorros en comparación a un outsourcing, pero se debe de tener en cuenta que son condiciones únicas, puede haber otros casos para empresas de actividades y tamaños distintos, que la opción de un outsourcing puede brindarles a estas empresas ventajas o beneficios por la cantidad de proyectos que tengan en un periodo anual, la frecuencia de proyectos que tiene La Fabril determina la decisión de tener esta herramienta in house, permitiendo los desarrollos de diseños o proyectos con más facilidades de disponer de la información necesaria para minimizar los errores.

## **Recomendaciones**

Realizar y mantener las capacitaciones constantes del personal sobre la herramienta CAD/BIM para obtener máximo rendimiento, así la ayuda al planificar un proyecto, montaje de proceso y gestión de información o recursos siga siendo apreciada, los cursos de capacitación básica, intermedia se encuentran alrededor de \$300, además la capacitación a una persona desde cero no sobrepasa más del mes de aprendizaje.

Tener la licencia al día del software para contar con actualizaciones de versión que se pueden encontrar en oferta aminorando los costos de esta herramienta, además brinda la facilidad de contar con actualizaciones al día que traen mejoras, y que facilitan el trabajo de diseño y la construcción de información a partir de un proceso modelado en 3D.

Realizar evaluaciones de 360 que generalmente se usa para medir competencia y desempeño de los empleados, se la puede utilizar para evaluar la competencia y desempeño del área proyecto, pudiendo medir el desempeño del área como grupo y determinar en qué se puede mejorar, gracias a que este tipo de evaluación brinda un amplio espectro de todos los ángulos dependiendo de la interacción que se tenga con cada uno de los involucrados en el proceso, un formato de ejemplo de este tipo de evaluaciones se puede ver en los anexos.

Estandarizar los procesos de construcción de información, como son los diagramas de flujo, p&id, hojas técnicas, planos, etc., que estén involucrados en un proyecto, facilitando el orden y la comprensión, reduciendo errores y tiempos de aprendizaje, lo que produciría un aumento en la calidad y velocidad de respuesta.
#### **Bibliografía**

- Autodesk. (2011). *Getting Started P&ID.* San Rafael, California, United States of America: Autodesk Inc.
- Autodesk. (2012). *Introduction To PLant Desing 2012.* San Rafael , California , United States of America: Autodesk Inc.
- Autodesk. (2015). *Autodesk AutoCAD Plant 3D*. Obtenido de http://www.autodesk.com/: http://www.autodesk.com/products/autocad-plant-3d/overview
- Ballestra, D. (2013). *Nano Assisted Neutralising*. Obtenido de http://www.desmetballestra.com/: http://www.desmetballestra.com/oils-fatsoleochemicals/refining/oil-pretreatment/nano-assisted-neutralising
- Bockish, M. (1998). *Fats and Oils Handbook.* (U. S. America, Ed.) Champaing, Illinois: AOCS Press.
- Forintec, S. G. (2008). *Distribución en Planta.* (C. C. IMPIVA, Ed.) Valencia, España.
- Fred E. Meyers, M. P. (2006). *Diseño de instalaciones de manufactura y manejo de materiales.* Mexico: Pearson Educacion.
- Josep M. Vallhonrat, A. C. (1991). *Localización, distribución en planta y manutención.* Barcelona, Cataluña, España: MARCOMBO S.A.
- Lobo, A. M. (30 de Octubre de 2014). *Diseño de la mayor planat desaladora del mundo en tiempo record y gran nivel de detalle con AutoCAD Plant 3D.* Obtenido de CAEsoft: http://www.caesoft.es/extras/ashdod\_plant3D.pdf
- López, B. S. (2012). *http://www.ingenieriaindustrialonline.com/*. Obtenido de http://www.ingenieriaindustrialonline.com/herramientas-para-el-ingenieroindustrial/diseño-y-distribución-en-planta/
- Miquel Casals Casanova, e. M. (2001). *Complejos industriales.* Barcelona, Cataluña, España: Ediciones UPC.
- Molineaux, J. V. (2006). *Desarrollo de proyectos usando CAD.* Santo Domingo, República Dominicana: Editora Búho.
- Shahidi, F. (2005). *Bailey´s Industrial Oil & Fat Products.* Hoboken, New Jersey, United State of America: John Wiley & Sons.
- Technologies, C. (2015). *Edible Oil Refining*. Obtenido de Cavitation Technologies Inc.: http://www.ctinanotech.com/technology/edible-oil-refining
- Wikipedia. (15 de Mayo de 2015). *Instalación Industrial*. Obtenido de es.wikipedia.org: https://es.wikipedia.org/wiki/Instalación\_industrial

### **Anexos**

### **Anexo A. Planos P&ID del proceso**

**de nano- neutralización.** 

**Anexo B. Planos de planta, ortogonales e isométricos de doble línea de la distribución de planta del nano-neutralización.** 

# **Anexo C. Planos isométricos de línea simple de rutas de tuberías del proceso de nano-neutralización.**

**Anexo D. Listado de accesorios, listado de equipos y tabla materiales del nuevo proceso de nanoneutralización.** 

## **Anexo E. Cadena critica de tareas del proyecto del nuevo proceso de nano-neutralización.**

**Anexo F. Modelo de test 360.**